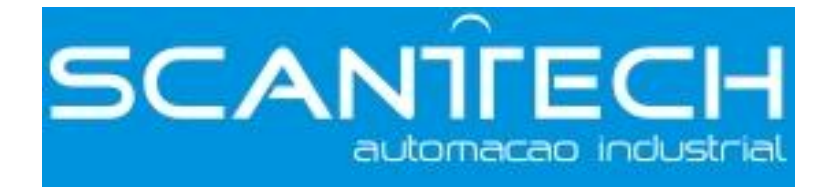

# **DS2 Series Servo Driver**

# **User Manual**

**DS2 Series Servo Driver User Manual**

**Safety Precautions** 

 $Content$ 

**Preface Preface Preface Preface**

**Checking Product and Part Names** 

**————————————————————————————————————————————————**

**———————————————— ————————————————————————————————**

**————————————————**

**————————————————————————————————————————————————**

**———————————————— ————————————————**

**————————————————————————————————————————————————**

**———————————————— ————————————————————————————————**

**————————————————**

**Installation** 

**Wiring**

**Parameter Settings and Functions** 

**Use Digital Digital Digital Panel**

**Ratings and Characteristics** 

**Alarm Information** 

# **Safety Precautions**

Be sure to review this section carefully before use this product. In precondition of security, wire the product correctly.

The following defines the symbols used in this manual to indicate varying degrees of safety precautions and to identify the corresponding level of hazard inherent to each. Failure to follow precautions provided in this manual can result in serious, possibly even fatal, injury, and/or damage to the persons, products, or related equipment and systems.

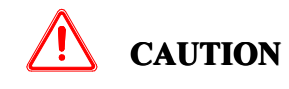

Indicates <sup>a</sup> potentially hazardous situation, which, if not heeded, could result in death or serious injury

**WARNING** Indicates a potentially hazardous situation, which, if not avoided, may result in minor or moderate injury.

#### **�Checking Products upon Delivery**

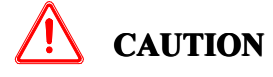

1. DO NOT install any driver which is damaged, lack of accessories or not thesame with the model ordered.

Doing so may result in electric shock.

#### **� Installation**

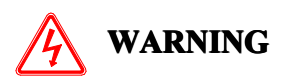

1. Cut off external power supply before installation. Not doing so may result in electric shock.

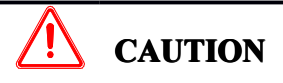

1. Always use the servomotor and servo amplifier in one of the specified combinations. Never use the products in an environment subject to water, corrosive gases, inflammable gases, or combustibles.

Doing so may result in electric shock, fire or malfunction.

2. DO NOT touch any metallic part.

Doing so may result in malfunction.

#### **� Wiring**

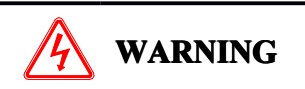

- 1. Cut off external power supply before wiring.
- Not doing so may result in electric shock.
- 2.Connect AC power supply to the corresponding terminals.
- Faulty wiring may result in fire.
- 1. Do not connect a three-phase power supply to the U, V, or W output terminals. Doing so may result in injury or fire.
- 2. Use 2mm<sup>2</sup> wire to grounding the groud terminals. Not doing so may result in electric shock.
- 3. Securely fasten the power supply terminal screws and motor output terminal screws. Not doing so may result in fire.

#### *<b>* $\bullet$  **Operation**

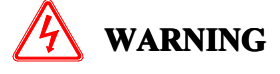

 $CAUTION$ 

- 1. Never touch any rotating motor parts while the motor is running. Doing so may result in injury.
- 2. DO NOT touch the inside the driver. Doing so may result in electric shock.
- 3. Do not remove the panel cover while the power is ON. Doing so may result in electric shock.
- 4. Do not touch terminals for five minutes after the power has been turned OFF. Residual voltage may cause electric shock.

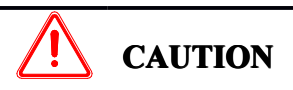

1. Conduct trial operation on the servomotor alone with the motor shaft disconnected from machine to avoid any unexpected accidents.

Not doing so may result in injury.

2. Before starting operation with <sup>a</sup> machine connected, change the settings tomatch the parameters of the machine.

Starting operation without matching the proper settings may cause the machine to run out of control or malfunction.

3. Before starting operation with <sup>a</sup> machine connected, make sure that an emergency stop can be applied at any time.

Not doing so may result in injury.

- 4. Do not touch the heat sinks during operation.
- Not doing so may result in burns due to high temperatures.
- 5. Do not attempt to change wiring while the power is ON.

Doing so may result in electric shock or injury

#### **Content**

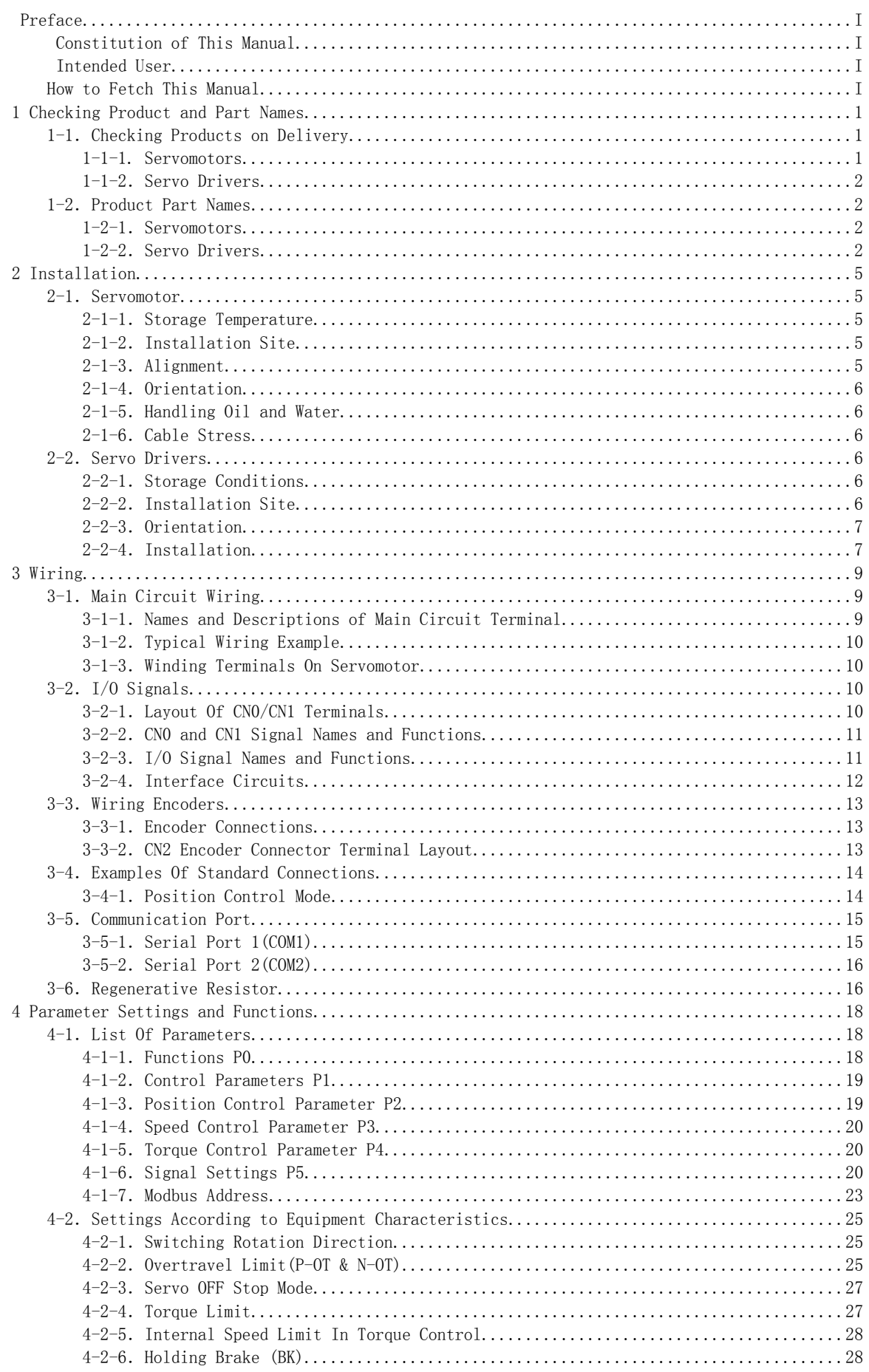

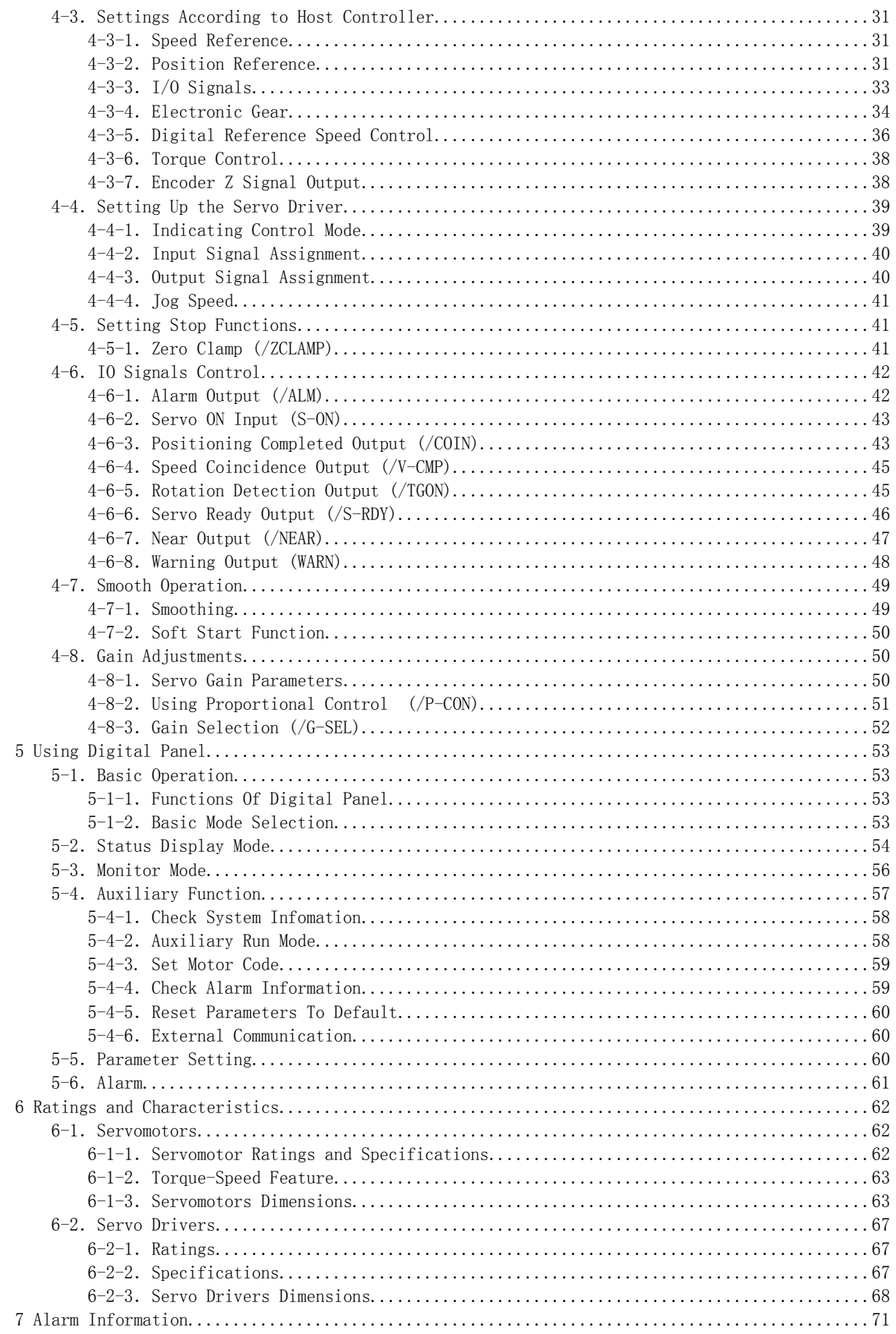

# <span id="page-8-0"></span>**Preface Preface Preface Preface Preface**

This chapter describes the constitution of this manual, the intended user, and how to acquire this manual.

#### **Constitution of This Manual**

<span id="page-8-1"></span>This manual is divided into 7 chapters.

#### 1. Checking Product and Part Names

This chapter describes the procedure for checking products upon delivery as well as names for product parts.

#### 2. Installation

This chapter describes precautions for servomotor and servo driver installation.

#### 3. Wiring

This chapter describes the procedure used to connect DS2 Series products to peripheral devices and gives typical examples of main circuit wiring as well as I/O signal connections.

#### 4. Parameter Settings and Functions

This chapter describes the procedure for setting and applying parameters.

5. Use Digital Panel

This chapter describes the basic operation of the digital panel and the features it offers.

6. Ratings and Characteristics

This chapter provides the ratings, torque-speed characteristics diagrams, and dimensional drawings of the DS2 series servo drives and MS series servomotors.

#### 7. Alarm Information

<span id="page-8-2"></span>This chapter describes the alarm information of DS2 series servo drivers.

#### **Intended User**

This manual is intended for the following users.

- $\triangleright$  Those designing DS2 Series servodrive systems.
- $\triangleright$  Those installing or wiring DS2 Series servodrives.
- � Those performing trial operation or adjustments of DS2 Series servodrives.
- $\triangleright$  Those maintaining or inspecting DS2 Series servodrives.

#### **How to AcquireThis Manual**

- <span id="page-8-3"></span>1.Electrical Manual
	- (2) Acquire this manual on <sup>a</sup> CD from an authorized distributor.

# <span id="page-10-0"></span>**1 Checking Product and Part Names**

This chapter describes the procedure for checking products upon delivery as well as names for product parts.

# **1-1. Checking Products on Delivery**

Use the following checklist when products are delivered.

<span id="page-10-1"></span>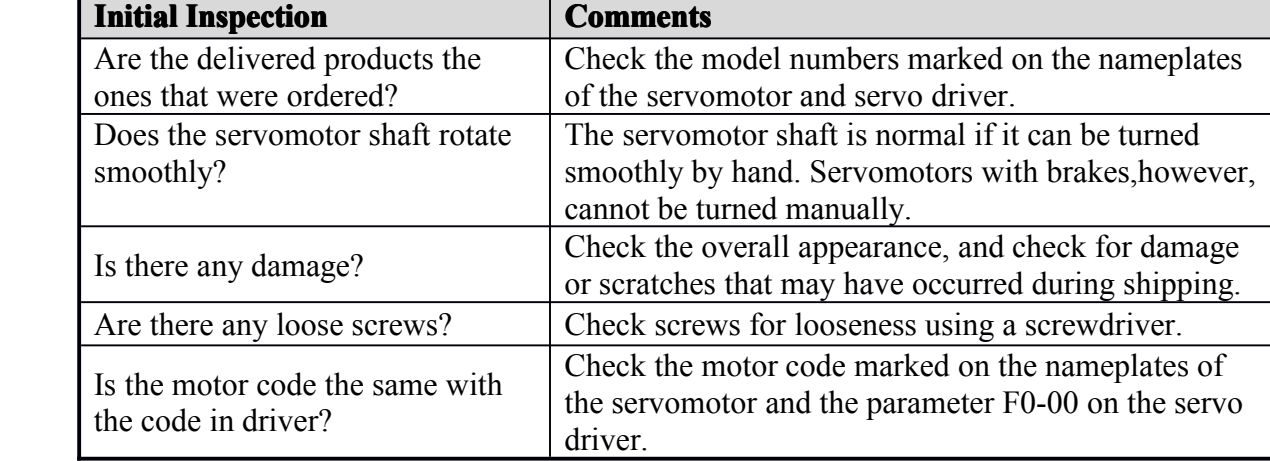

<span id="page-10-2"></span>If any of the above are faulty or incorrect, contact Xinje or an authorized distributor.

# **1-1-1. Servomotors Servomotors**

### **External Appearance**

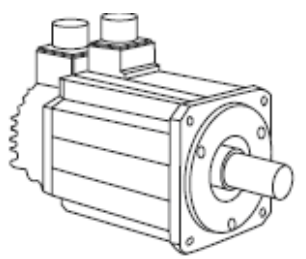

 $\blacksquare$  $N$ ameplate

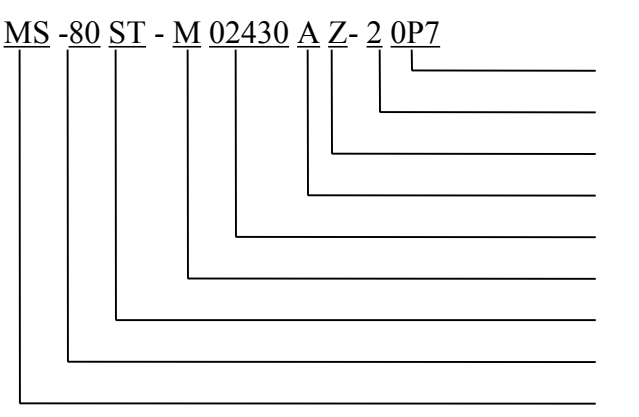

**Capacity** Rated Voltage

Brake Shaft Specifications Performance Specifications

Feedback Component Sinewave Motors

Base Size Motor Series Name

Base Size: 60, 80, 110, 130;

Feedback Component: M(Optical incremental encoder);

Performance Specifications: the first 3 decimals indicate the rated torque, and the last 2 decimals indicate the rated speed.

> 01330: Rated Torque1.27N.m, Rated Speed 3000rpm 02430: Rated Torque 2.4N·m, Rated Speed 3000rpm;

04025: Rated Torque 4.0N·m, Rated Speed 2500rpm; 04030: Rated Torque 4.0N·m, Rated Speed 3000rpm; 05030: Rated Torque 5.0N·m, Rated Speed 3000rpm; 06025: Rated Torque 6.0N·m, Rated Speed 2500rpm; 10015: Rated Torque 10.0N·m, Rated Speed 1500rpm; Shaft Specifications: A - With No Key; B - With A Key Brake: Null - None; Z - With a DC99V Brake Rated Voltage: 2 - 220V; 4 - 380V Capacity: 0P4-0.4kW; 0P7-0.75kW; 1P5-1.5kW; 2P0 - 2.0kW

# <span id="page-11-0"></span>**1-1-2**.**Servo Drivers Drivers**

#### **�External Appearance**

DS2-20P4 DS2-20P7

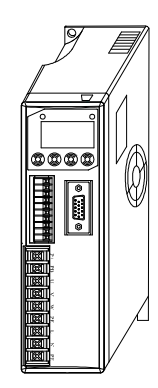

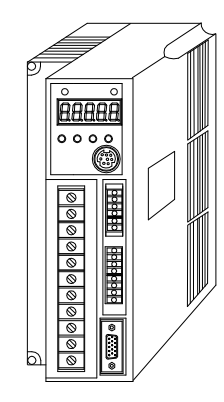

#### **�Nameplate Nameplate**

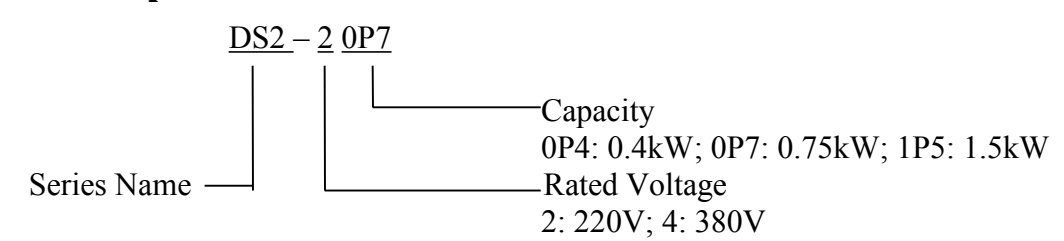

DS2-21P5

# <span id="page-11-1"></span>**1-2**.**Product Product Product Part Names**

## <span id="page-11-2"></span>**1-2-1.** Servomotors

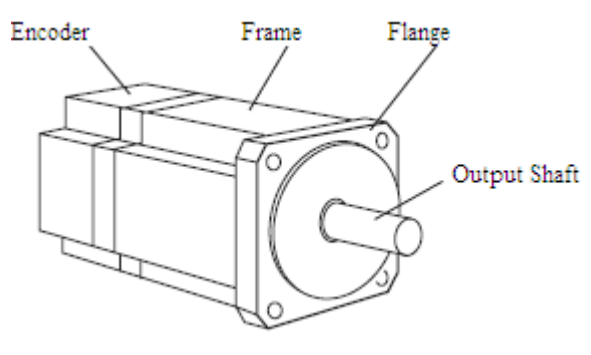

<span id="page-11-3"></span>**1-2-2.** Servo Drivers **�** $DS2-20P4, DS2-20P7$ 

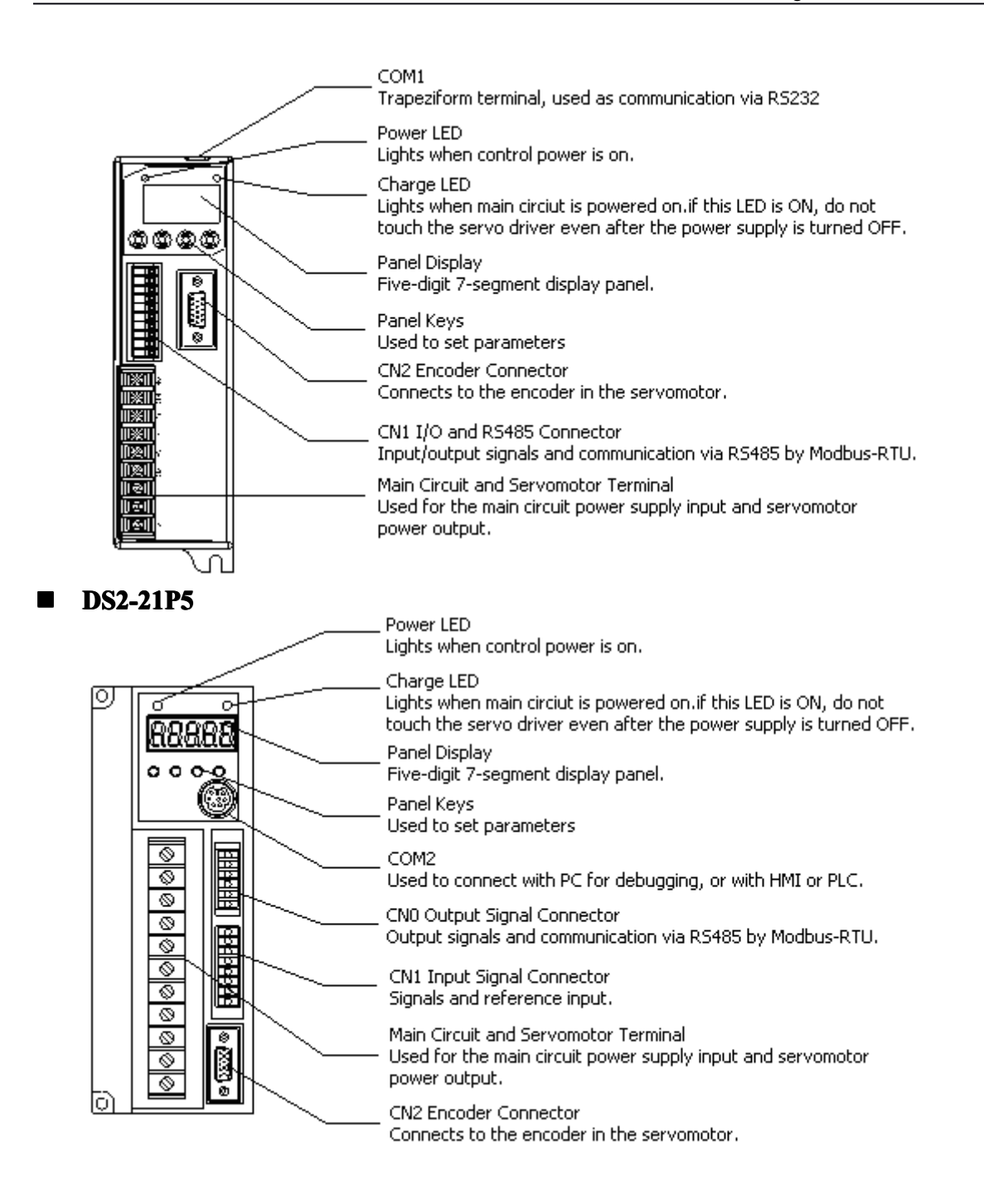

# <span id="page-14-0"></span>**2 Installation Installation Installation Installation**

This chapter describes precautions for servomotor and servo driver installation.

# <span id="page-14-1"></span>**2-1**.**Servomotor ervomotor ervomotor ervomotor**

MS series servomotors can be installed either horizontally or vertically. The service life of the servomotor can be shortened or unexpected problems might occur if it is installed incorrectly or in an inappropriate location. Follow these installation instructions carefully.

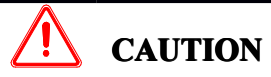

- 1.The end of the motor shaft is coated with anti-corrosive paint. Before installing, carefully remove all of the paint using <sup>a</sup> cloth moistened with paint thinner.
- 2.Avoid getting thinner on other parts of the servomotor.

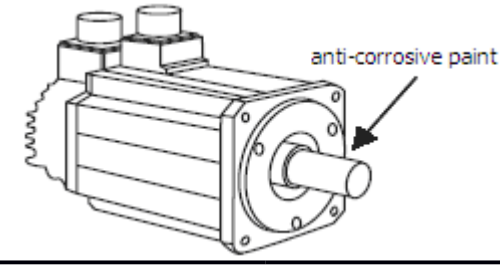

# <span id="page-14-2"></span>**2-1-1.** Storage Temperature

Store the servomotor within -20 $\sim$ +60 °C as long as it is stored with the power cable disconnected.

# <span id="page-14-3"></span>**2-1-2**.**Installation Site**

MS series servomotors are designed for indoor use. Install the servomotor in environments that satisfy the following conditions.

- $\triangleright$  Free of corrosive or explosive gases.
- $\triangleright$  Well-ventilated and free of dust and moisture.
- $\triangleright$  Ambient temperature of 0° to 50°C.
- Relative humidity  $(r.h.)$  of 20 to 80% with no condensation.
- $\triangleright$  Accessible for inspection and cleaning.

# <span id="page-14-4"></span>**2-1-3. Alignment**

Align the shaft of the servomotor with the shaft of the equipment, and then couple the shafts. Install the servomotor so that alignment accuracy falls within the following range.

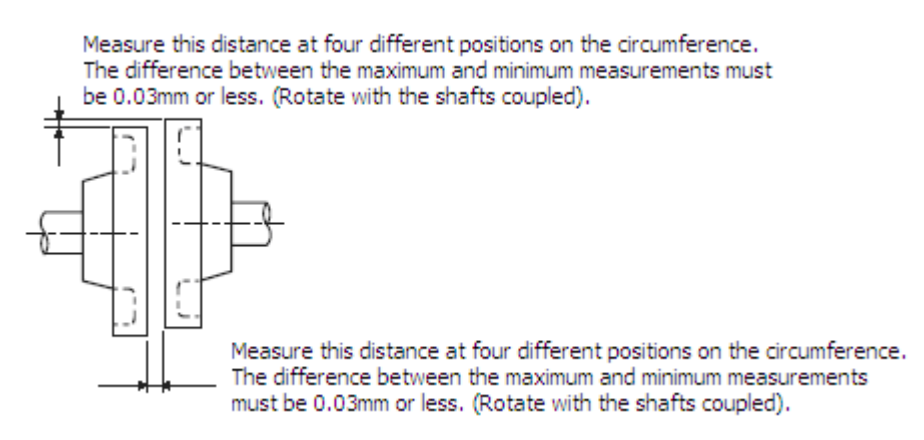

**Note:** (1) Vibration, which will damage the bearings, will occur if the shafts are not properly aligned.

(2) When installing the coupling, preven<sup>t</sup> direct impact to the shaft. This can damage the encoder mounted on the opposite end.

## <span id="page-15-0"></span>**2-1-4. Orientation**

MS series servomotors can be installed either horizontally or vertically.

## <span id="page-15-1"></span>**2-1-5**.**Handling Handling Oil and Water**

Install <sup>a</sup> protective cover over the servomotor if it is used in <sup>a</sup> location that is subject to water or oil mist. Also use <sup>a</sup> servomotor with an oil seal when needed to seal the throughshaft section.

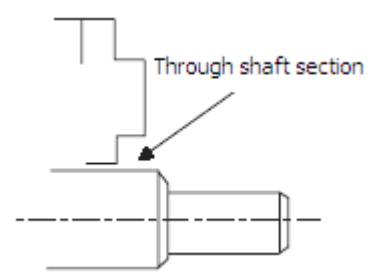

## <span id="page-15-2"></span>**2-1-6**.**Cable Stress**

Make sure that the power lines are free from bends and tension. Be especially careful to wire signal line cables so that they are not subject to stress because the core wires are very thin, measuring only 0.2 to 0.3mm<sup>2</sup> .

# <span id="page-15-3"></span>**2-2**.**Servo Drivers Drivers**

The DS2 series servo drivers are base-mounted servo drivers. Incorrect installation will cause problems. Follow the installation instructions below

## <span id="page-15-4"></span>**2-2-1.** Storage Conditions

Store the servo driver within -20 $\sim$ +85°C, as long as it is stored with the power cable disconnected.

### **2-2-2**.**Installation Installation Site**

The following precautions apply to the installation site.

<span id="page-15-5"></span>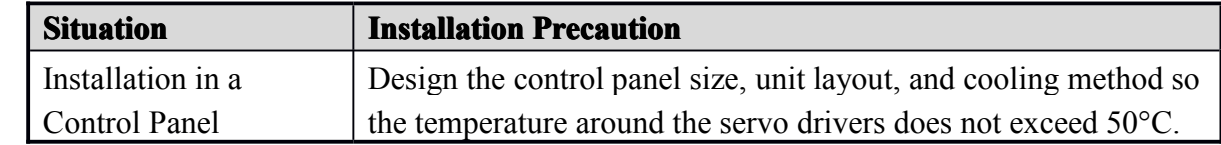

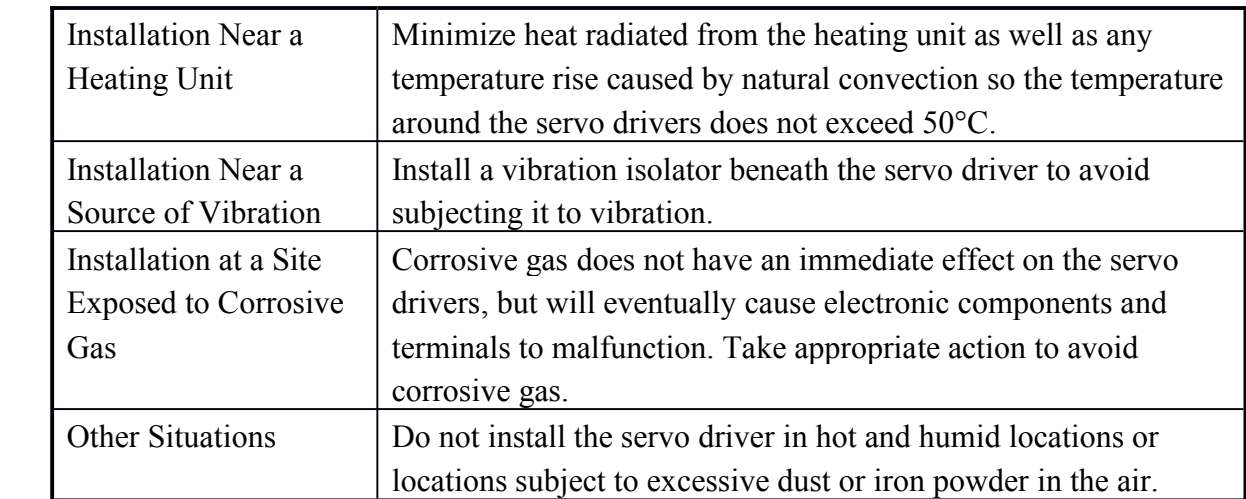

# <span id="page-16-0"></span>**2-2-3**.**Orientation Orientation**

Install the servo driver perpendicular to the wall as shown in the figure. The servo driver must be oriented this way because it is designed to be cooled by natural convection or by <sup>a</sup>

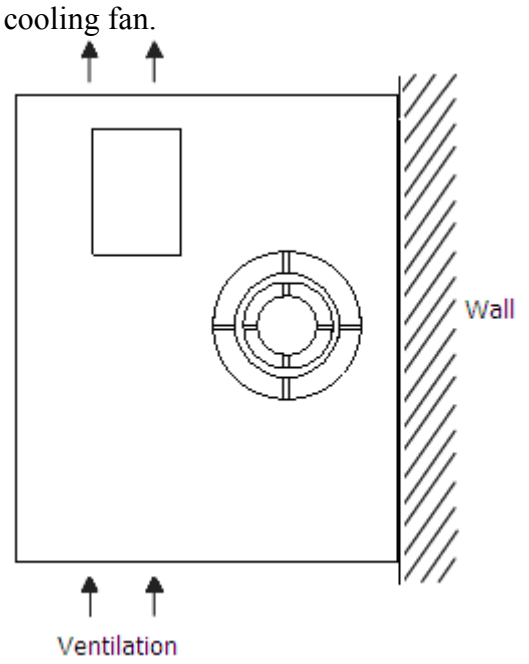

### <span id="page-16-1"></span>**2-2-4**.**Installation Installation**

Follow the procedure below to install multiple servo drivers side by side in <sup>a</sup> control panel.

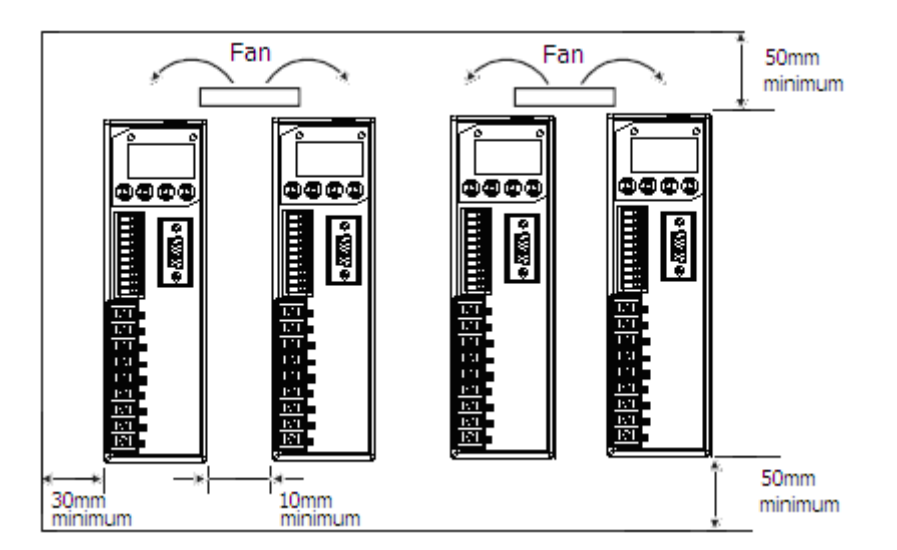

#### **Servo Driver Orientation**

Install the servo driver perpendicular to the wall so the front panel containing connectors faces outward.

#### **Cooling Cooling**

As shown in the figure above, allow sufficient space around each servo driver for cooling by cooling fans or natural convection.

#### **�** $Side-by-side Instantation$

When installing servo drivers side by side as shown in the figure above, allow at least 10mm between and at least 50mm above and below each servo driver. Install cooling fans above the servo drivers to avoid excessive temperature rise and to maintain even temperature inside the control panel.

#### **Environmental Conditions in the Control Panel**

- $\bullet$ Ambient Temperature: 0~50 ℃
- $\bullet$ Humidity: 90%RH or less
- $\bullet$  $\bullet$  Vibration: 4.9m/s<sup>2</sup>
- Condensation and Freezing: None
	- $\bullet$ Ambient Temperature for Long-term Reliability: 45°C maximum

# <span id="page-18-0"></span>**3Wiring**

This chapter describes the procedure used to connect DS2 Series products to peripheral devices and gives typical examples of main circuit wiring as well as I/O signal connections.

# <span id="page-18-1"></span>**3-1**.**Main Circuit Circuit Wiring**

This section shows typical examples of main circuit wiring for DS2 Series servo products, functions of main circuit terminals, and the power ON sequence.

Observe the following precautions when wiring.

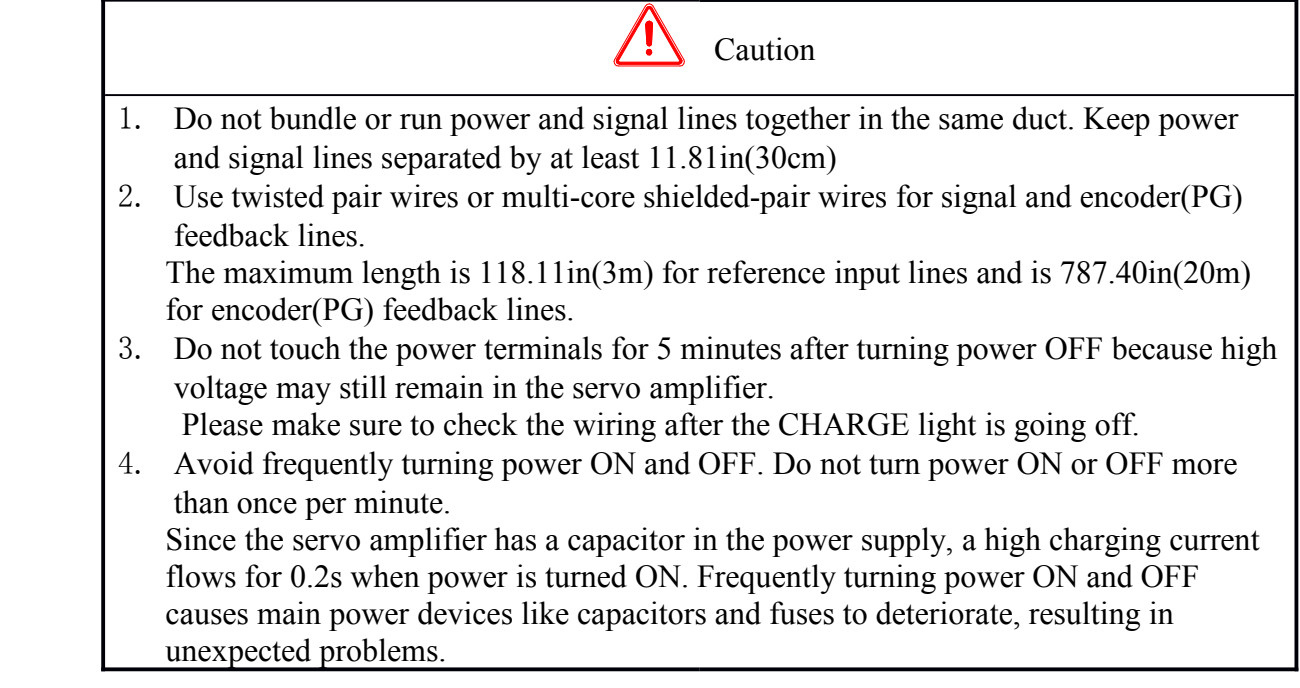

# **3-1-1.** Names and Descriptions of Main Circuit Terminal

The following table gives the names and <sup>a</sup> description of main circuit terminals on DS2- 20P4、DS2-20P7 from the top down.

<span id="page-18-2"></span>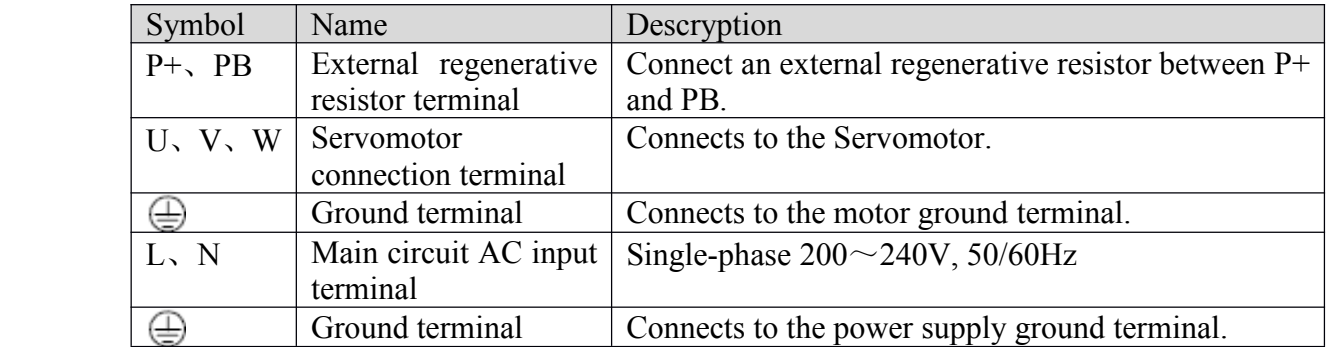

The following table gives the names and <sup>a</sup> description of main circuit terminals on DS2- 21P5 from the top down.

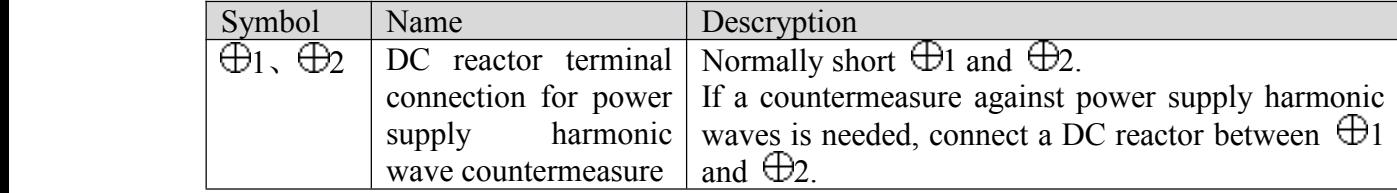

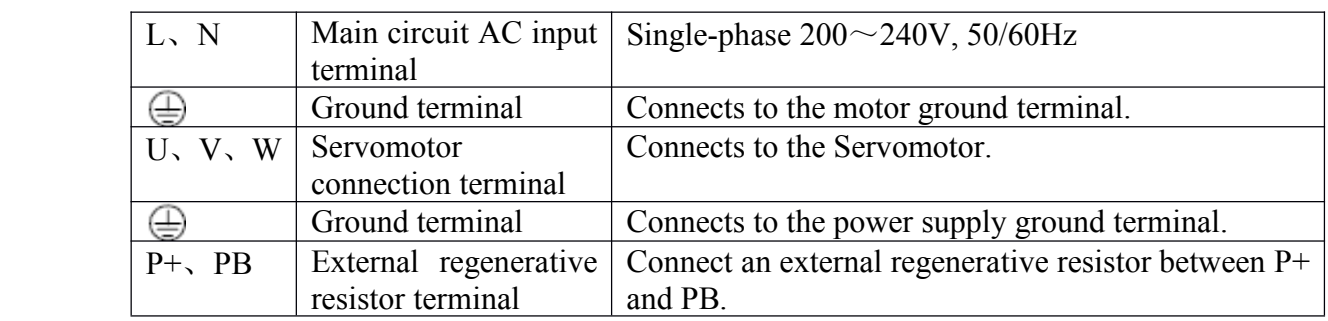

# <span id="page-19-0"></span>**3-1-2.** Typical Wiring Example

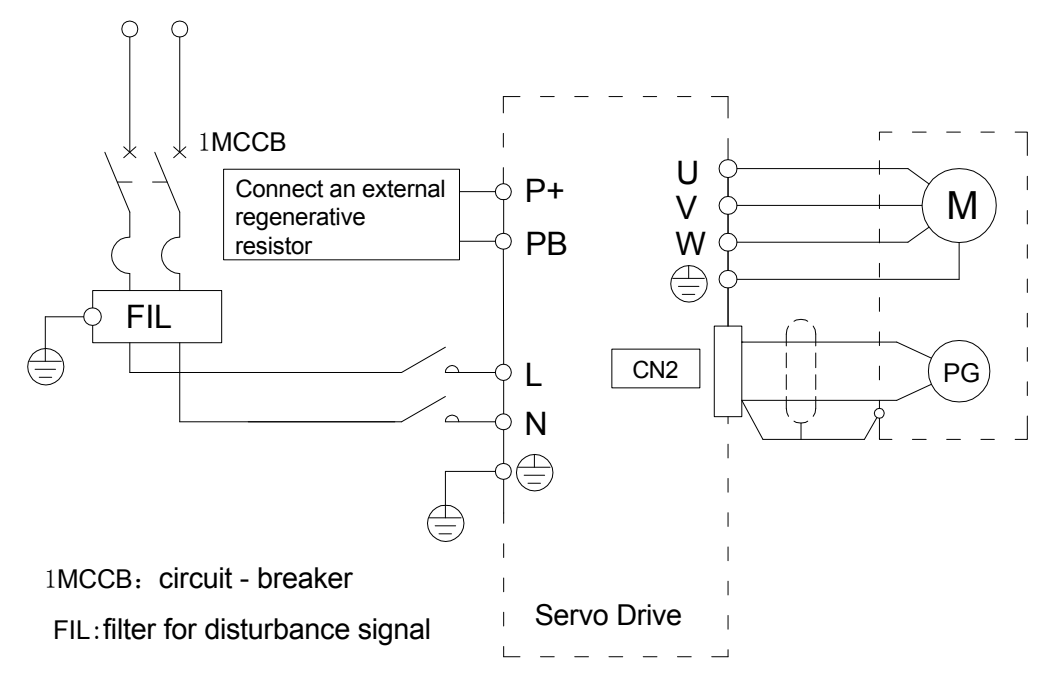

# **3-1-3**.**Winding Winding Terminals TerminalsOnServomotor Servomotor**

<span id="page-19-2"></span><span id="page-19-1"></span>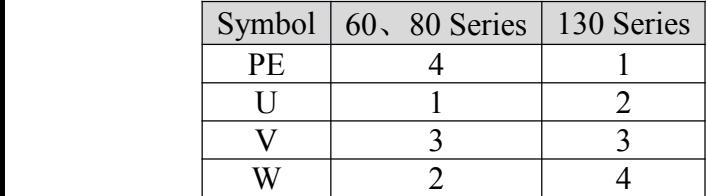

# **3-2**.**I/O Signals Signals Signals**

This section describes I/O signals for the DS2 series servo driver.

## <span id="page-19-3"></span>**3-2-1**.**Layout Of CN0/CN1 CN0/CN1 CN0/CN1Terminals Terminals Terminals**

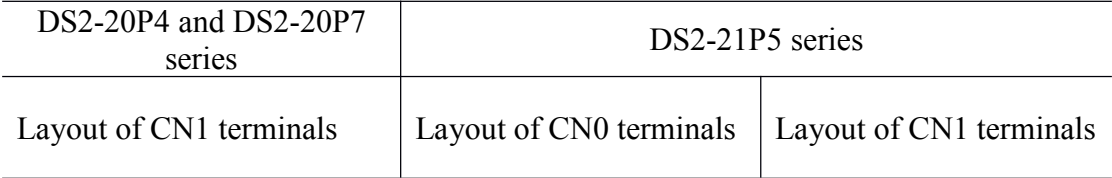

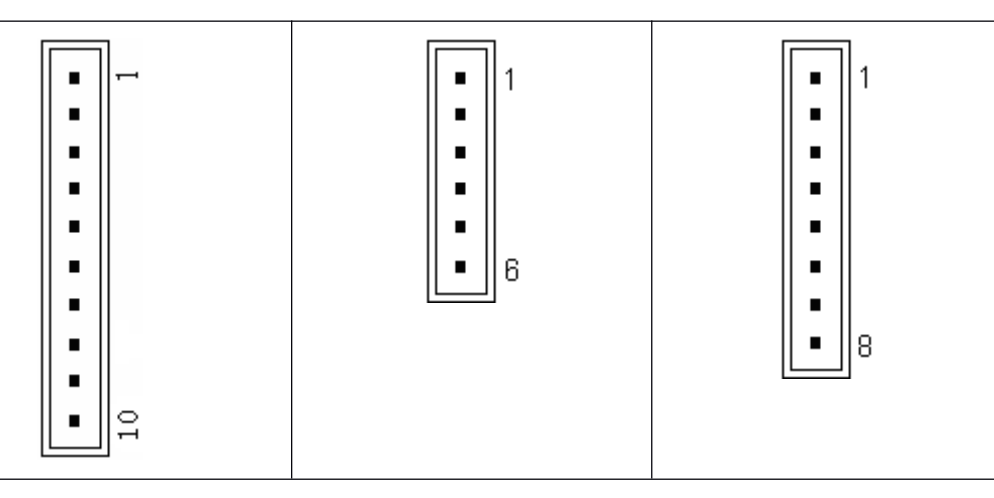

# **3-2-2**.**CN0 and CN1 Signal Names and Functions Functions**

<span id="page-20-0"></span>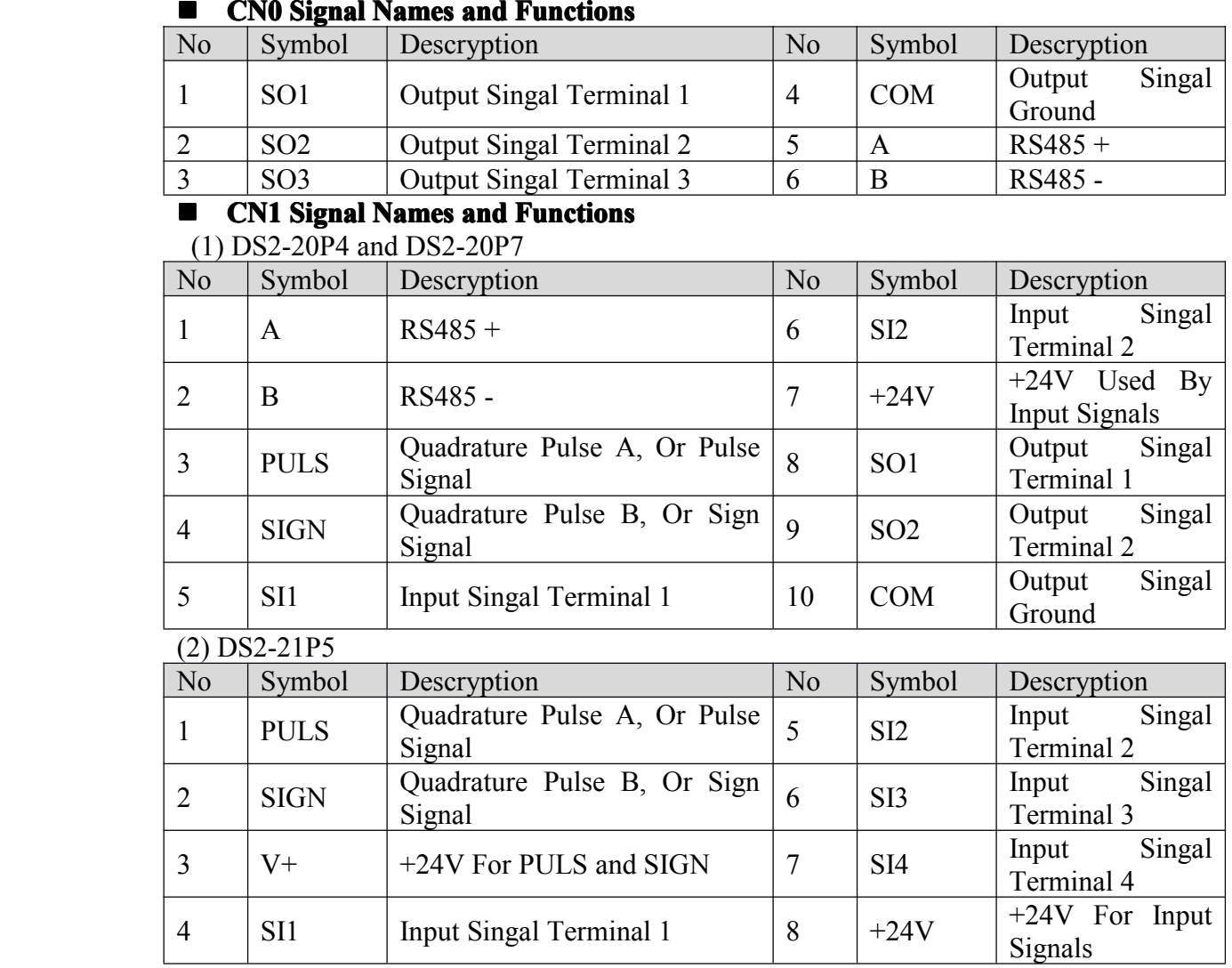

# **3-2-3. I/O** Signal Names and Functions

The following section describes servo driver I/O signal names and functions.

### <span id="page-20-1"></span>**� Input Signals Signals**

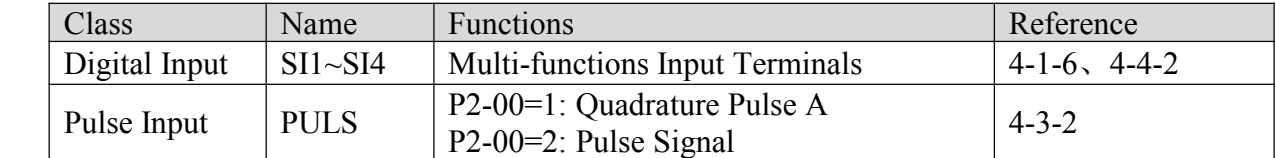

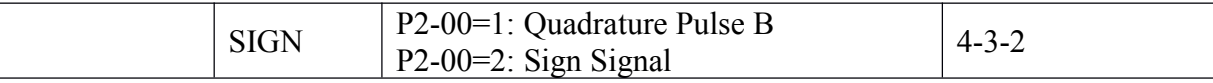

#### **Output Signals Signals**

<span id="page-21-0"></span>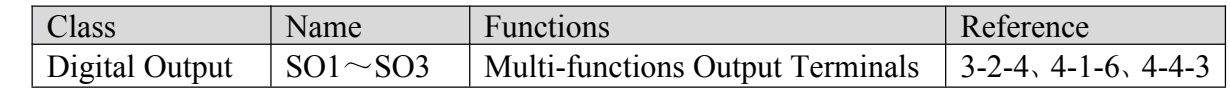

## **3-2-4.** Interface Circuits

This section shows examples of servo driver I/O signal connection to the host controller.

#### **�Interface for Reference Input Circuits**

#### **Reference Position Input Circuit**

An output circuit for the reference position signal at the host controller can only be open-collector type.

�open-collector type(External power supply)

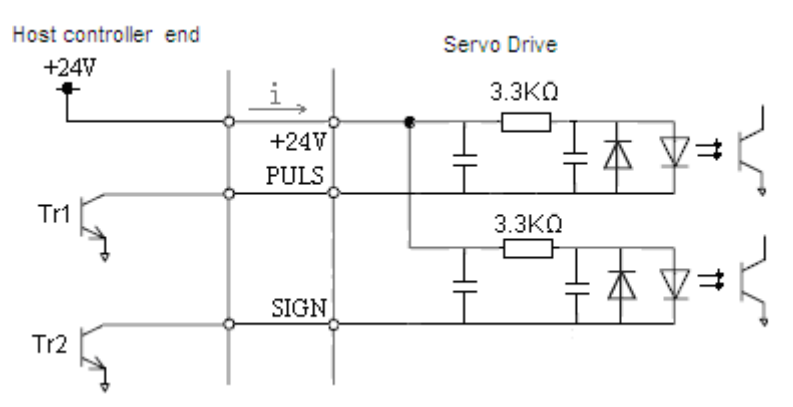

#### **�Input Signals Circuit Interface**

The input signals circuit interface connects through <sup>a</sup> relay or open-collector transistor circuit. Select <sup>a</sup> low-current relay, otherwise <sup>a</sup> faulty contact will result.

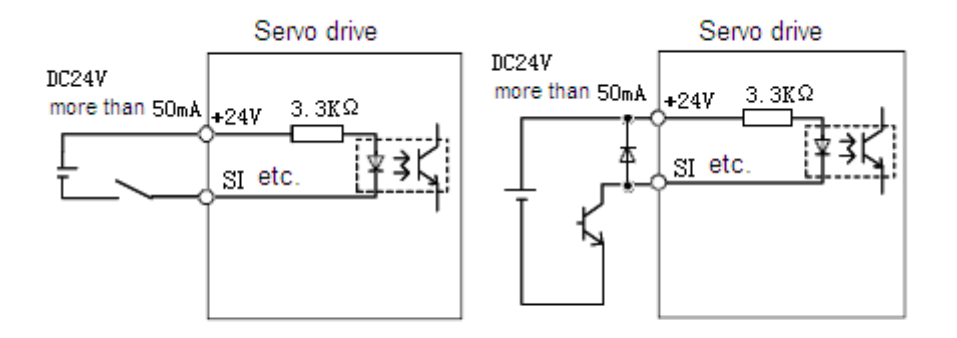

#### **�Output Signals Circuit Interface**

Output signal terminals of servo driver can only be connected to an open-collector output circuit. Please refer to the host controller to connect output signals.

#### **connect to a** photocoupler **photocoupler photocoupler photocoupler photocoupler**

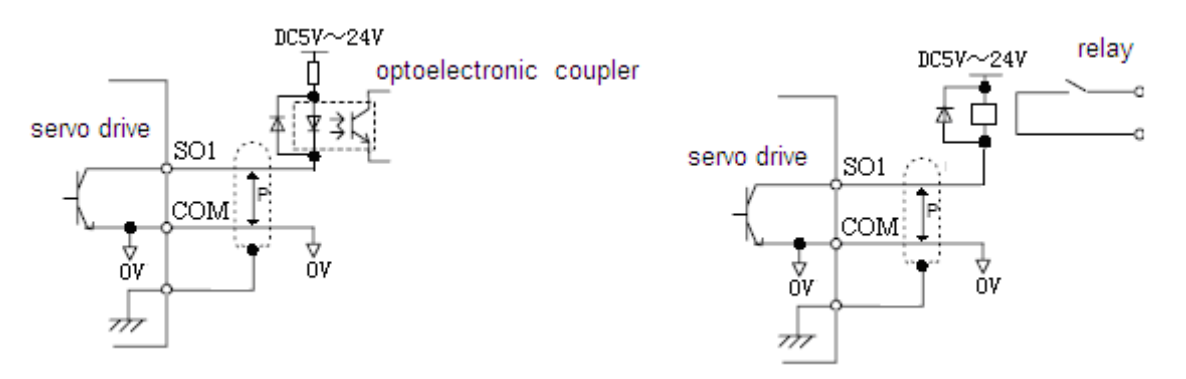

Note: The maximum allowable voltage and current capacities for open-collector circuits are:

Voltage: DC30V Current: 50mA

# <span id="page-22-0"></span>**3-3**.**Wiring Encoders Encoders**

The following sections describe the procedure for wiring <sup>a</sup> servo driver to the encoder.

# <span id="page-22-1"></span>**3-3-1**.**Encoder Encoder Connections Connections**

The following diagrams show the wiring of the encoder output from the motor to CN2 of the servo driver. This applies to only incremental encoders.

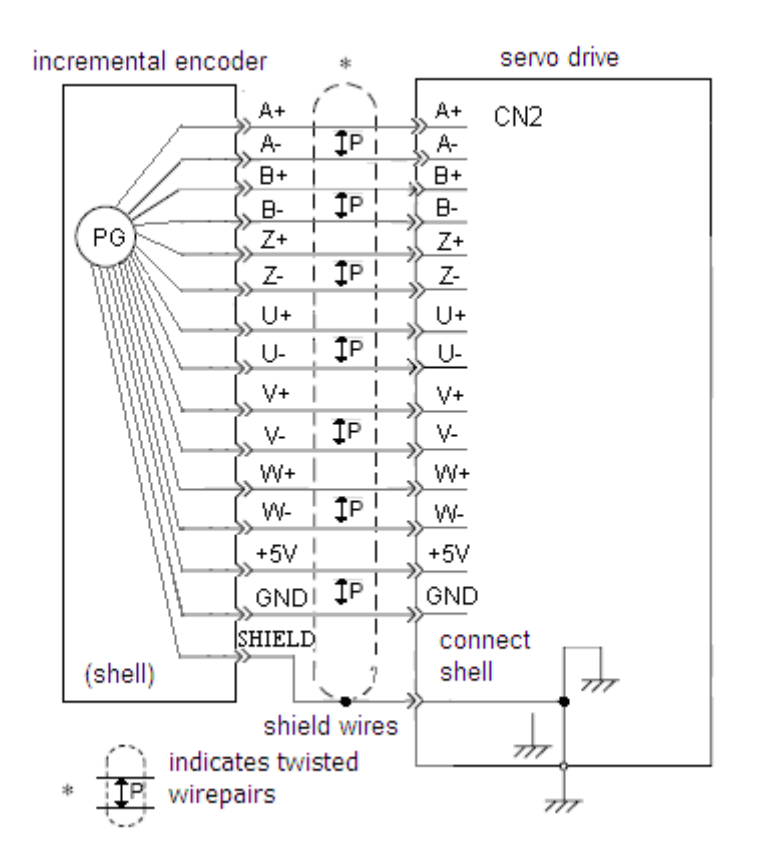

## <span id="page-22-2"></span>**3-3-2**.**CN2 Encoder EncoderConnector ConnectorTerminal Layout**

#### **�CN2 Connector Terminal Layout**

The following diagrams show the layout of CN2 connector(facing the soler pin).

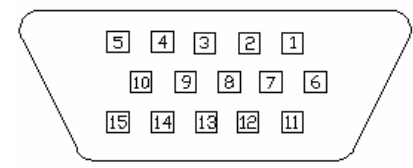

#### **�CN2 Connector Terminal Description**

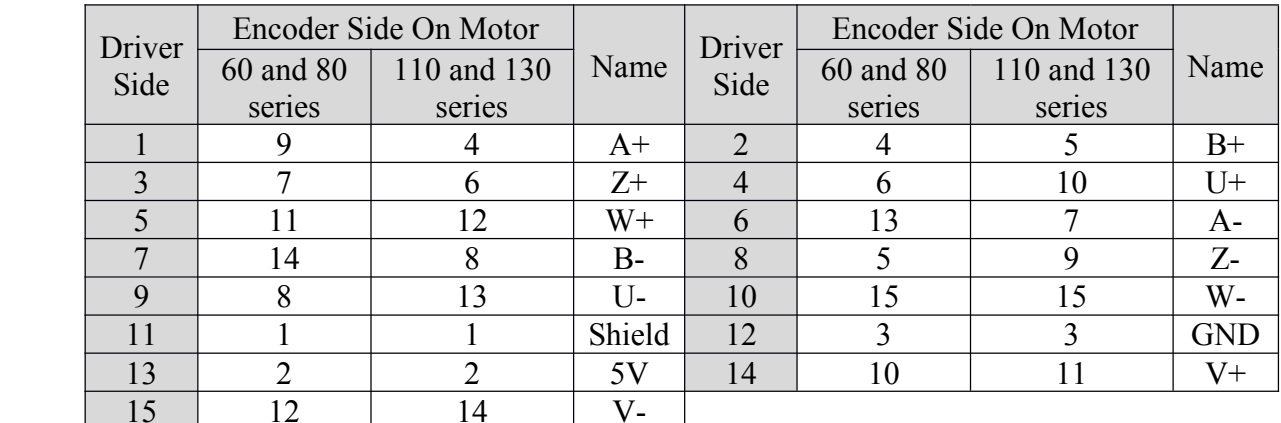

# <span id="page-23-0"></span>**3-4.** Examples Of Standard Connections

The following diagrams show examples of standard servo driver connections by specifications and type of control.

The I/O signals used on input and output terminals are assigned by default. This assignment could be changed in various conditions. Please refer to 4-1-6.

### <span id="page-23-1"></span>**3-4-1. Position Control Mode**

 $\blacksquare$ DS2-20P4 and DS2-20P7

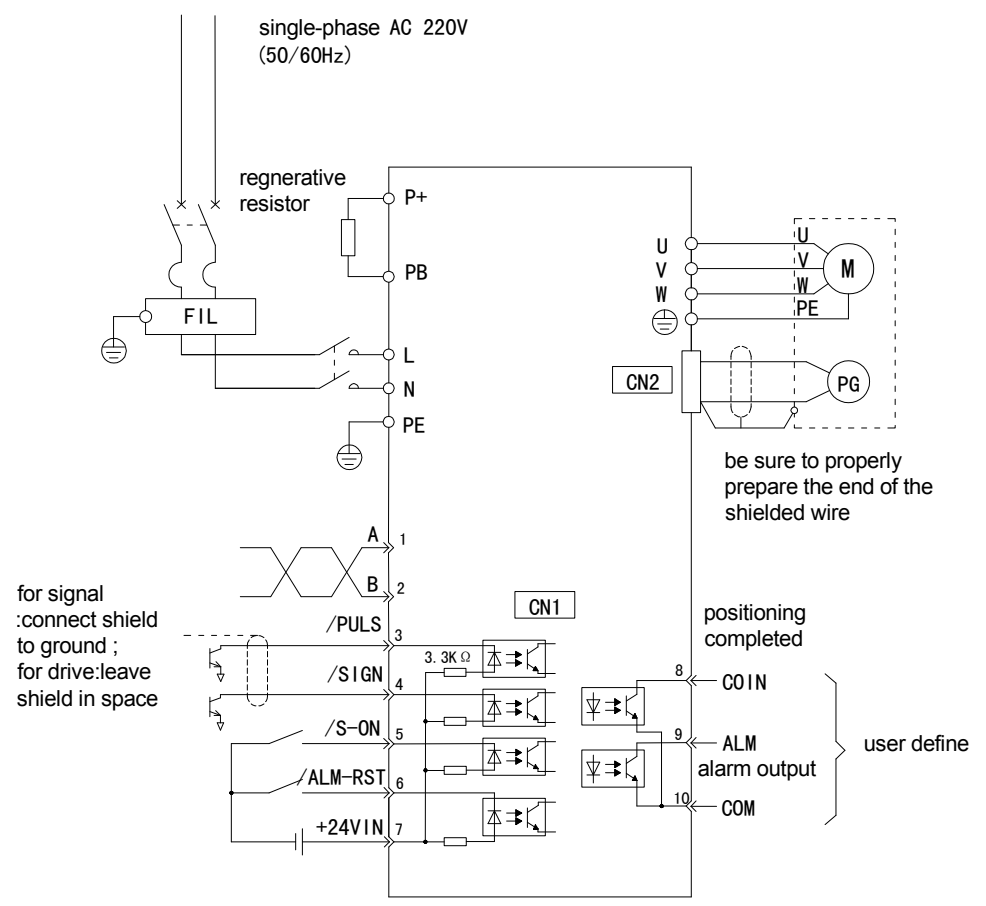

�

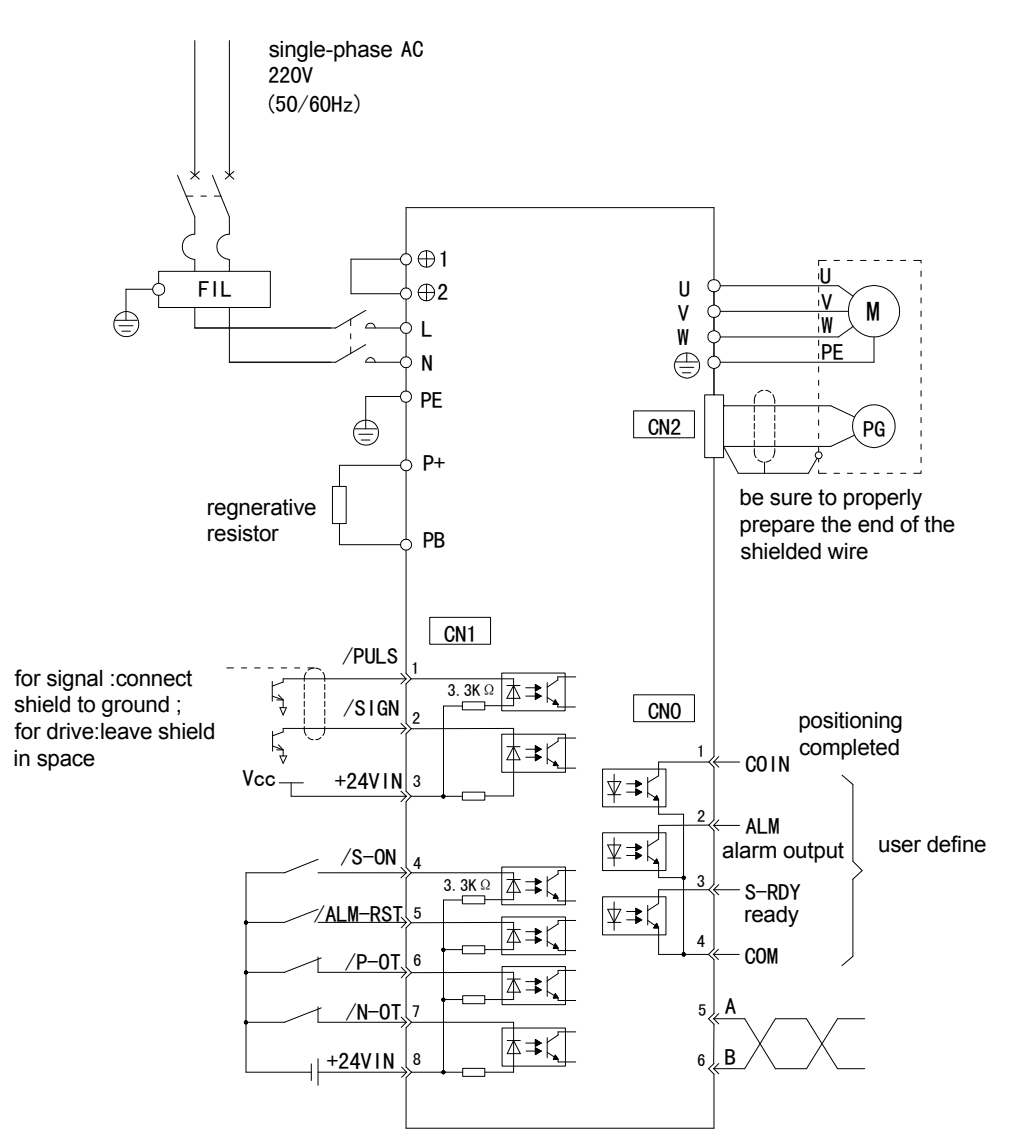

# <span id="page-24-0"></span>**3-5. Communication Port**

# <span id="page-24-1"></span>**3-5-1**.**Serial Port 1(COM1)**

COM1 supports RS232, and is often used to connected with PC for debugging. Before doing this, "F5-00" on the panel should be switched to "C-OUT", and the panel will be invalidated. On leaving this status, use the panel to exit, and PC disconnect from servo driver. Please refer to 5-4-6.

Communication parameters of COM1 is fixed:

Baudrate: 19200bps; Data bits: 8 bits; Stop bits: 1 bit; Parity: even parity; Modbus station number: 1.

I. DS2-20P4 and DS2-20P7 has <sup>a</sup> trapeziform terminal with 5 pins.

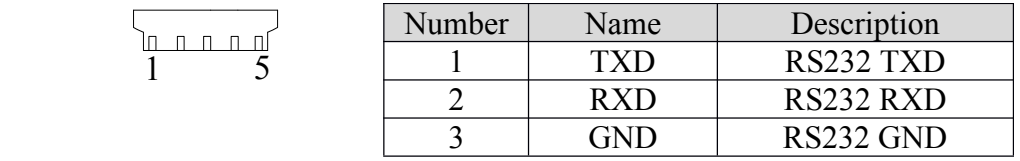

**Note:** Please plug COM1 with special connector from Xinje.

 $\blacksquare$ DS2-21P5 has <sup>a</sup> DB8 terminal.

 $\Box$ 

Ìп  $\Box$ 

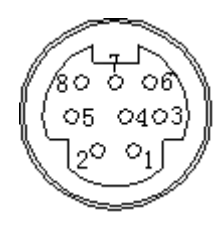

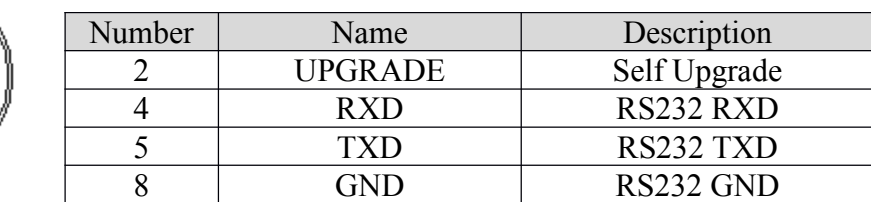

# <span id="page-25-0"></span>**3-5-2. Serial Port 2(COM2)**

COM2 supports RS485 and is placed to "A" and "B" terminals on CN0(DS2-21P5) or CN1(DS2-20P4 and DS2-20P7). It bases on Modbus-RTU protocol. Please refer to 3-2-1.

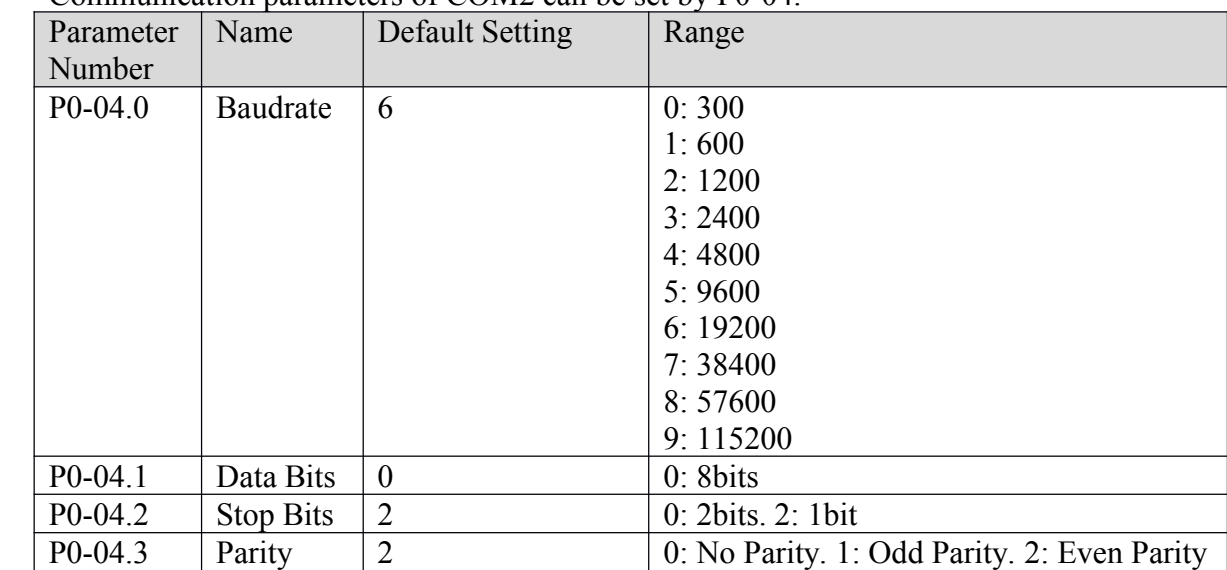

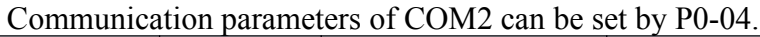

Modbus station number can be set freely, depending on the following parameter.

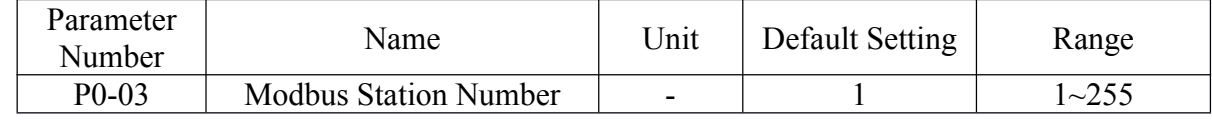

**Note:** Parameters above will take effect after power on.

# <span id="page-25-1"></span>**3-6**.**Regenerative Regenerative Regenerative Resistor Resistor Resistor Resistor**

When the servomotor operates in generator mode, power is returned to the servo driver side. This is called regenerative power. The regenerative power is absorbed by charging the smoothing capacitor, but when the capacitor's charging limit is exceeded, the regenerative power needs tobe reduced by the regenerative resistor.

The servomotor is driven in regeneration (generator) mode in the following conditions:

- $\triangleright$  While decelerating to a stop during acceleration/deceleration operation.
- $\triangleright$  With a load on the vertical axis.
- $\triangleright$  During continuous operation with the servomotor driven from the load side (negative load).

Connecting Regenerative Resistors

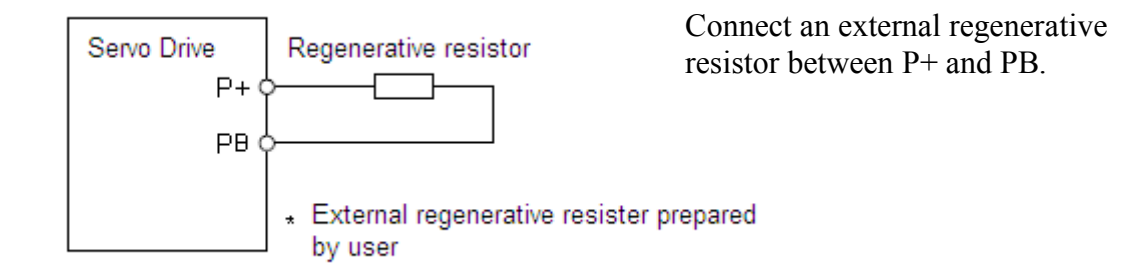

**Note:** Adequate cooling must be provided for regenerative resistors because they reach very high temperatures. Also use heat-resistant, non-flammable wire and make sure that the wiring does not come into contact with the resistors.

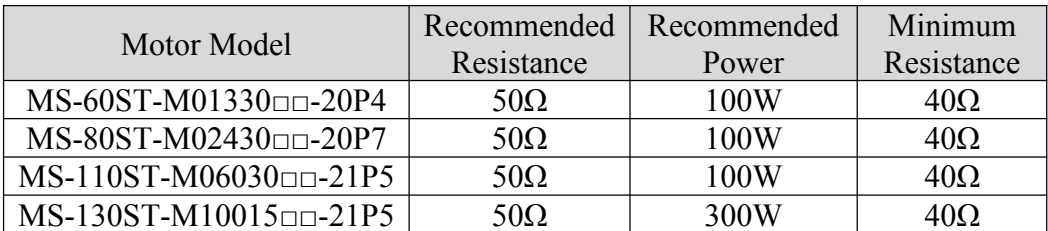

**Note:** The *Recommended Power* means that the value may be suitable to most applications. Nervertheless, in some special conditions, actual power could be more or less than the recommended value, so the rated power should be flexible to actual temperature of the regenerative resistor.

# <span id="page-27-0"></span> $4$ **Parameter Settings and Functions**

This chapter describes the procedure for setting and applying parameters.

# <span id="page-27-1"></span>**4-1**.**List Of Parameters Parameters**

Time of taking effect: "○" Re-enable servo driver

"●" Restart servo driver

 $\sqrt{\cdot}$  Be effective at any time

A hex parameter has <sup>a</sup> prefix "n." denoting this parameter is <sup>a</sup> hex value.

Composing of a parameter: 
$$
PX = XX = n. \times \times \times
$$

$$
PX-XX. H \t PX-XX. L
$$

# **4-1-1.** Functions P0

Modbus Address: 0x0000~0x00FF

<span id="page-27-2"></span>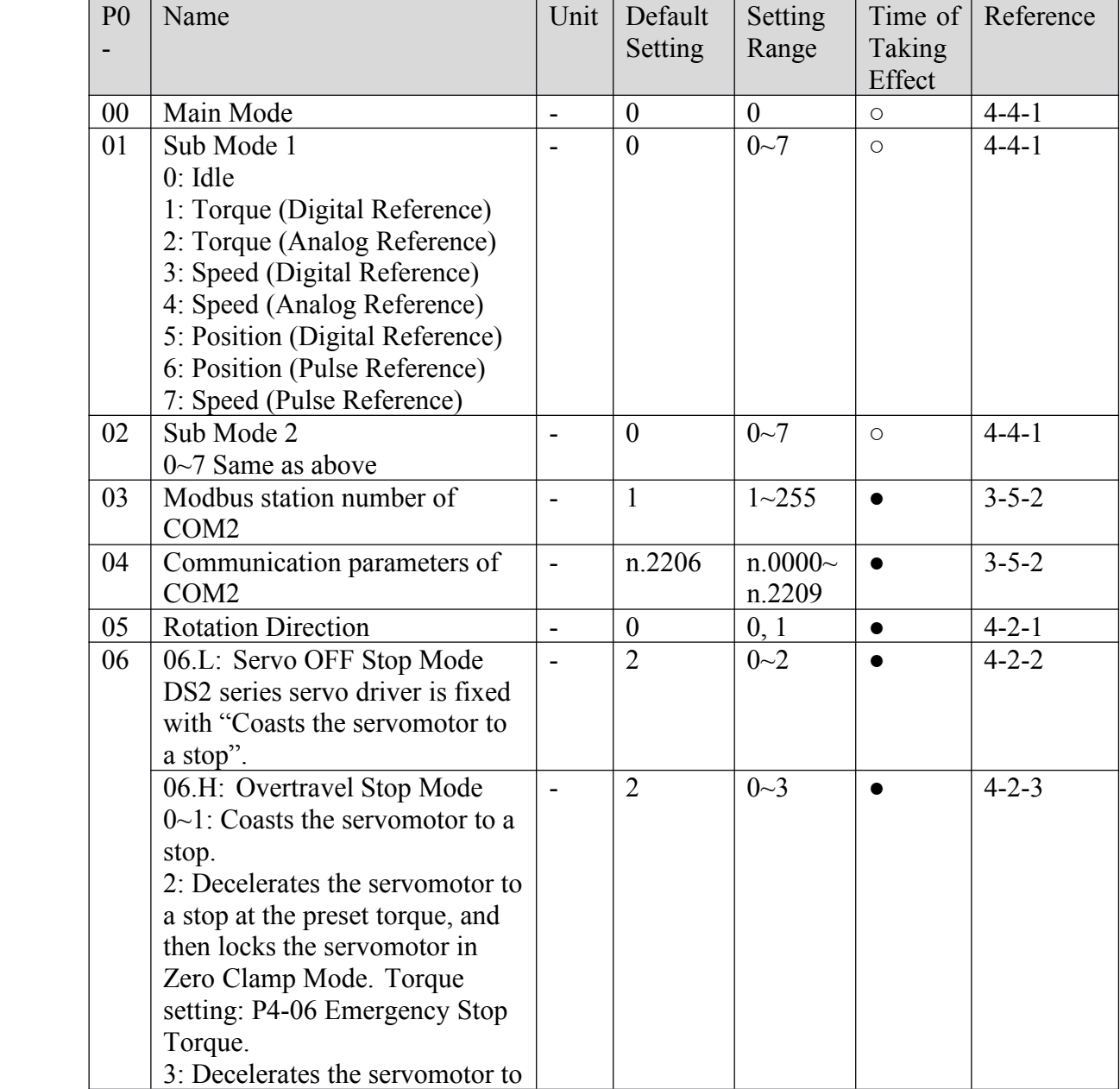

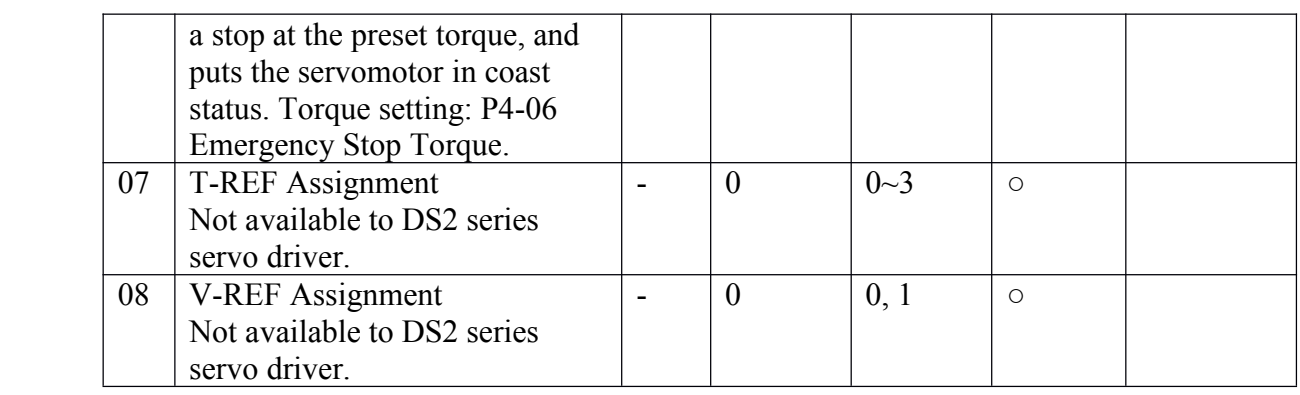

# **4-1-2**.**Control Control Parameters Parameters P1**

Modbus Address: 0x0100~0x01FF

<span id="page-28-0"></span>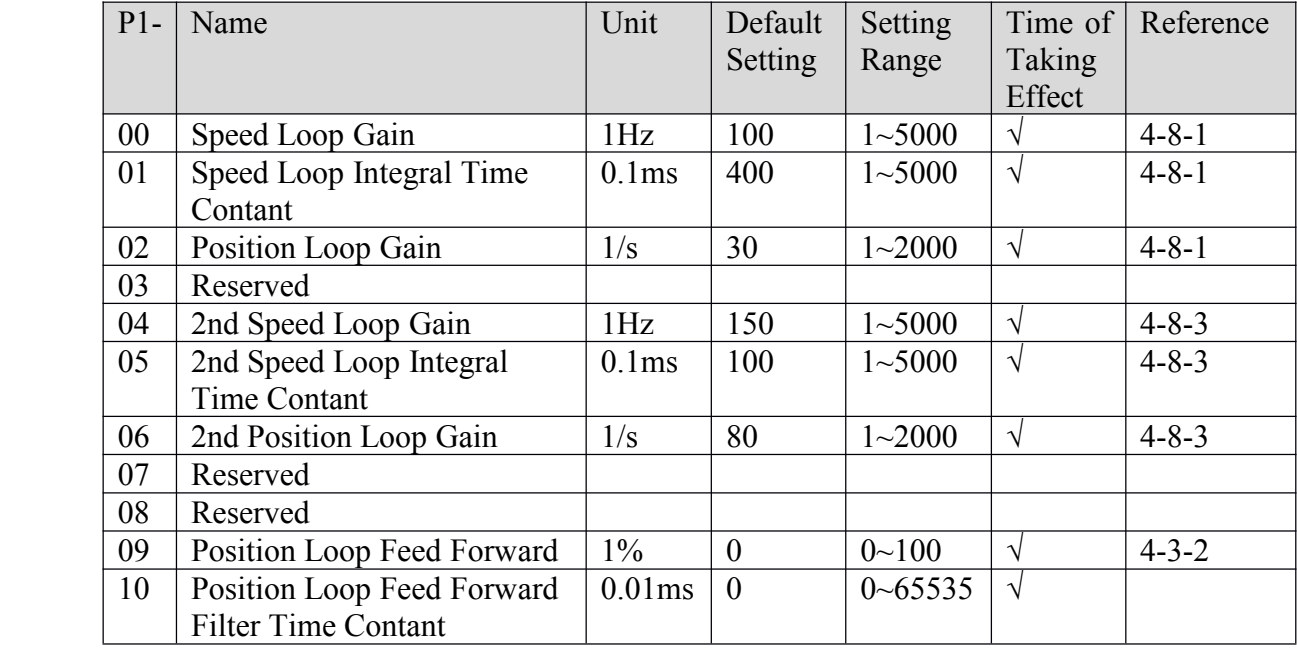

# **4-1-3. Position Control Parameter P2**

Modbus Address: 0x0200~0x02FF

<span id="page-28-1"></span>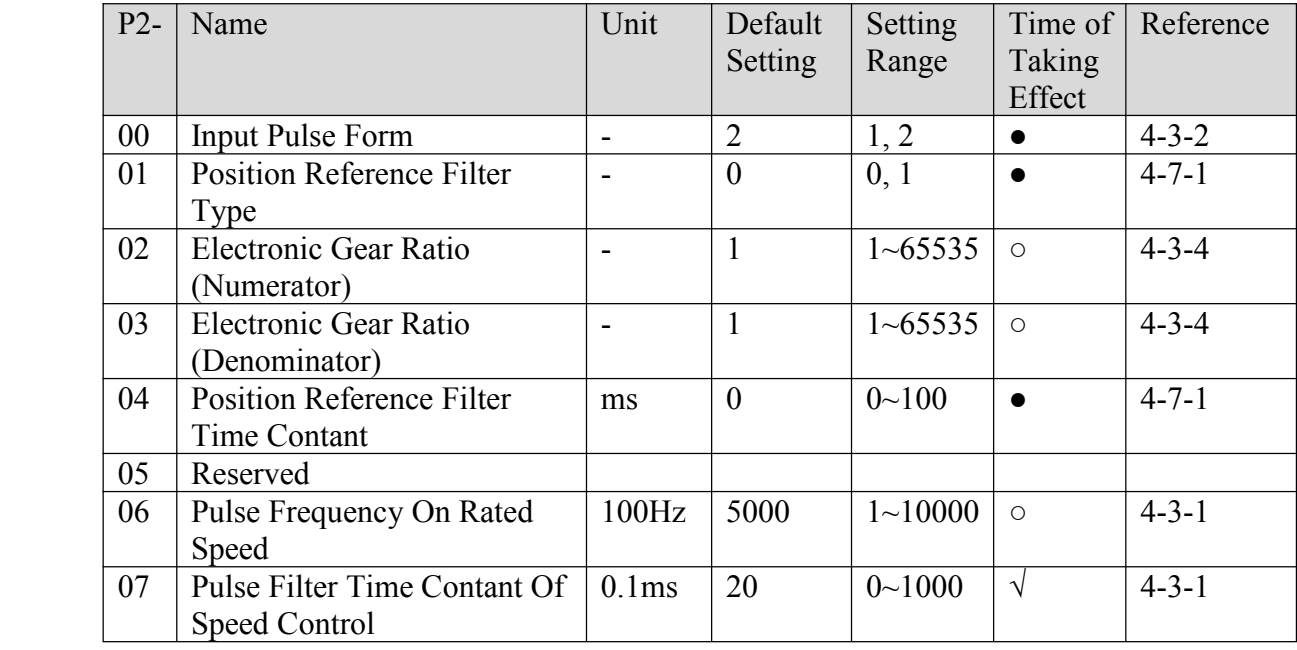

# **4-1-4.** Speed Control Parameter P3

<span id="page-29-0"></span>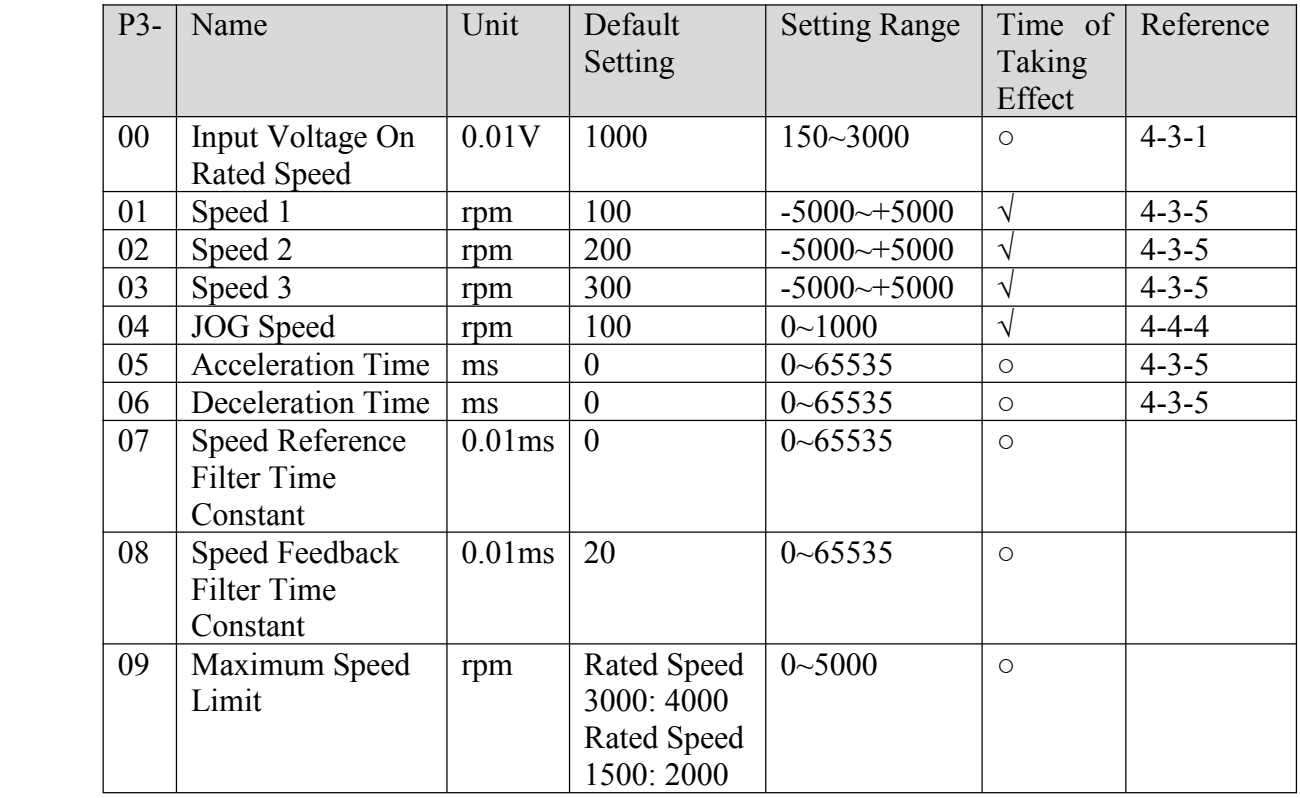

Modbus Address: 0x0300~0x03FF

# **4-1-5. Torque Control Parameter P4**

Modbus Address: 0x0400~0x04FF

<span id="page-29-1"></span>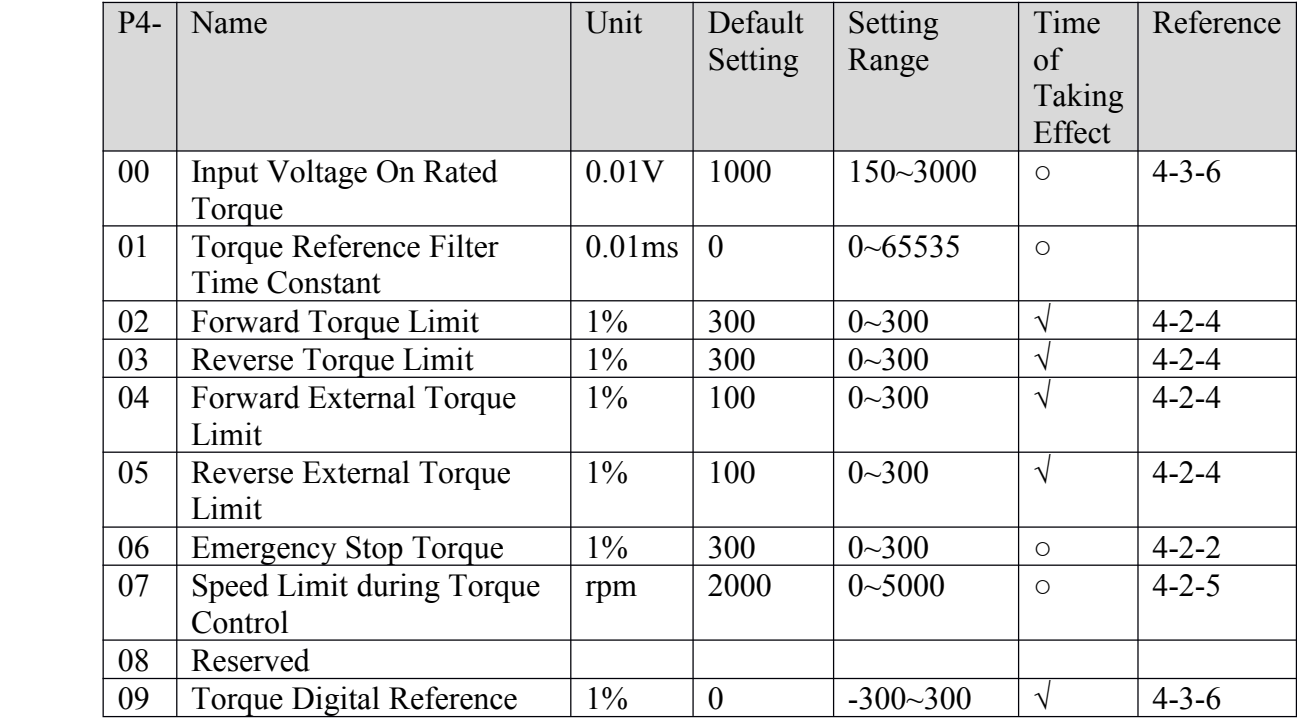

## **4-1-6**.**Signal Settings Settings P5**

Modbus Address: 0x0500~0x05FF

<span id="page-29-2"></span>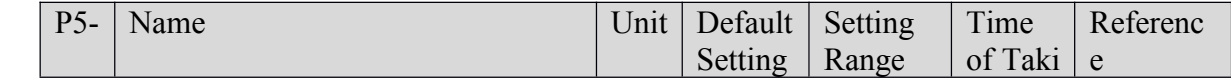

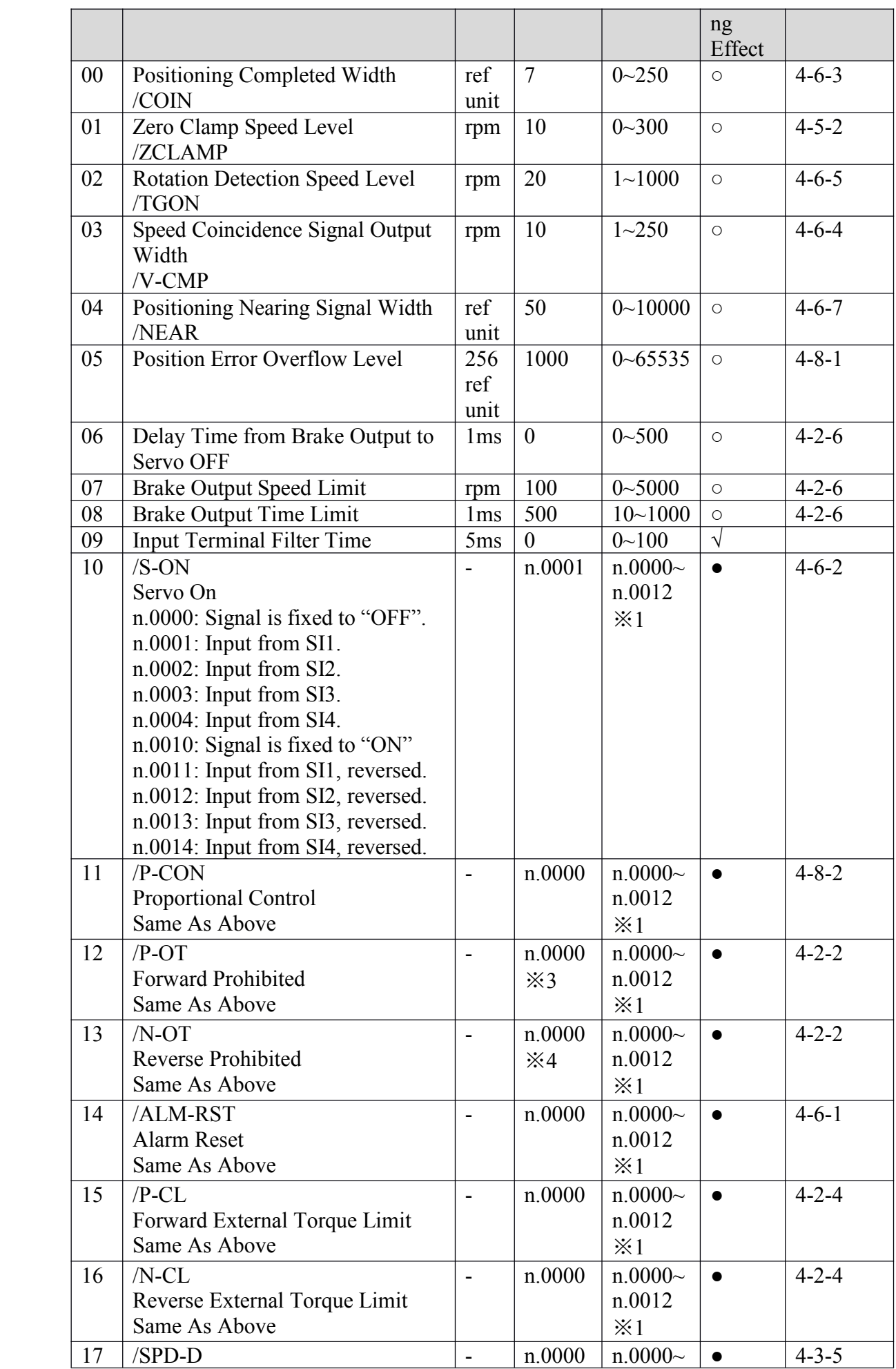

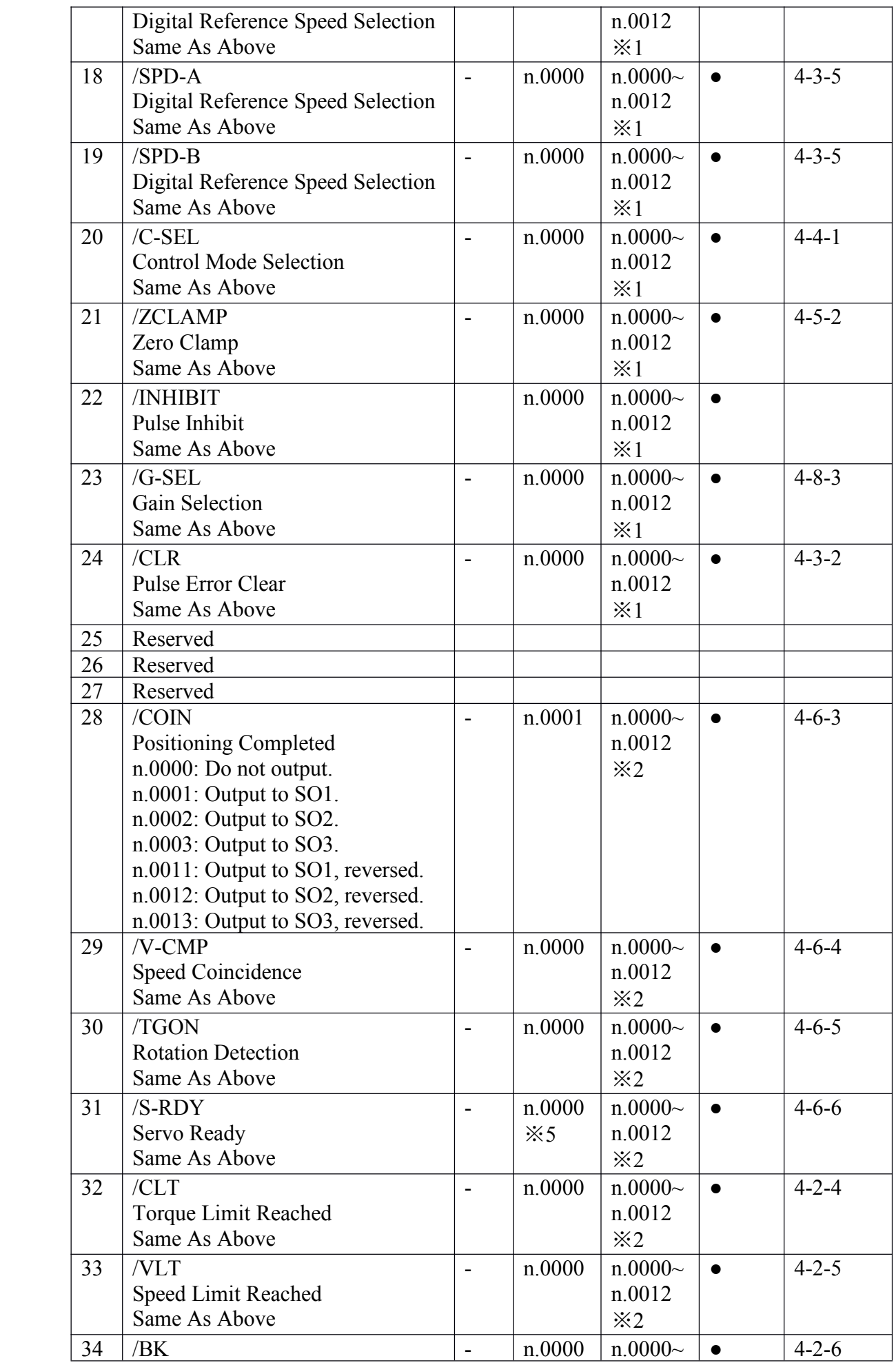

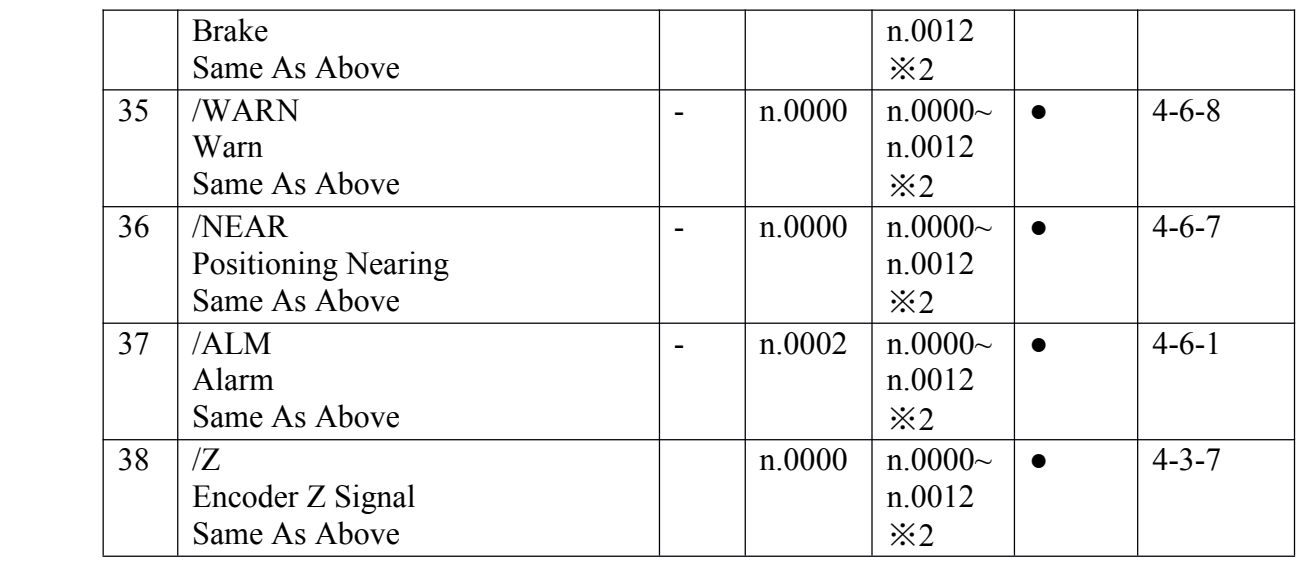

※1: Setting range of DS2-21P5 is "n.0000~n.0014".

※2: Setting range of DS2-21P5 is "n.0000~n.0013".

※3: Default setting of DS2-21P5 is "n.0013".

※4: Default setting of DS2-21P5 is "n.0014".

※5: Default setting of DS2-21P5 is "n.0003".

## **4-1-7**.**Modbus Address Address**

All of the Modbus address are presented in hex.

#### <span id="page-32-0"></span>**� Parameter Parameter Address Address Address Address**

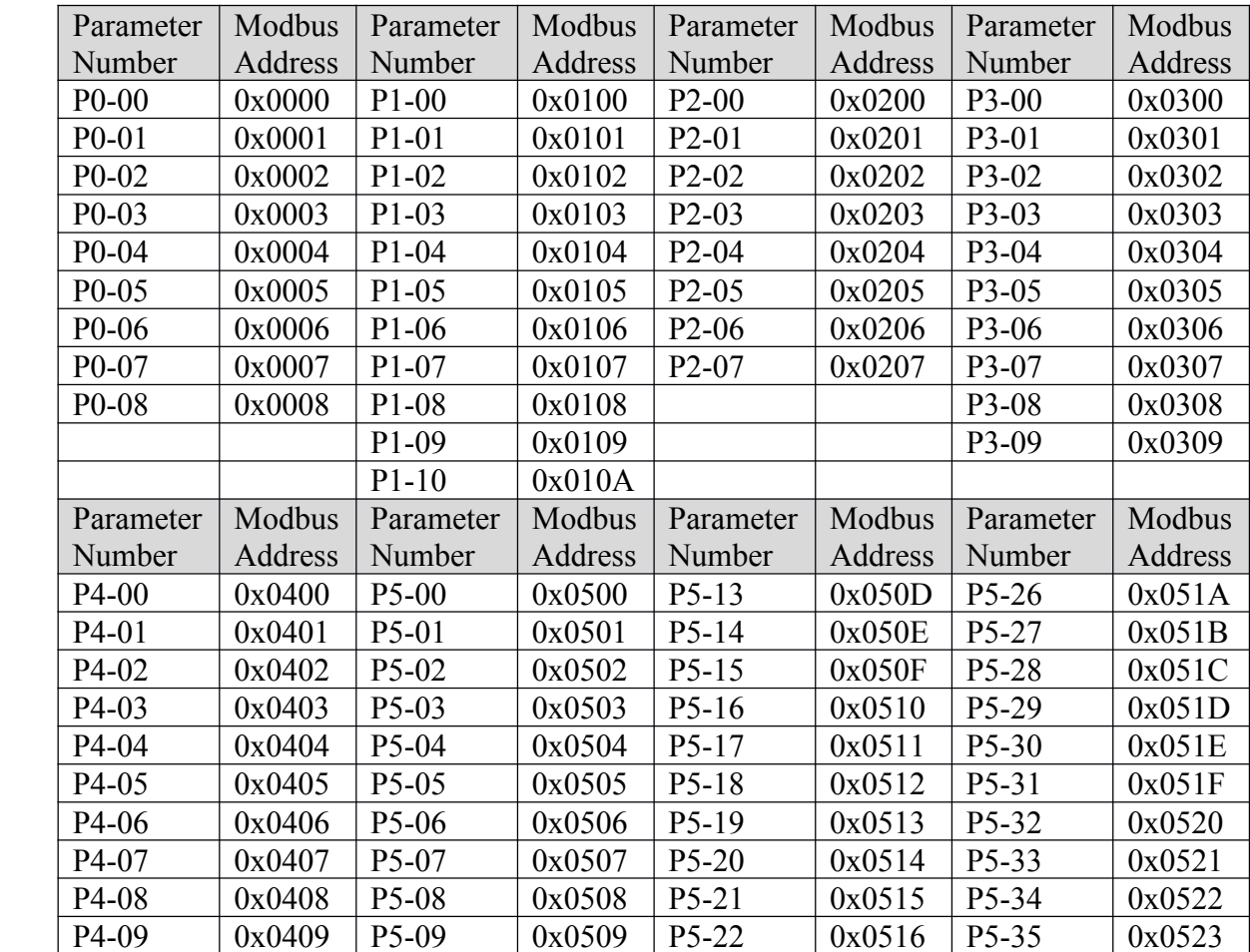

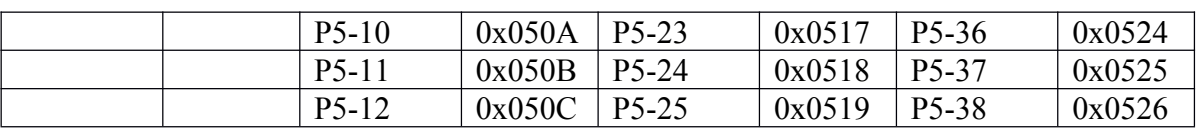

#### *<b>* $\blacksquare$  *Monitor* **Address**

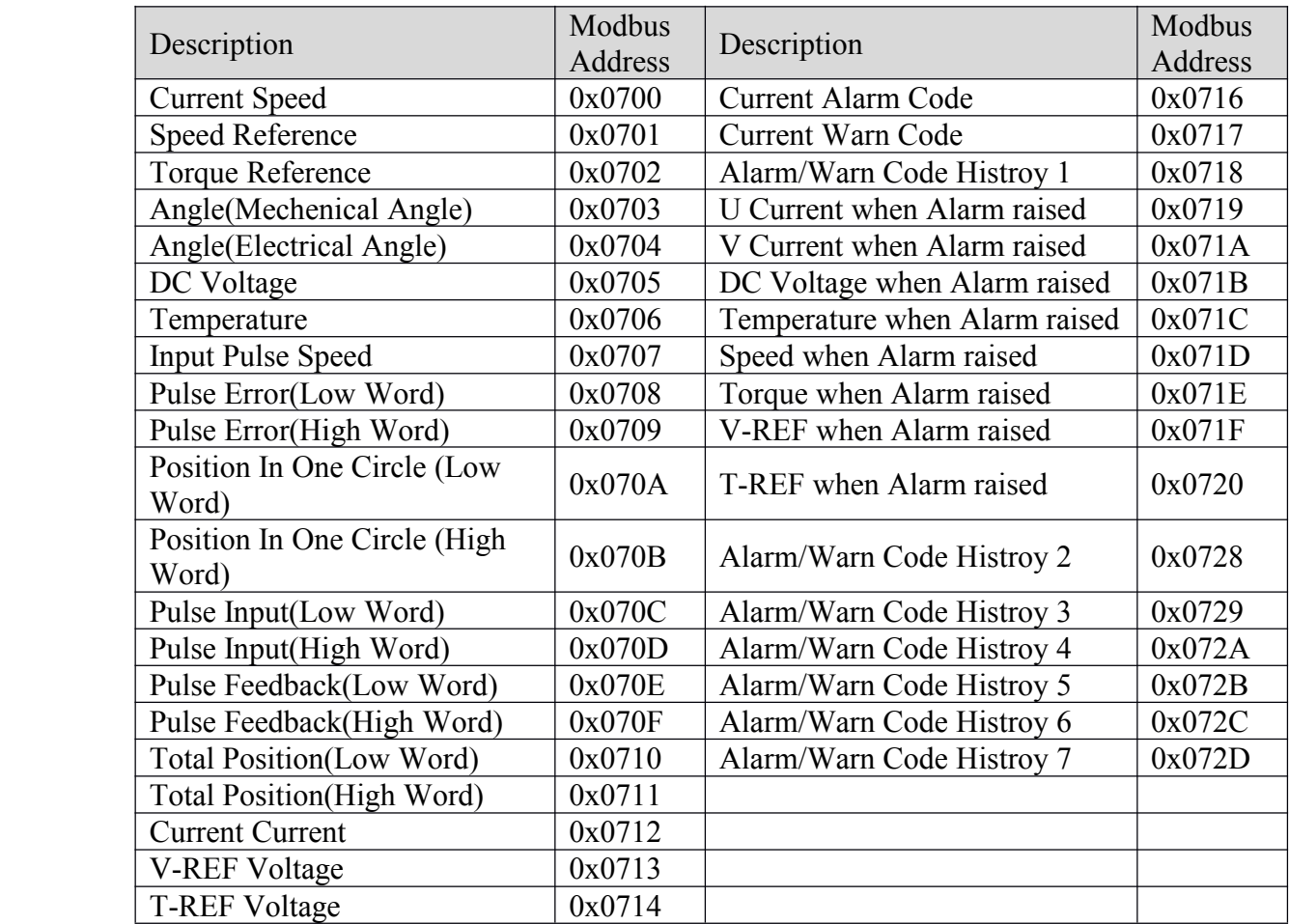

#### **� Input Signals Signals**

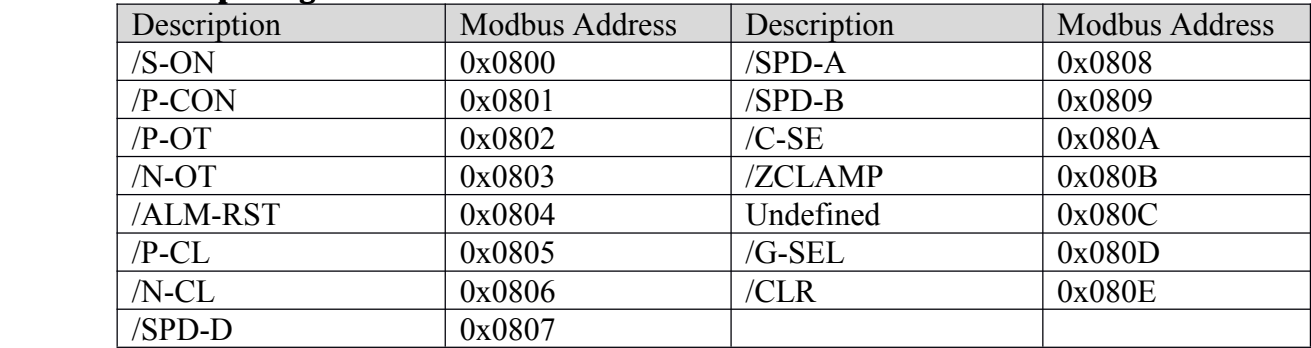

#### **� Output Signals Signals**

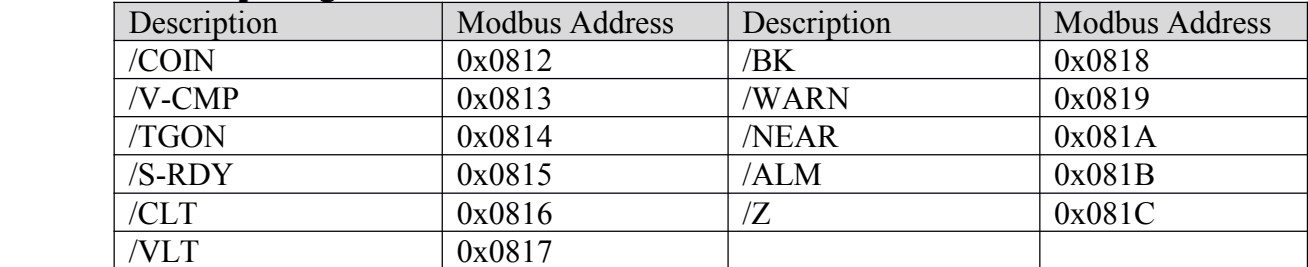

# <span id="page-34-0"></span>**4-2**.**Settings SettingsAccording Accordingto Equipment quipment Characteristics Characteristics**

This section describes the procedure for setting parameters according to the dimensions and performance characteristics of the equipment used.

# <span id="page-34-1"></span>**4-2-1**.**Switching Switching Switching Switching Rotation RotationDirection Direction**

The servo amplifier has <sup>a</sup> Reverse Rotation Mode that reverses the direction of servomotor rotation without rewiring. Forward rotation in the standard setting is defined as counterclockwise as viewed from the load.

With the Reverse Rotation Mode, the direction of servomotor rotation can be reversed without changing other parameters. Only the direction of shaft motion is reversed.

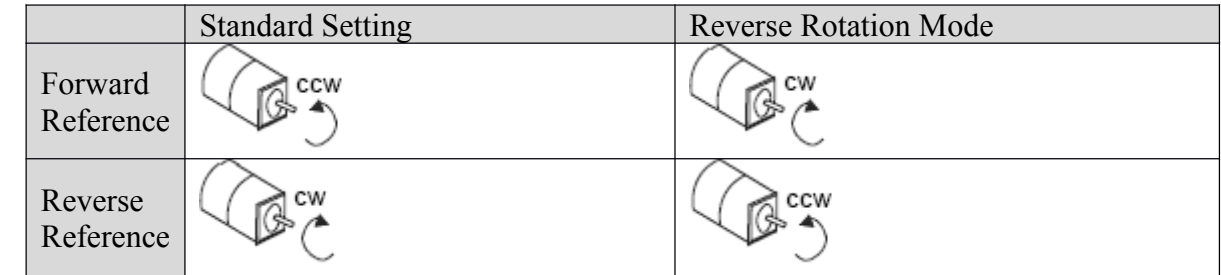

#### **�Setting Reverse Rotation Mode**

Use the parameter P0-05 to reverse the rotation direction.

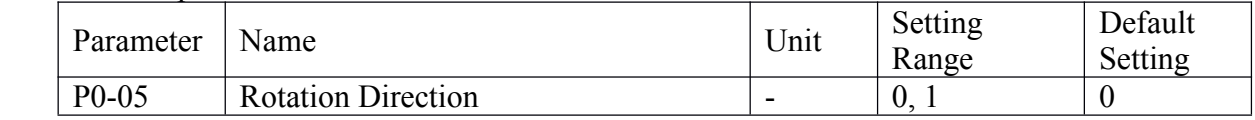

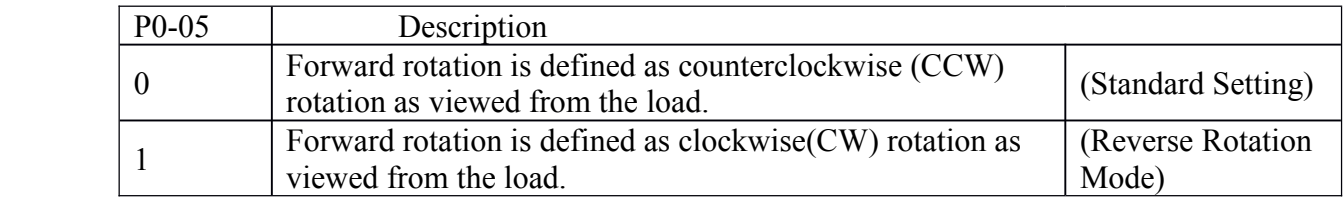

**Note:** This parameter could not take effect until restart servo driver.

# **4-2-2.** Overtravel Limit(P-OT & N-OT)

The overtravel limit function forces movable equipment parts to stop if they exceed the allowable range of motion.

### <span id="page-34-2"></span> $\blacksquare$  **Using the Overtravel Function**

To use the overtravel function, connect the overtravel limit switch input signal terminals shown below to the servo driver CN1 connector.

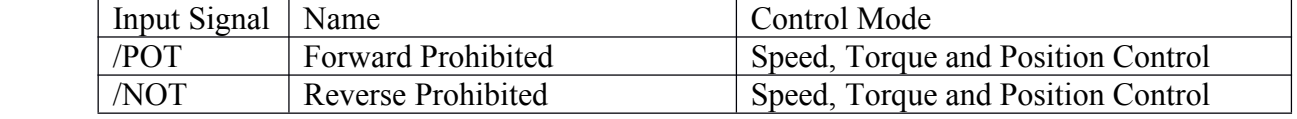

Connect limit switches as shown below to preven<sup>t</sup> damage to the devices during linear motion.

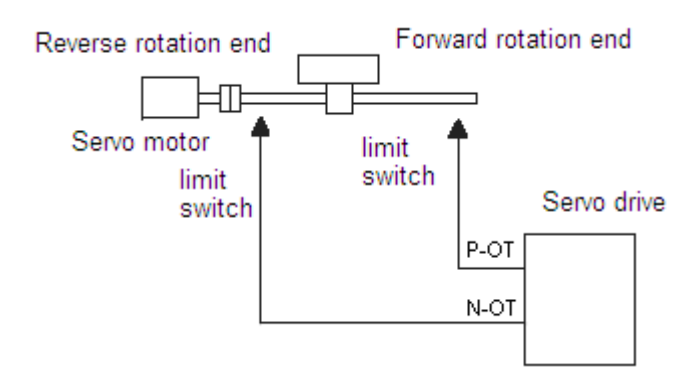

#### **�Enabling/Disabling Overtravel Function**

Set the following parameters to specify whether input signals are used for overtravel or not. DS2-20P4 and DS2-20P7 is set to "not used"; DS2-21P5 is set to "used".

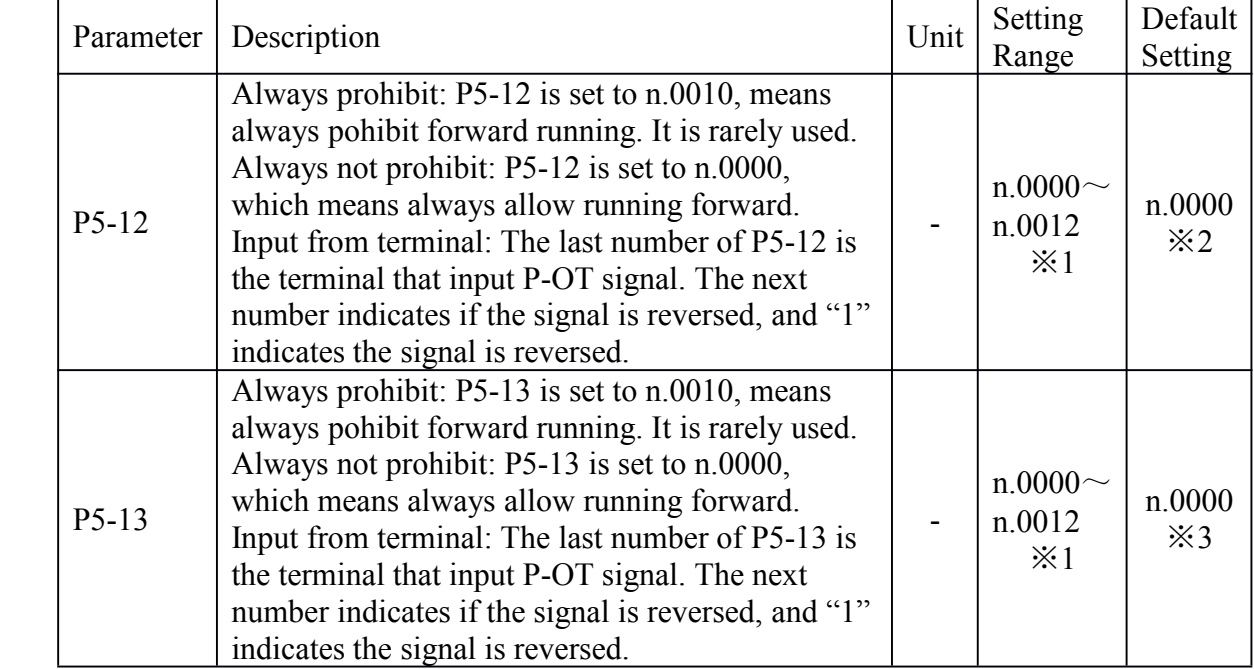

※1: Setting range of DS2-21P5 is "n.0000~n.0014".

※2: Default setting of DS2-21P5 is "n.0013".

※3: Default setting of DS2-21P5 is "n.0014".

**Note:** There would be superfluous pulse after stopped by overtravel function. Use clear signal(/CLR) to clear the pulse error.

#### **�Stop Mode for Overtravel**

Set the following parameters to specify the Overtravel Stop Mode when P-OT and N-OT input signals are used.

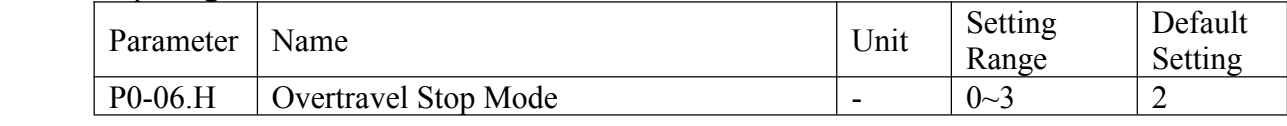

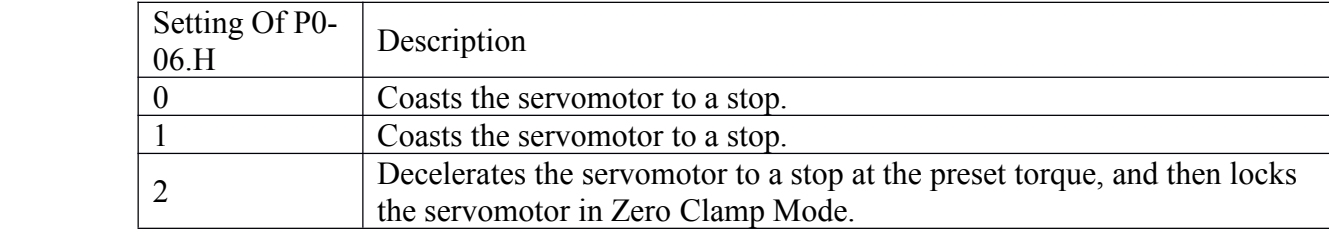
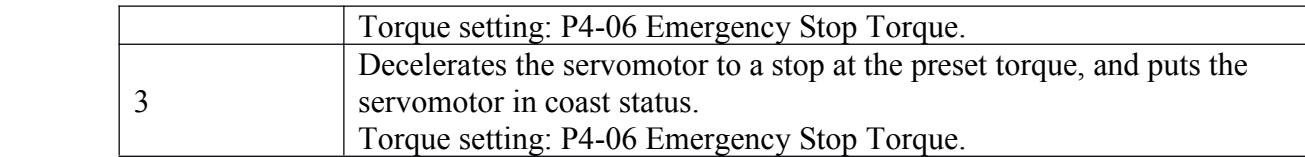

#### **Note:**

(1) When the overtravel signal becomes effective, servomotor is forced OFF if Overtravel Stop Mode is set to "0" and "1", or motor is not forced OFF before it is stopped if Overtravel Stop Mode is set to "2", or motor is not forced OFF until /S-ON is OFF if Overtravel Stop Mode is set to "3".

(2) Servomotor stopping is qualified by rotation detection speed(Unit: rpm).

## **4-2-3**.**Servo OFF Stop Mode**

DS2 series servo driver turn motor off under following condition:

- $\triangleright$  The Servo ON input signal (/S-ON) is OFF.
- $\triangleright$  A alarm is raised.
- $\triangleright$  Power is turned OFF.

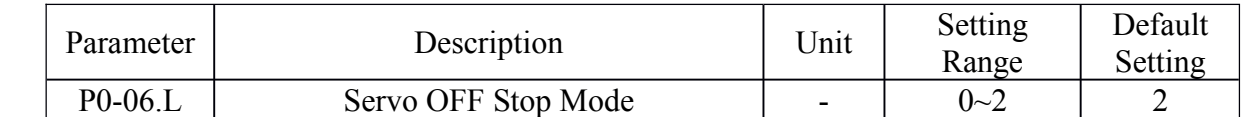

Whatever P0-06. L is set, DS2 series servo driver always coasts the servomotor to a stop

# **4-2-4**.**Torque Limit**

Torque limit function is enabled when servo driver is ineither Position Mode or Speed Mode.

If current torque exceeds the limit, /CLT signal is set to "ON".

Use the parameter P5-32 to select which terminal will output the /CLT signal.

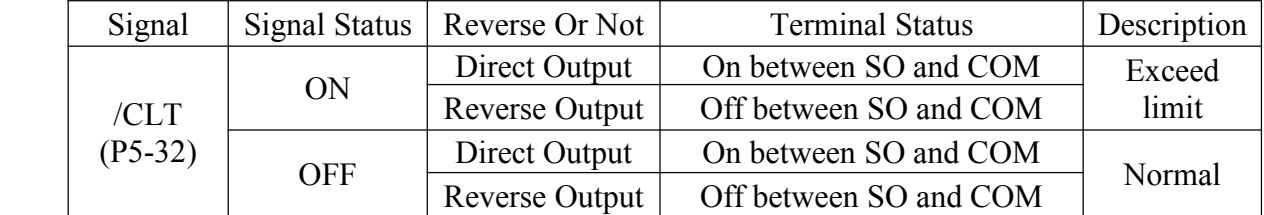

Servo driver has 2 functions to limit torque as followed:

- $\triangleright$  Internal Torque Limit
- $\triangleright$  External Torque Limit

#### **Internal Torque Limit(Maximum Torque For Output)**

Internal Torque Limit function is used to limit the maximun torque by parameter when running in common.

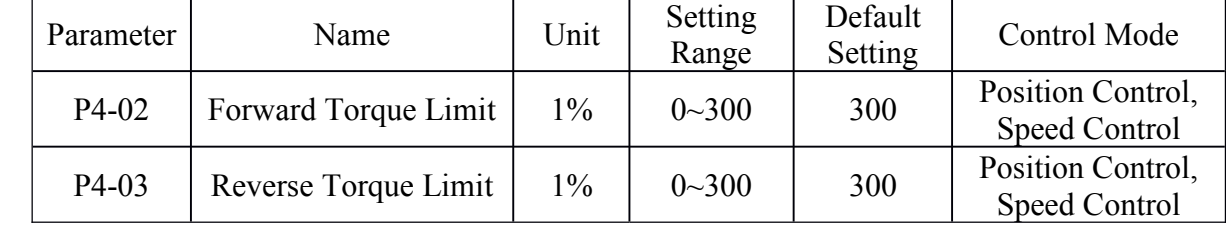

These settings are effective as long as servo being on (enabled). The unit is a percentage to the rated torque of a motor.

If torque limit is set higher than the maximum torque of the servomotor, the maximum torque of the servomotor is the limit.

The default setting is 300, which means 300% of rated torque.

**Note:** (1) If P4-02 or P4-03 is set much smaller, insufficient torque will be output when accelerating or decelerating.

(2) Maximum torque limit percentage may be different from various motors.

## $\blacksquare$  External Torque Limit(Limit Torque By Signal)

External torque limit function is used to limit the torque when motor moves into specified state, i.e, forcing stop and robot holding pieces.

Setting <sup>a</sup> torque percentage and then inputting <sup>a</sup> signal will take this function into effect.

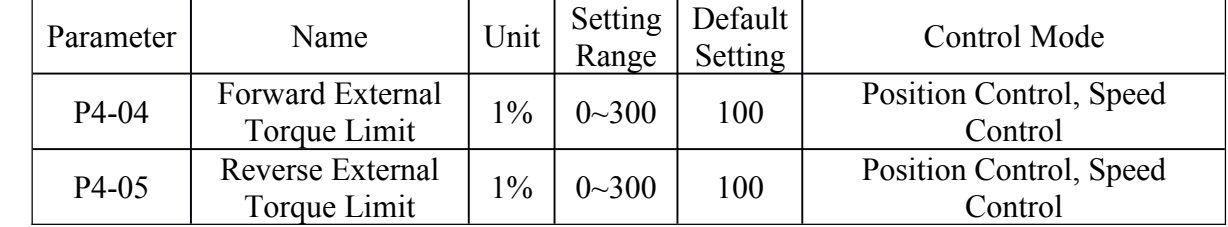

**Note:** The unit is a percentage to the rated torque of a motor.

## **4-2-5**.**Internal Internal Speed Limit In Torque Control**

Internal speed limit function is enabled in only torque control mode. If current speed exceeds the limit, the /VLT signal is set to "ON".

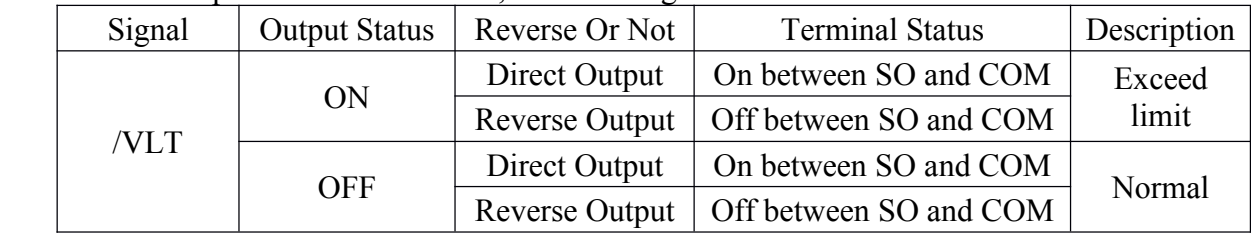

/VLT signal assignment can be modified by indicating the given parameter.

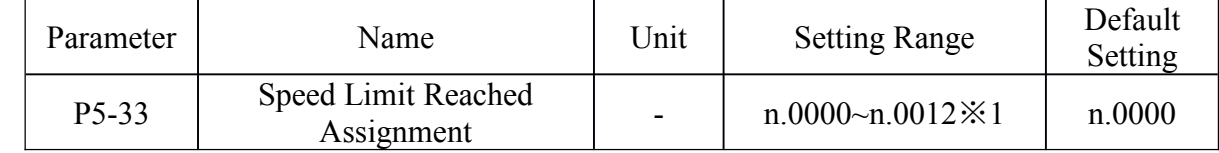

Default setting is n.0000, and /VLT doesn't assigned to any output terminal. Please refer to 4-3-3 to see how to set the signal assignment.

※1: Default setting of DS2-21P5 is "n.0013".

## $\blacksquare$  **Internal Speed Limit Level**

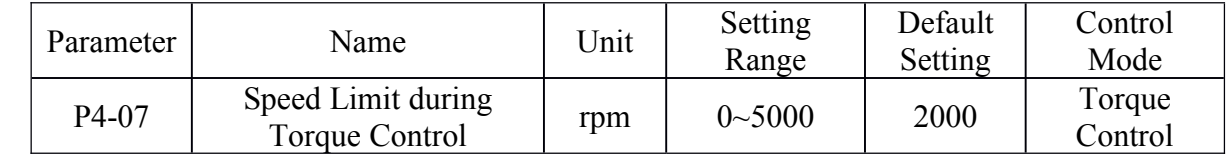

# **4-2-6**.**Holding Brake (BK)**

The holding brake is used when <sup>a</sup> servo driver controls <sup>a</sup> vertical axis. In other words, <sup>a</sup> servomotor with brake prevents the movable par<sup>t</sup> from shifting due to the force of gravity when system power goes OFF.

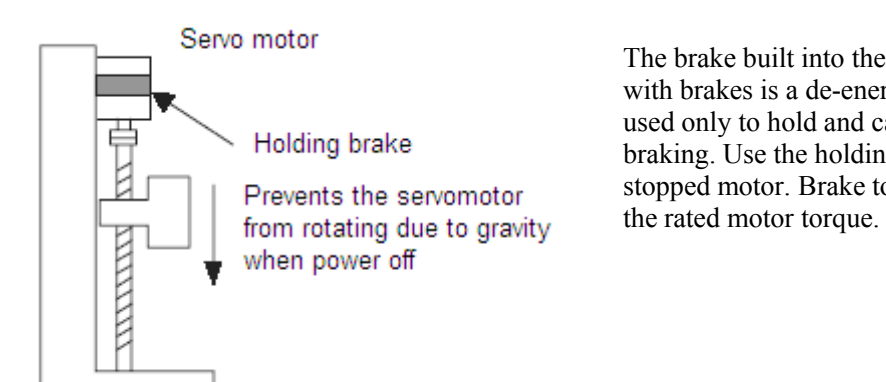

The brake built into the MS series servomotor with brakes is <sup>a</sup> de-energization brake, which is used only to hold and cannot be used for braking. Use the holding brake only to hold a stopped motor. Brake torque is about 120% of

#### **�Wiring Example**

Use the servo output signal /BK and the brake power supply to form <sup>a</sup> brake ON/OFF circuit. The following diagram shows a standard wiring example.

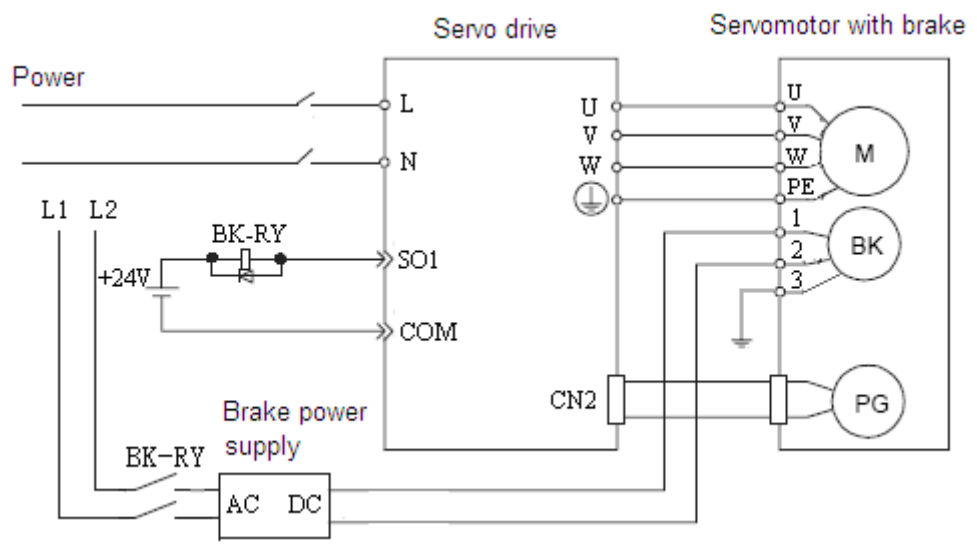

**Note:** For 110 and 130 series motors, voltage between L1 and L2 is AC220V, besides, for 60 and 80 series motors it is AC48V.

In the diagram above, the /BK signal is assigned to SO1, and the parameter P5-34 must be set to n.0011.

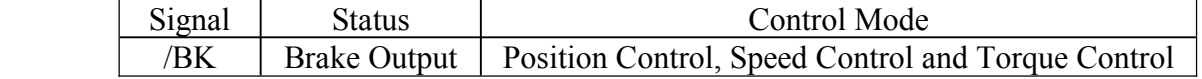

This output signal controls the brake when using <sup>a</sup> servomotor with <sup>a</sup> brake and does not have to be connected when using <sup>a</sup> servomotor without <sup>a</sup> brake.

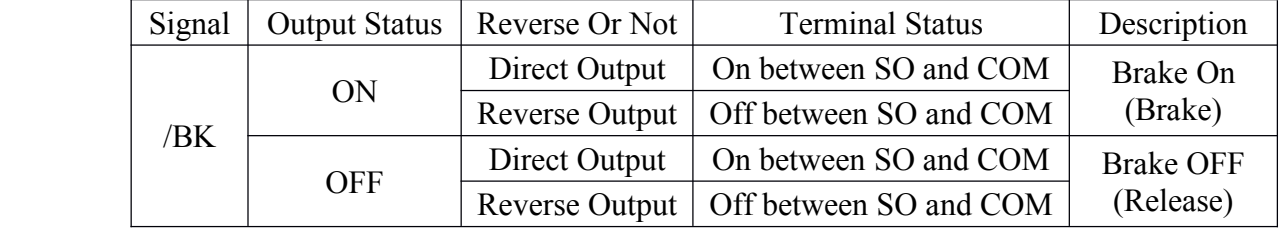

#### **Brake Output Timing (After Motor Is Stopped)**

If the equipment moves slightly due to gravity when the brake is applied, set the following parameter to adjust brake ON timing.

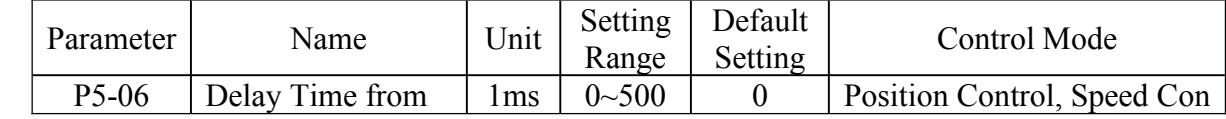

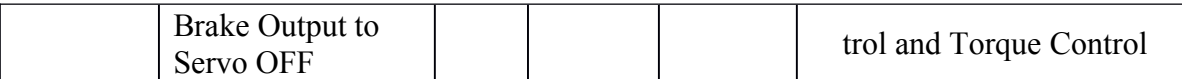

This parameter is used to set the output time from the brake control signal /BK until the servo OFF operation (servomotor output stop).

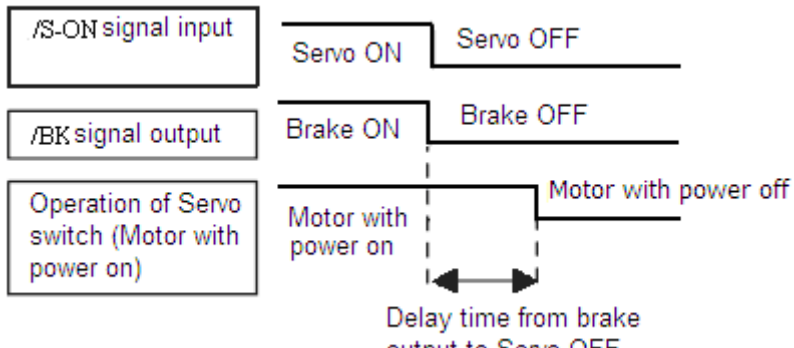

output to Servo OFF

With the standard setting, the servo is turned OFF when the */BK* signal (brake operation) is active. The equipment may move slightly due to gravity depending on equipment configuration and brake characteristics. If this happens, use this parameter to delay servo OFF timing.

This setting sets the brake ON timing when the servomotor is stopped.

#### **�Brake Output Timing (When Motor Is Rotating)**

Set the following parameters to adjust brake ON timing so the holding brake is applied when the servo driver stops <sup>a</sup> rotating motor.

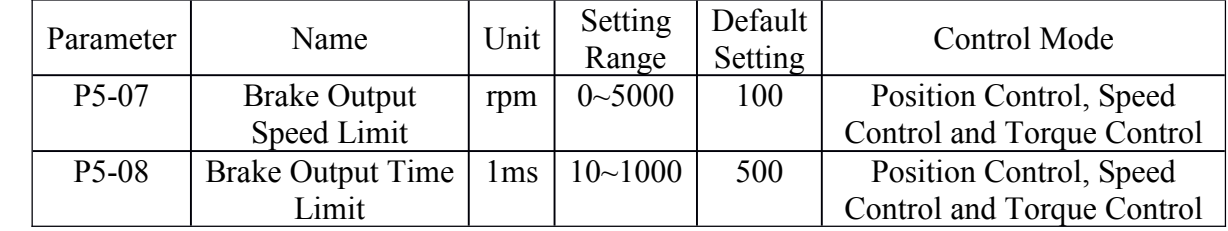

Set the brake timing used when input signal /S-ON is turned OFF or when an alarm occurs during motor operation.

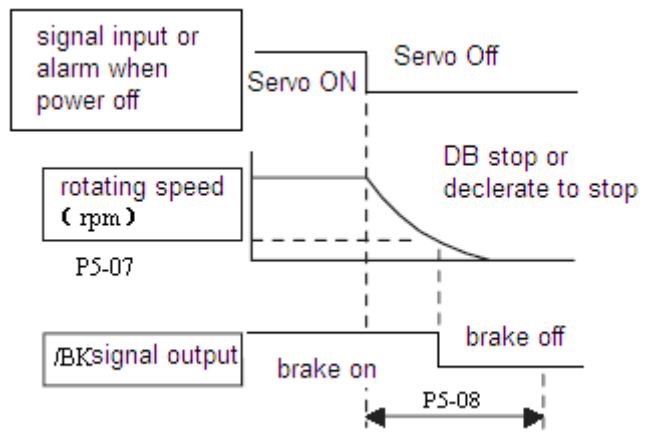

Brake ON timing when the servomotor stops must be adjusted properly because servomotor brakes are designed for holding position not for decelerating. Adjust the parameter settings while observing equipment operation.

The /BK signal is ON under either of the following conditions:

- 1. Motor speed drops below the setting at P5-07 after servo OFF.
- 2. The time set at P5-08 has elapsed since servo OFF.

The actual speed used will be the maximum speed even if P5-07 is set higher than the

maximum speed.

# **4-3.** Settings According to Host Controller

# **4-3-1**.**Speed Reference Reference**

Input the speed reference using the input signal Speed Reference Input. Since this signal has various uses, set the optimum reference input for the system created.

#### **�Frequency Of Input Pulse Reference**

Speed reference is in direct proportion to the frequency of input pulse string, and the reference is independent of the total number of the pulse string.

The circuit is the same as the circuit of position reference. The reference pulse form can be selected from "Quadrature Pulse Signal" and "Sign & Pulse Signal".

Set the following parameter to indicate input pulse form.

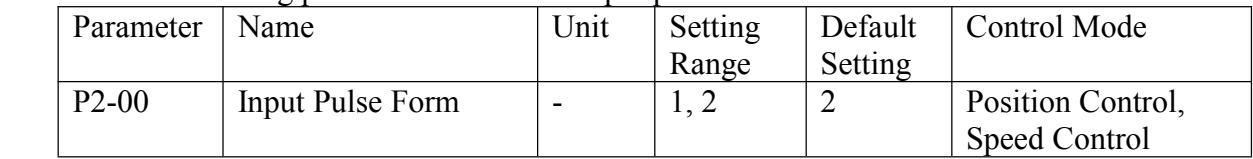

Set reference pulse form input to the servo driver from the host controller.

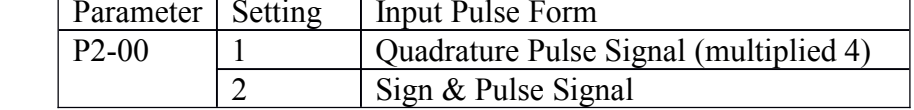

Set the following parameter to adjust the gain of frequency of input pulse.

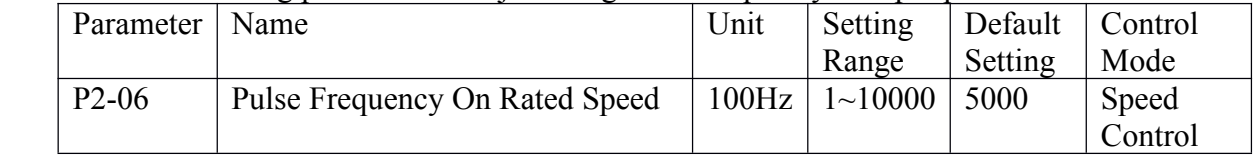

Set the following parameter to adjust the filter time contant of frequency of input pulse.

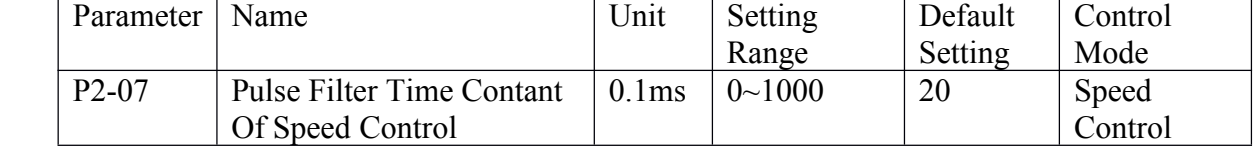

# **4-3-2**.**Position Position Reference Reference Reference Reference**

The "Quadrature Pulse Signal" and "Sign & Pulse Signal" are used for the position reference. Since this signal can be used in different ways, set the optimum reference input for the system created.

#### **�Reference ReferencePulse Input Circuit Circuit**

Positioning is controlled by inputting <sup>a</sup> reference pulse for <sup>a</sup> move.

Host device Servo drive  $+24V$  $3.3K\Omega$ i  $+24V$ PULS Tr1  $3.3K\Omega$ SIGN  $Tr2$ 

**Note:** The following table shows the signal logic for an open-collector output.

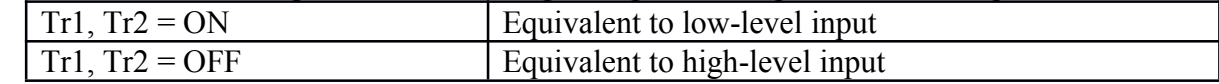

#### **�Selecting a Reference Pulse Form**

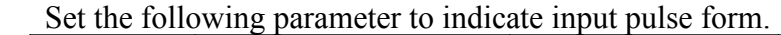

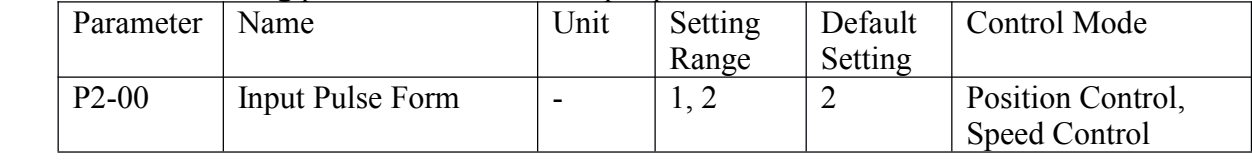

Set reference pulse form input to the servo driver from the host controller.

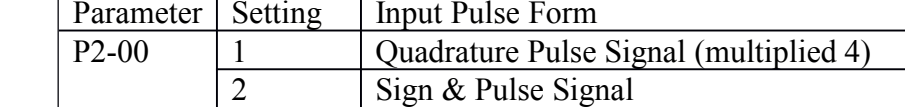

Diagram of "Quadrature Pulse Signal (multiplied 4)"

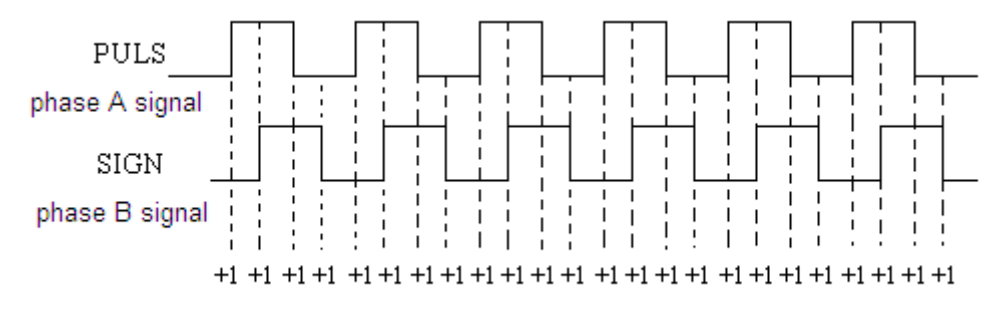

#### Reference Pulse Input Signal Timing

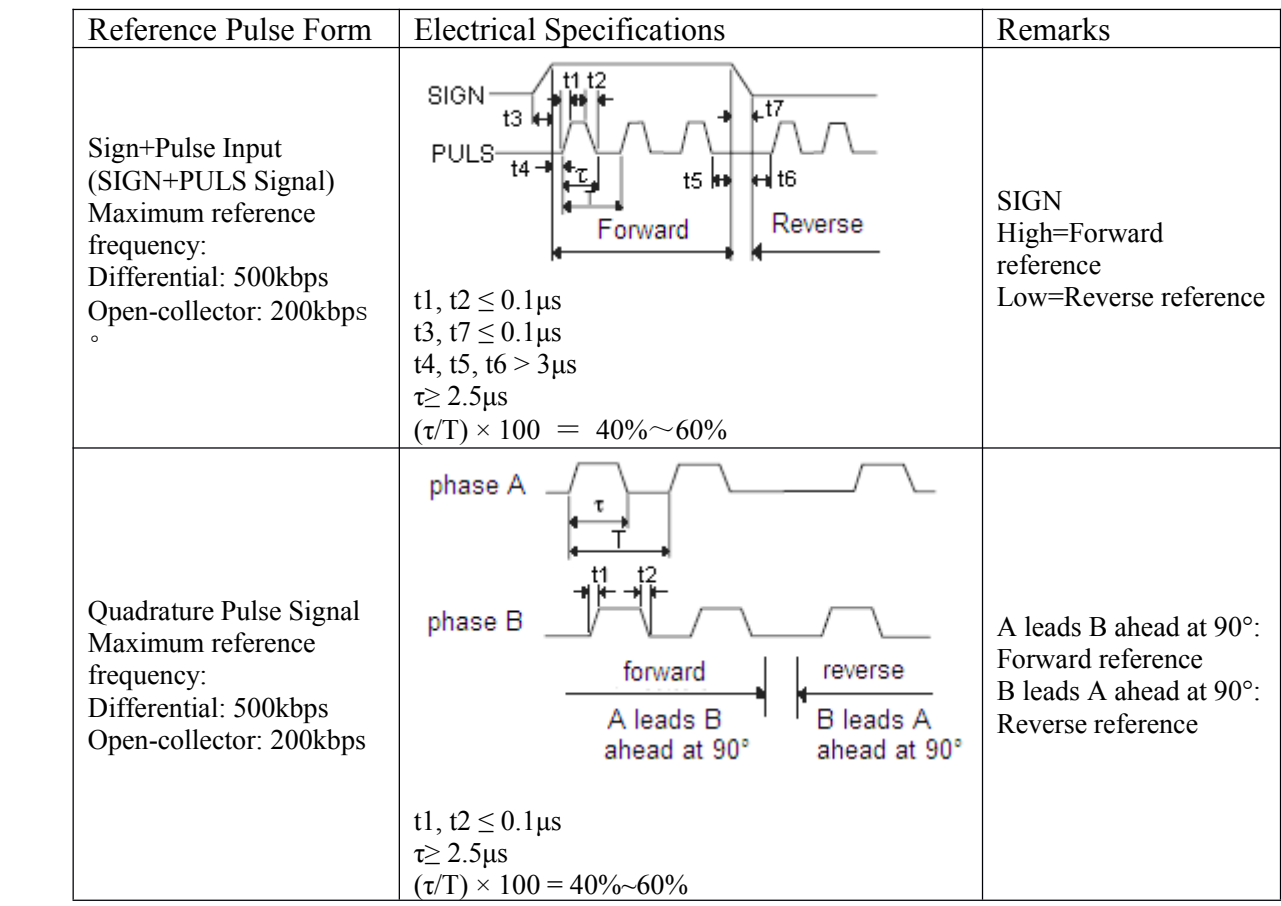

**�Pulse Error Clear Input /CLR** The error clear signal /CLR clears the error counter of servo driver, and the position reference is set to current position.

#### **�** $Control$  **Diagram**

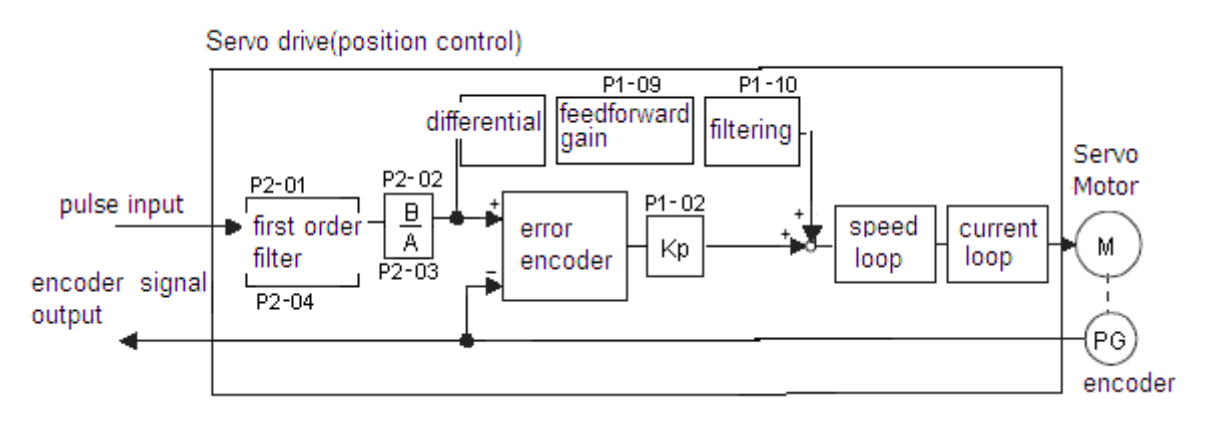

# **4-3-3. I/O** Signals

I/O signals are used to control servo driver operation. Connect these signal terminals as required.

## $\blacksquare$  **Input Signal Connections**

Connect the input signals as shown below.

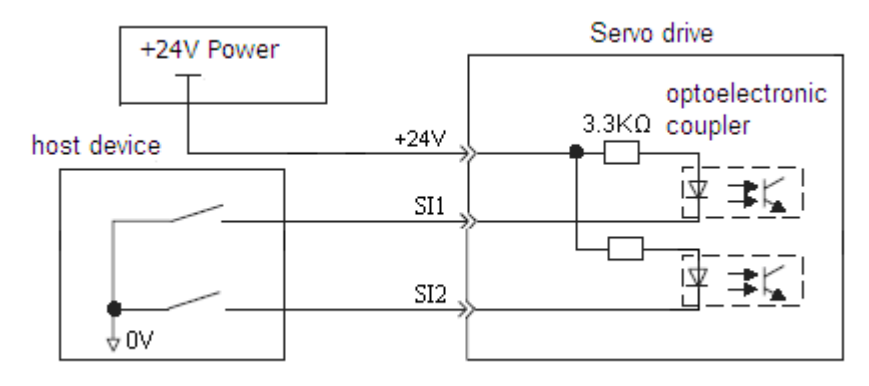

## **Note:**

(1) Provide <sup>a</sup> separate external I/O power supply; the servo driver does not have an internal 24V power supply.

External power supply specifications:  $24V \pm 1$  VDC, 300mA minimum

(2) Recommend that using the same type of external power supply as that used for output circuits.

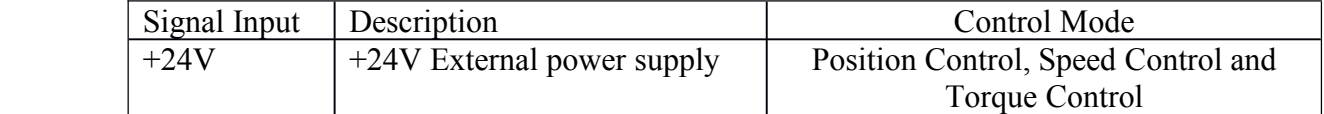

#### **�Output Signal Connections**

Connect the output signals as shown in the following figure.

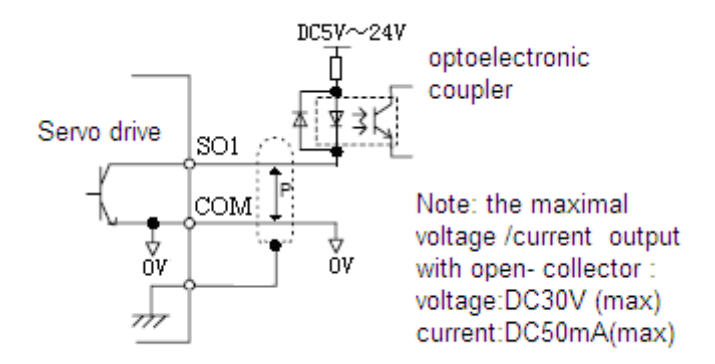

#### **Note:**

(1) Provide <sup>a</sup> separate external I/O power supply; the servo driver does not have an internal 24V power supply.

External power supply specifications:  $24V \pm 1$  VDC, 300mA minimum

(2) Recommend that using the same type of external power supply as that used for output circuits.

# **4-3-4**.**Electronic Gear**

The electronic gear function enables the servomotor travel distance per input reference pulse to be set to any value. It allows the pulses generated by the host controller to be used for control without having to consider the equipment gear ratio or the number of encoder pulses.

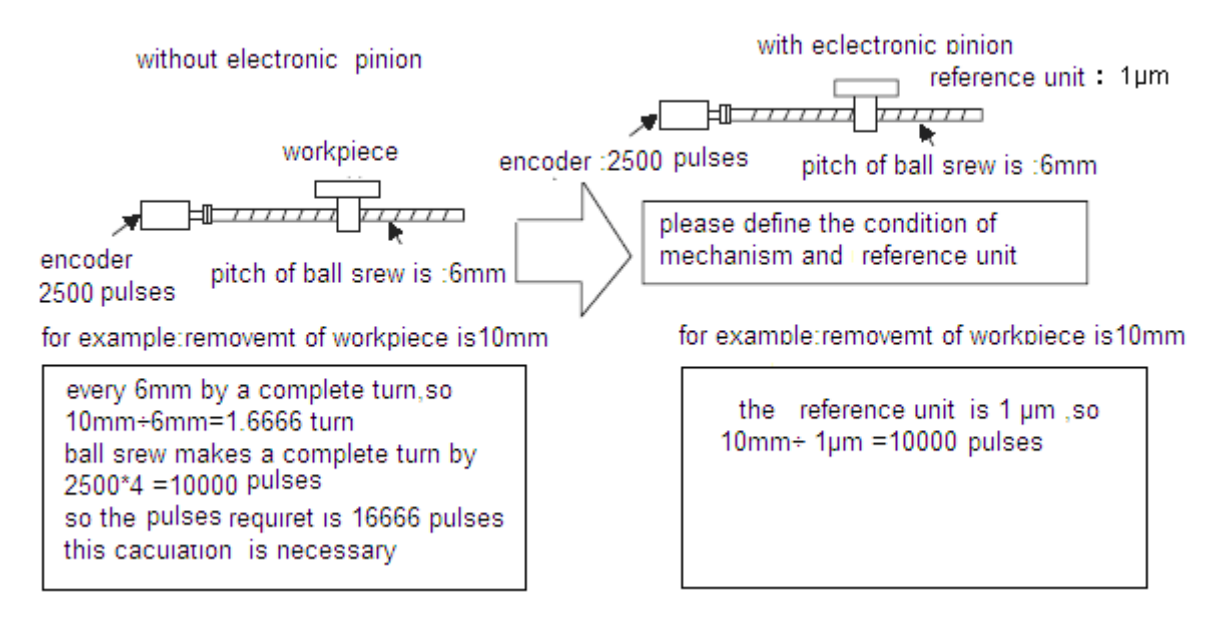

#### $\blacksquare$  $S$ **etting the Electronic Gear**

Calculate the electronic gear ratio (B/A) using the following procedure, and set the values in parameters P2-02 and P2-03.

1. Check equipment specifications related to the electronic gear:

- $\triangleright$  Deceleration ratio
- $\triangleright$  Ball screw pitch
- $\triangleright$  Pulley diameter
- 2. Check the number of encoder pulses for the servomotor.
- 3. Determine the reference unit used.

A reference unit is the minimum position data unit used to move a load (Minimum

unit of reference from the host controller).

- $\triangleright$  Reference unit can be 0.1in or 0.01in or 0.01mm or 0.001mm, etc.
- $\triangleright$  A reference unit of one pulse moves the load by one reference unit.
- $\triangleright$  When the reference unit is 1 µm, if a reference of 50000 units is input, the load moves 50mm  $(1.97in)(50000 \times 0.001mm = 50mm)$ .
- 4. Determine the load travel distance per load shaft revolution in reference units.

Travel distance per load shaft revolution

= Travel distance per load shaft revolution / Reference Unit

When the ball screw pitch is 0.20in (5mm) and the reference unit is 0.00004in (0.001mm). travel distance per load shaft revolution is  $0.20/0.00004 = 5000$  (reference units).

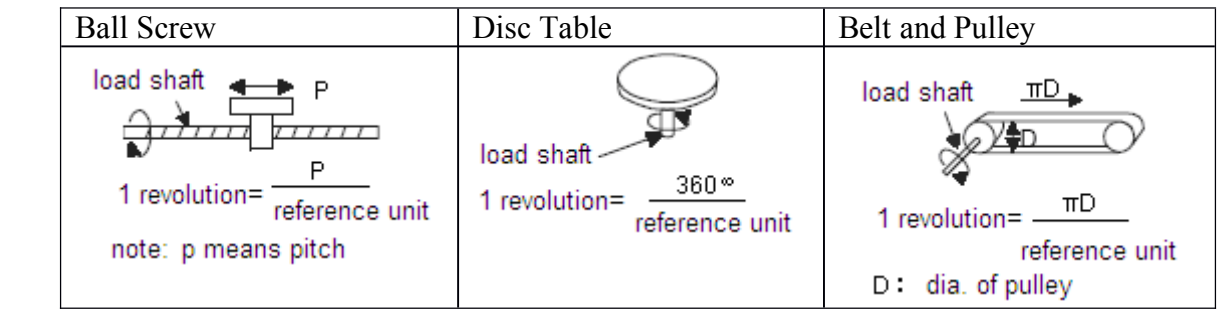

5. Electronic gear ratio is given as: (B/A)

If the gear ratio of the motor and the load shaft is given as:  $(m/n)$ where m is the rotation of the motor and n is the rotation of the load shaft,

$$
\frac{z}{2} \text{Electronic gear ratio } \left(\frac{B}{A}\right) - \frac{pulses \ of \ encoder}{reference \ unit \ at \ every \ revolution} \times \frac{m}{n}
$$

**Note:** Make sure the electronic gear ratio satisfies the following condition:

0.01≤ Electronic Gear Ratio 
$$
\left(\frac{\theta}{A}\right)
$$
 ≤100

The servo driver will not work properly if the electronic gear ratio exceeds this range. In that case, modify either the load configuration or the reference unit.

6. Set the parameters.

Reduce the electronic gear ratio to the lower terms so that both A and B are integers smaller than 65535, then set A and B in the respective parameters:

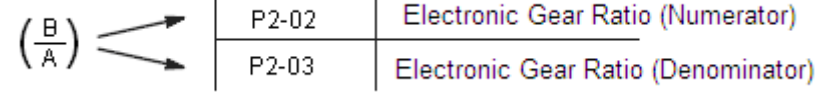

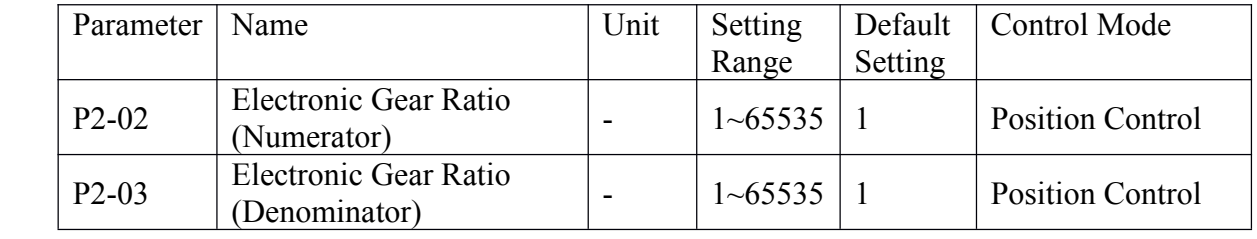

#### **�Electronic Gear Setting Examples**

The following examples show electronic gear settings for different load mechanisms.

## **(1) Ball Screws**

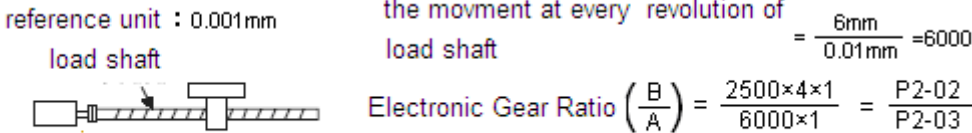

incremental encoder pitch of ball srew is :6mm :2500 pulses

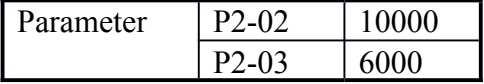

#### **(2) Circular Circular Tables**

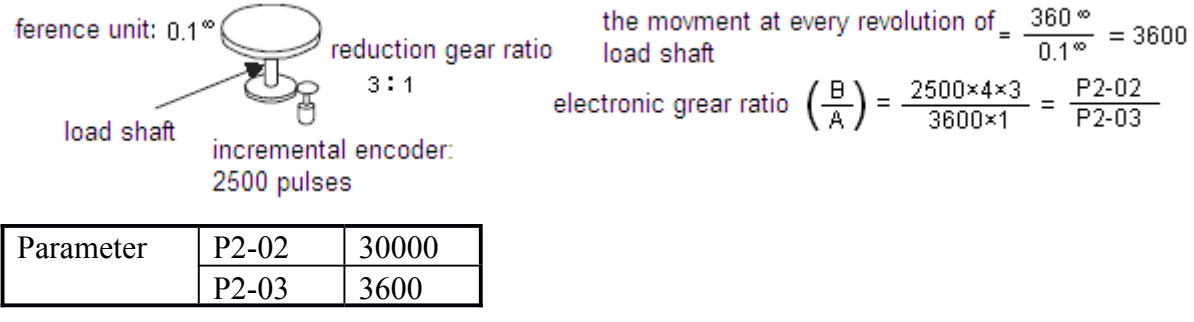

#### **(3) Belts and Pulleys**

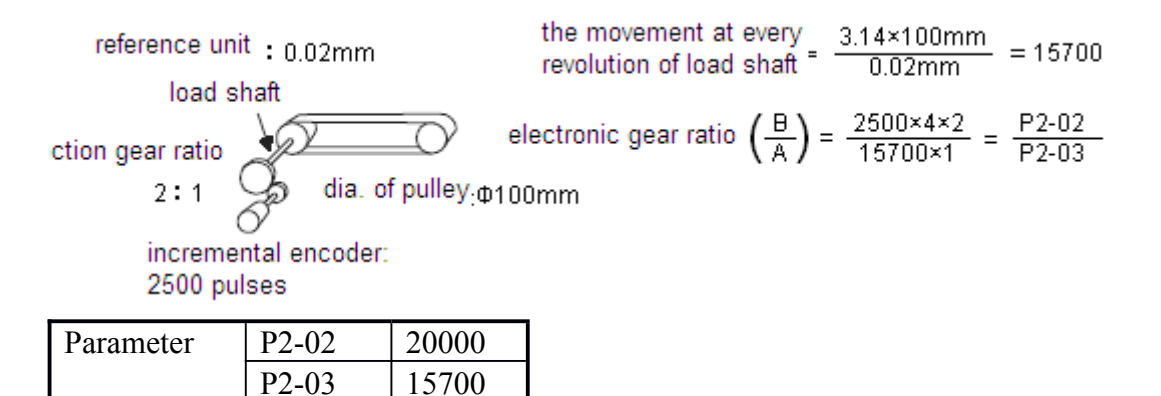

## **4-3-5**.**Digital Digital DigitalReference ReferenceSpeed Control Control**

This function provides <sup>a</sup> method for easy speed control. It allows the user to initially set three different motor speeds with parameters, and then select one of the speeds externally using <sup>a</sup> input signal.

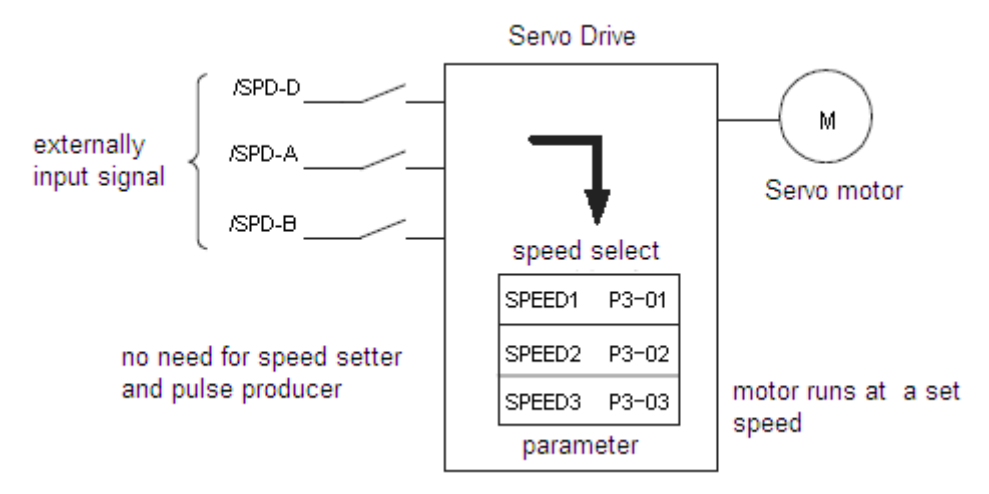

#### **�Using Digital Reference Speed Control**

Follow steps 1 to 3 below to use digital reference speed control.

| Parameter | Name       | Setting<br>Range | Default<br>Setting | Setting                      |  |
|-----------|------------|------------------|--------------------|------------------------------|--|
| $P0-00$   | Main Mode  |                  |                    |                              |  |
| $P0-01$   | Sub Mode 1 | $0 - 7$          |                    |                              |  |
| $P0-02$   | Sub Mode 2 | $0 - 7$          |                    | 3: Speed (Digital Reference) |  |

1. Set digital reference speed control as shown below.

Meanings for the following signals change when the digital reference speed control is used.

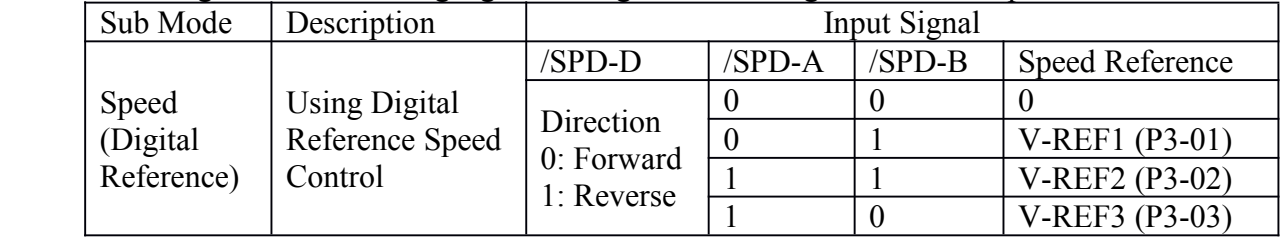

**Note:** 0: OFF, 1: ON

2. Set the motor speeds with the following parameters.

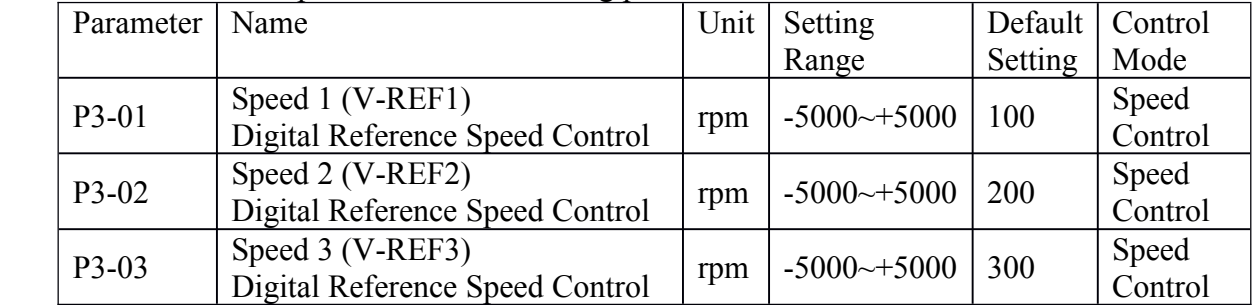

If the setting is higher than the maximum motor speed of the servomotor, then the servomotor will rotate at its maximum speed.

Speed selection input signals /SPD-A and /SPD-B and the rotation direction selection signal /SPD-D enable the servomotor to run at the prese<sup>t</sup> speeds.

#### 3. Set the soft start time.

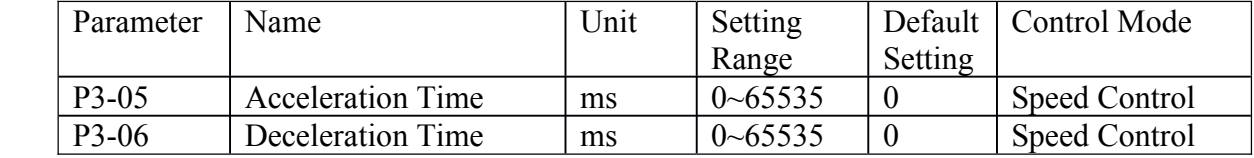

The servo driver internal speed reference controls speed by applying this acceleration and deceleration setting.

Smooth speed control can be performed by entering <sup>a</sup> progressive speed reference or using contact input speed control. Set each constant to 0 for normal speed control or position control.

Set each parameter to the following time intervals.

- $\triangleright$  P3-05: Time interval from when the servomotor accelerates from 0 to rated speed.
- $\triangleright$  P3-06: Time interval from when the servomotor decelerates from rated speed to 0.

The following example shows operation by digital reference speed control. Using the soft start function reduces physical shock when the speed is changing.

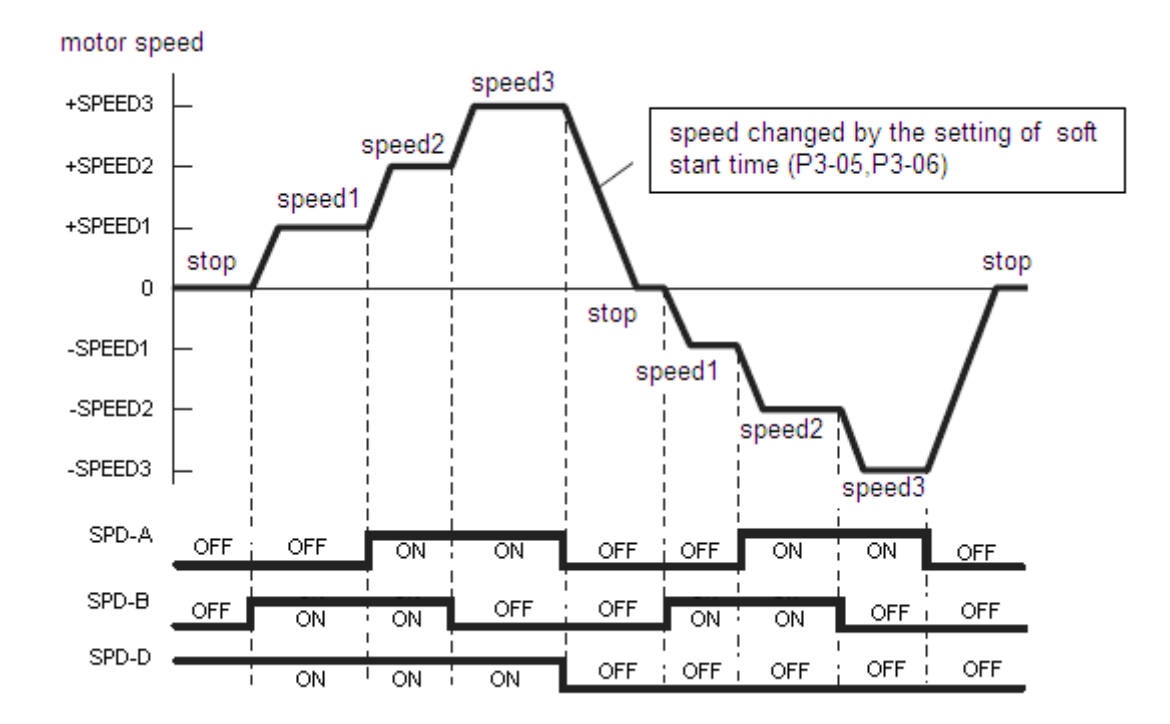

# **4-3-6.** Torque Control

DS2 series servo driver can control torque in Torque(Digital Reference) Control Mode. Set the following parameter to select the torque(digital reference) control.

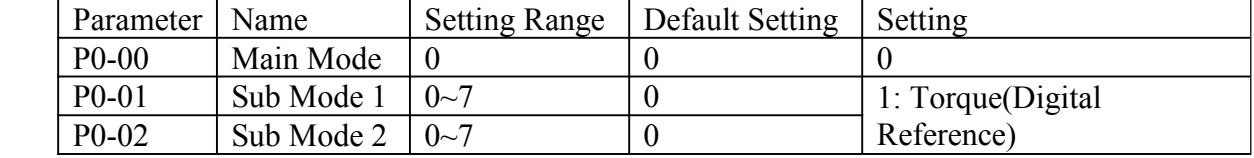

1. Control torque according to the digital reference.

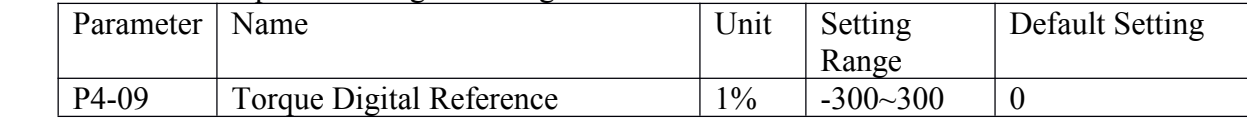

2. Speed limit during torque control.

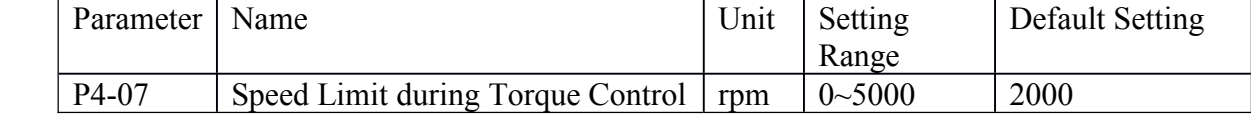

## **4-3-7**.**Encoder EncoderEncoder Z Signal Output**

Encoder Z signal can be output in DS2 series servo driver. Set the following parameter to enable the output function.

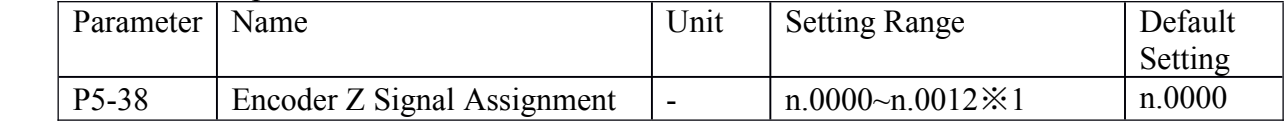

※1: Default setting of DS2-21P5 is "n.0013".

Z signal outputs as a single pulse. The width of the pulse is about 1.5ms regardless of the speed of the motor.

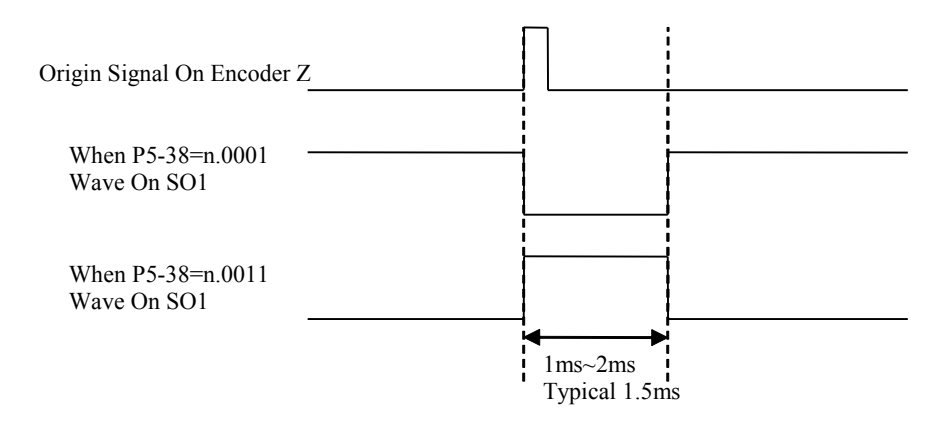

# **4-4**.**Setting Setting Setting Up the Servo Driver**

This section describes the procedure for setting parameters to operate the DS series servo driver.

# **4-4-1**.**Indicating Indicating IndicatingControl Control Control Mode**

2 sub modes stand for 2 control modes, changing with input signal /C-SEL. Sub mode 1 is selected when /C-SEL is OFF, whereas sub mode 2 is selected when /C-SEL is ON.

Input signal /C-SEL can be input from any input terminal by setting the following parameter.

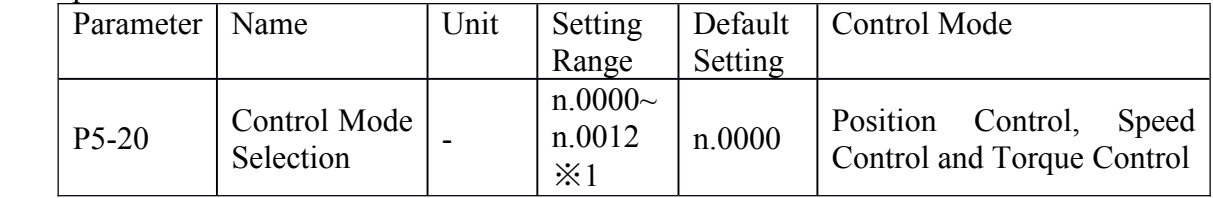

Default setting is n.0000 and is fixed to OFF.

Assign /C-SEL to any of the input terminals to enable change control mode function.

Please refer to 4-4-2(Input Signal Assignment) to know more about setting this parameter. ※1: Setting range of DS2-21P5 is "n.0000~n.0014".

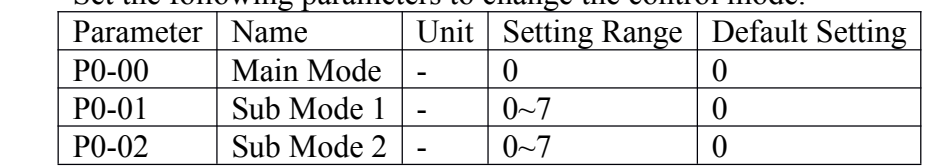

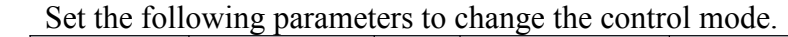

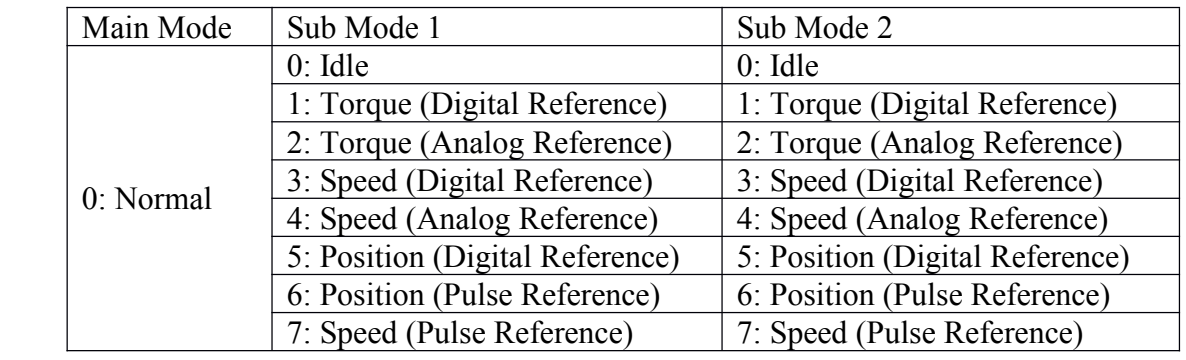

Description of Control Modes

0: Idle

Idle mode. Enable the motor but keep still.

1: Torque (Digital Reference)

Digital reference Torque Control. Please refer to 4-3-6 "Torque Control".

2: Torque (Analog Reference)

Analog reference Torque Control. DS2 series doesn't have this mode.

3: Speed (Digital Reference)

Digital Reference Speed Control. It allows the user to initially set three different motor speeds with parameters, and then select one of the speeds externally using <sup>a</sup> input signal. Please refer to 4-3-5 " Digital Reference Torque Control".

4: Speed (Analog Reference)

Analog Reference Speed Control. DS2 series doesn't have this mode.

5: Position (Digital Reference)

Digital Reference Position Control. It is still in construct.

6: Position (Pulse Reference)

Pulse Reference Position Control. Please refer to 4-3-2 "Position Reference".

7: Speed (Pulse Reference)

Pulse Frequency Reference Speed Control. Speed reference is indirect proportion to the frequency of input pulse string, and the reference is independent of the total number of the pulse string. Please refer to 4-3-1 "Speed Reference".

Note: Do not set sub mode to 2 (Torque (Analog Reference)) or 4 (Speed (Analog Reference)) for DS2 series servo driver cannot receive analog reference.

## **4-4-2**.**Input Signal Assignment Assignment**

#### **Description for input signal assignment**

Every signal assignment parameter is composed of 4 part(from MSB to LSB):

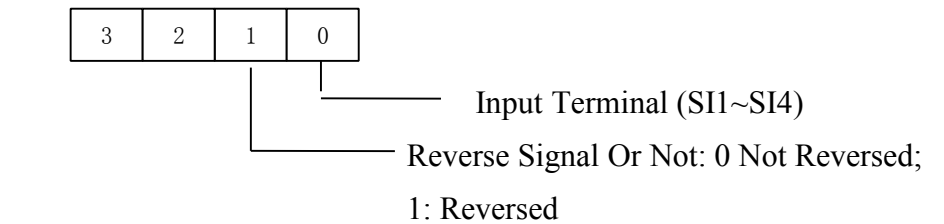

#### **Note:**

For example, when P5-12 is set to n.0013, the /POT signal is input from SI3 terminal and it is reversed, which means when the  $SI3=24V$  or not connected,  $/POT = ON$  and the forward revolving is prohibited; when the  $SI3=0V$ ,  $/POT = OFF$  and the forward revolving is allowed.

If two different signals are assigned to the same termianl, both signals are controlled by one terminal.

#### **4-4-3**.**Output Signal Assignment**

#### **Description Description for output signal assignment assignment**

Every signal assignment parameter is composed of 4 part(from MSB to LSB):

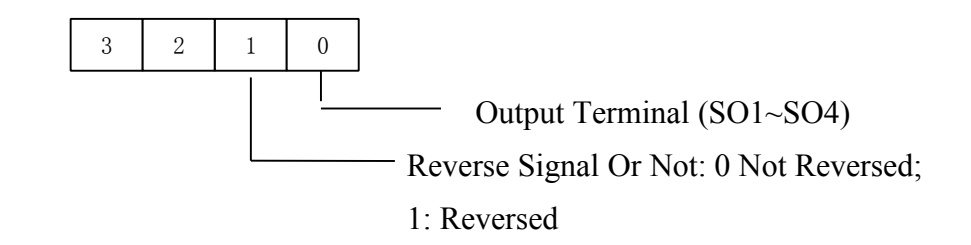

#### **Note:**

(1) Signals are output with ORlogic when multiple signals are assigned to the same output terminal(/Z is special).

(2) When  $\mathbb Z$  signal is assigned to a terminal with other ordinary signals,  $\mathbb Z$  signal will take entire possession of that terminal, and other signals assigned to the same terminal cannot be output correctly.

# **4-4-4**.**Jog Speed**

Use the following parameter to modify speed when operating the servomotor from the panel or by software.

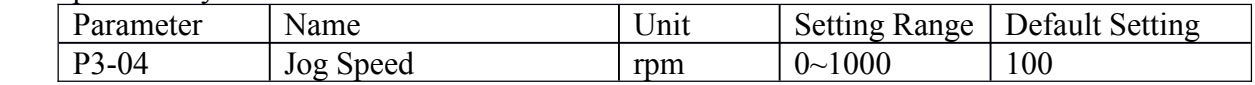

If the setting is higher than the maximum motor speed of the servomotor, then the servomotor will rotate at its maximum speed.

# **4-5**.**Setting Setting Stop Functions Functions**

This section describes the procedure used to stop the servomotor properly.

# **4-5-1**.**Zero Clamp (/ZCLAMP) (/ZCLAMP)**

#### **�Zero Clamp Function Function**

The zero clamp function is used for systems where the host controller does not form <sup>a</sup> position loop for the speed reference input. In other words, this function is used to stop and lock the servomotor even when the input voltage of speed reference is not 0. An internal position loop is temporarily formed to clamp the servomotor within one pulse when the zero clamp function is turned ON. Even if the servomotor is forcibly rotated by external force, it will still return to the zero clamp position.

#### $\blacksquare$ **Parameter Parameter Setting**

Set the following parameter so that the input signal /ZCLAMP can be used to enable or disable the zero clamp function.

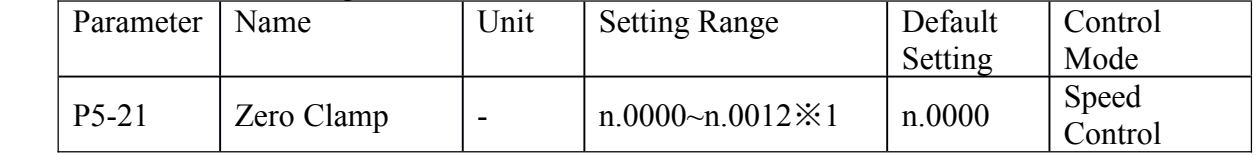

Default setting is n.0000 and is fixed to OFF.

Assign */ZClamp* to any of the input terminals to enable Zero Clamp Function.

Please refer to 4-4-2(Input Signal Assignment) to know more about setting this parameter.

※1: Setting range of DS2-21P5 is "n.0000~n.0014".

Zero clamp is performed when all the following conditions are satisfied:

- $\triangleright$  Speed control is selected (Sub Mode=3 or 4)
- $\triangleright$  /ZCLAMP=ON<sub>。</sub>
- $\triangleright$  Speed reference drops below the setting level of P5-01.

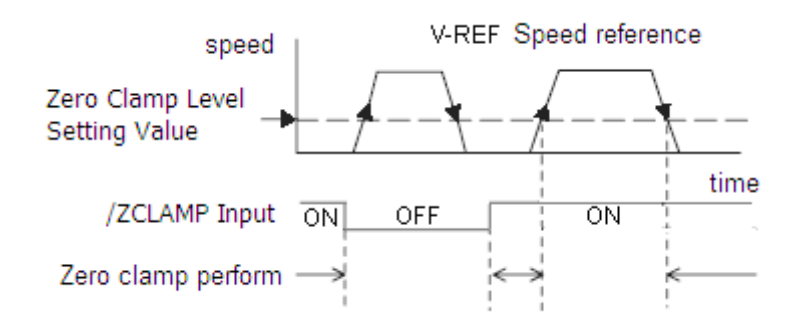

# **4-6. IO Signals Control**

This section describes the procedure for using I/O signals of the servo driver.

# **4-6-1**.**Alarm Output (/ALM)**

The basic procedure for connecting alarm output signals is described below.

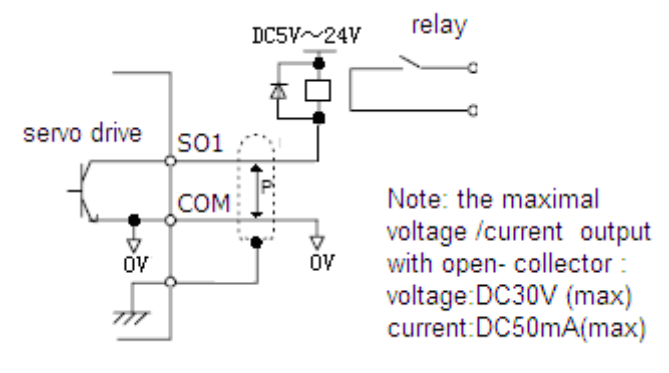

An external I/O power supply must be provided by the user separately because there is no internal 24V power supply in the servo driver.

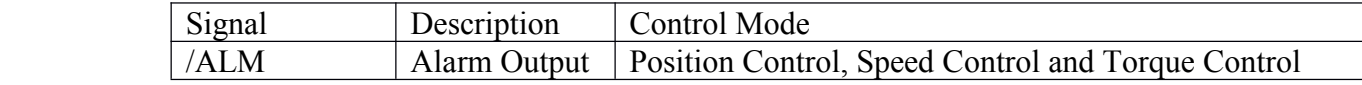

/ALM is set to ON when <sup>a</sup> servo driver alarm is raised.

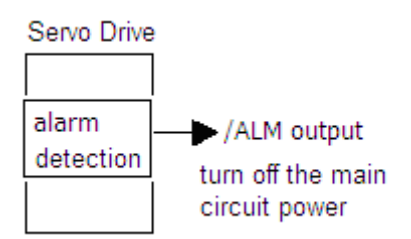

Form an external circuit so this alarm output (ALM) turns OFF the servo driver.

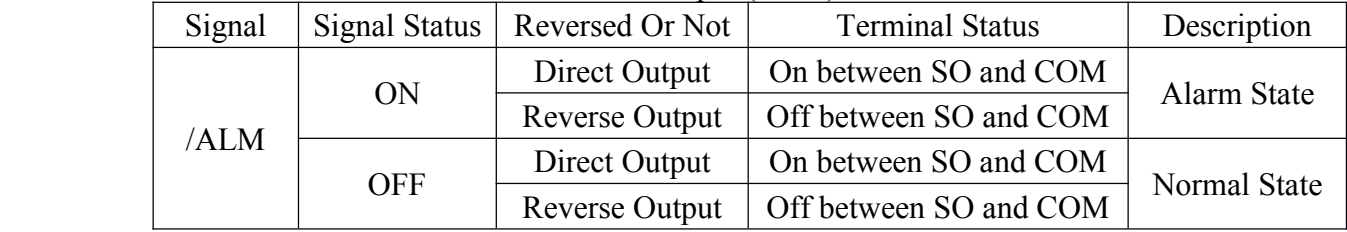

Set the following parameter so that the output signal /ALM can be used to output to any output terminal.

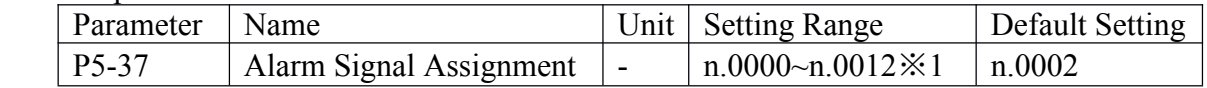

Default setting is n.0002 and is output between SO2 and COM.

Please refer to 4-4-3(Output Signal Assignment) to know more about setting this parameter.

※1: Setting range of DS2-21P5 is "n.0000~n.0013".

When a servo alarm (/ALM) raised, eliminate the cause of the alarm and set the /ALM-RST input signal to ON to reset the alarm.

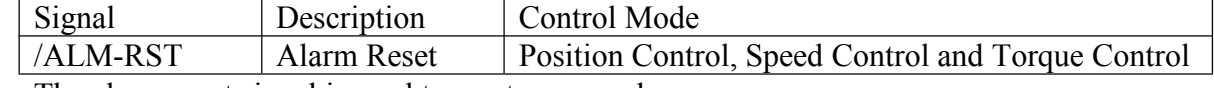

The alarm reset signal is used to reset <sup>a</sup> servo alarm.

Alarms can also be reset using <sup>a</sup> panel or digital operator.

# **4-6-2**.**Servo ON Input (S-ON)**

There are two method to input Servo On signal, 1, input from <sup>a</sup> terminal, 2, automatically servo on after power on.

#### **�** $$

The basic use and wiring procedure for the Servo ON (/S-ON) input signal is described below. Use this signal to forcibly turn OFF the servomotor from the host controller.

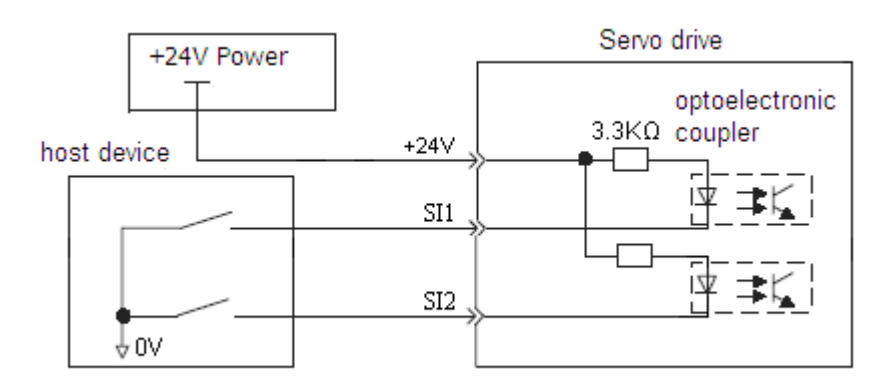

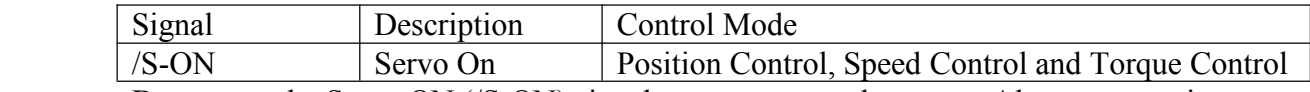

Do not use the Servo ON (/S-ON) signal to start or stop the motor. Always use an input reference signal to start or stop the servomotor.

#### **�Automatically utomatically utomatically utomatically Servo On After Power On(Not Use /S-ON Signal) Signal) Signal)**

Set the parameter P5-10 to n.0010 to make servo driver automatically servo on after power on. Please refer to 4-1-6.

# **4-6-3**.**Positioning Positioning Positioning Completed Completed CompletedOutput (/COIN)**

The basic use and wiring procedure for the positioning completed (/COIN) output Signal is described below. This signal is output to indicate that servomotor positioning is completed.

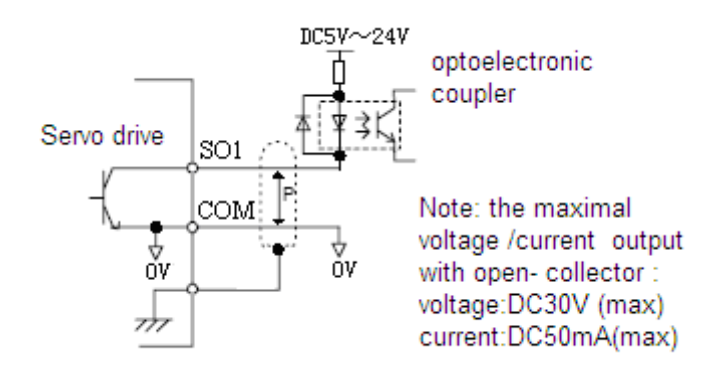

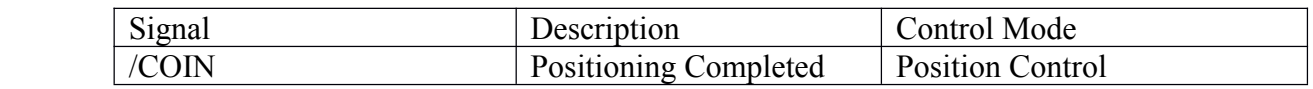

This signal indicates that servomotor movement has completed a positioning. The host controller uses the signal as an interlock to confirm that positioning is completed.

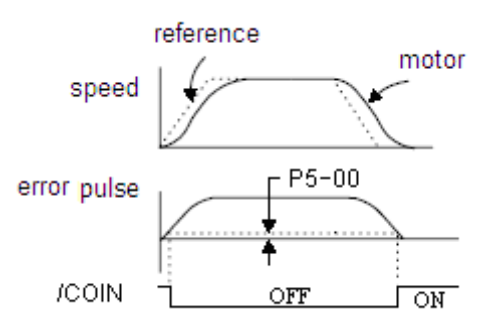

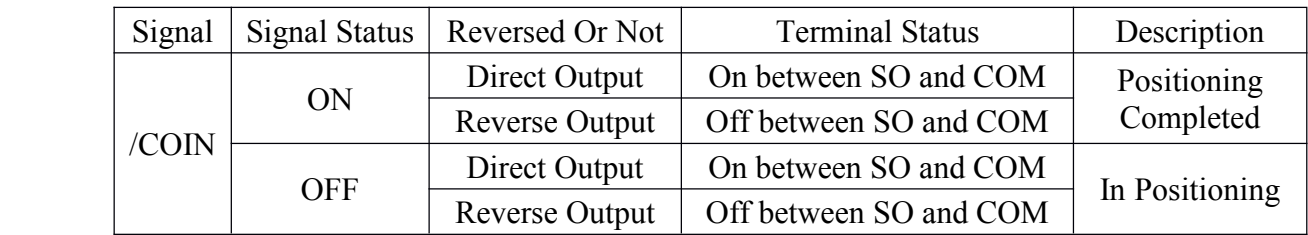

Set the following parameter so that the output signal /COIN can be used to output to any output terminal.

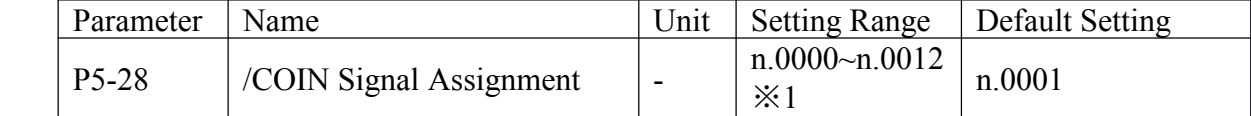

Default setting is n.0001 and is output between SO1 and COM.

Please refer to 4-4-3(Output Signal Assignment) to know more about setting this parameter.

※1: Setting range of DS2-21P5 is "n.0000~n.0013".

The following parameter is used to set the number of error pulses and to adjust the output width of the positioning completed signal.

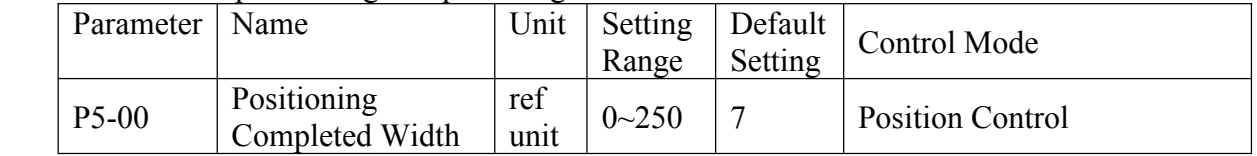

When in position control mode and the error between position reference and actual position drops below the level indicated by P5-00, output signal /COIN is turned to ON, which means the positioning is completed. Default setting of P5-00 is 7 ref units. /COIN is fixed to OFF in speed control and torque control.

# **4-6-4**.**Speed Coincidence Output (/V-CMP)**

The basic use and wiring procedures for the speed coincidence (/V-CMP) output signal, used to indicate a match with the speed reference, are described below. The host controller uses the signal as an interlock.

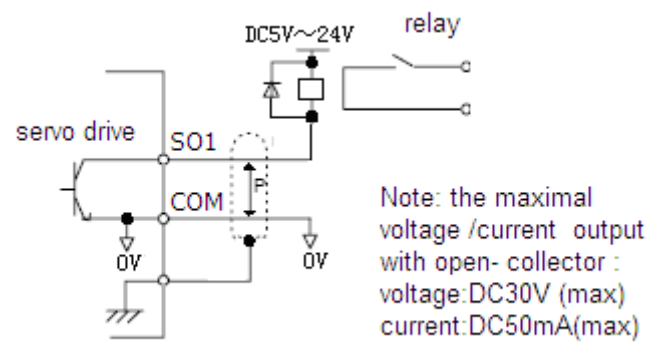

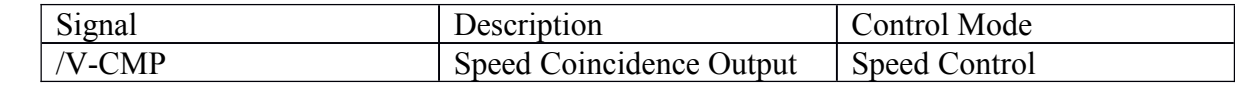

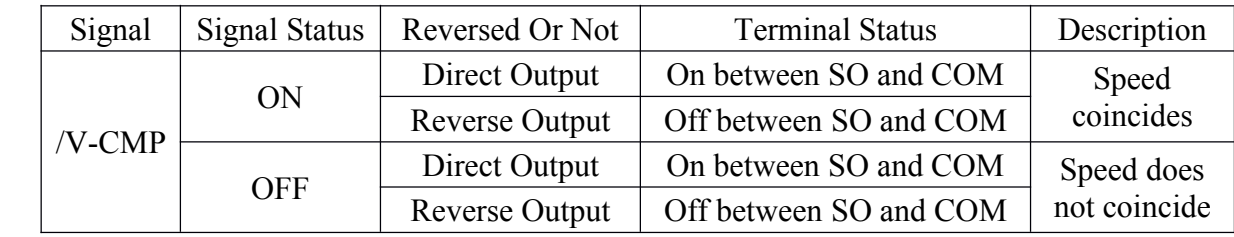

Set the following parameter so that the output signal /V-CMP can be used to output to any output terminal.

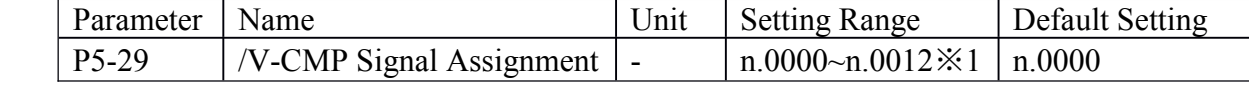

Default setting is n.0000 and is not output to terminal.

Please refer to 4-4-3(Output Signal Assignment) to know more about setting this parameter.

※1: Setting range of DS2-21P5 is "n.0000~n.0013".

The following parameter is used to set the number of error pulses and to adjust the output width of the speed coincidence signal.

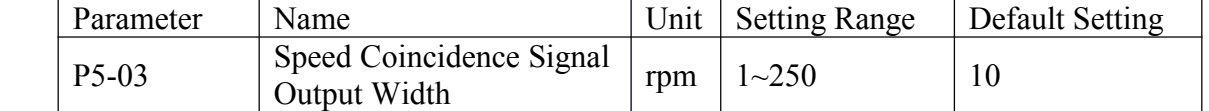

When in speed control and the error between speed reference and speed feedback drops below the level indicated by P5-03, output signal /V-CMP is turned to ON, which means the current speed matches the speed reference.

# **4-6-5**.**Rotation Detection Output (/TGON)**

The basic use and wiring procedures for the Rotation Detection (/TGON) output signal are described below. The signal can be activated to indicate that the servomotor is currently operating. It is used as an external interlock.

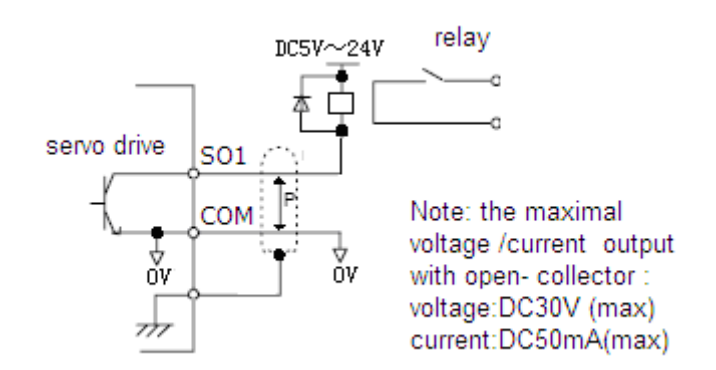

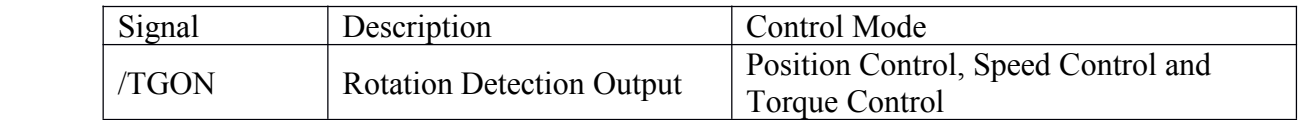

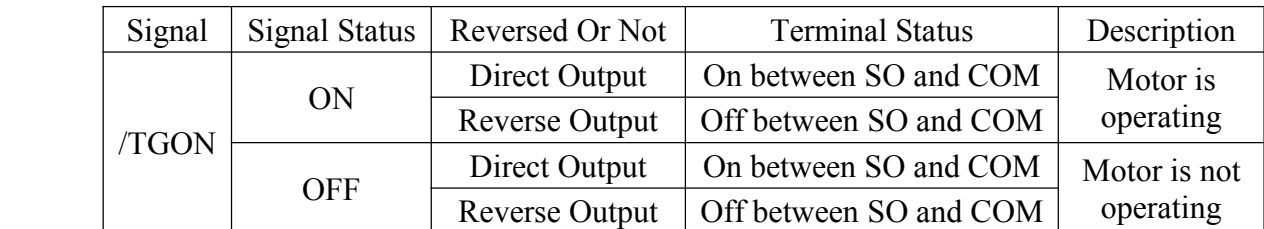

Parameter: P5-02 (Rotation Detection Speed Level)

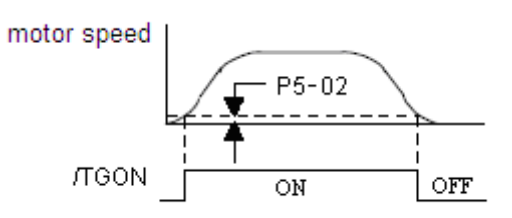

Set the following parameter so that the output signal /TGON can be used to output to any output terminal.

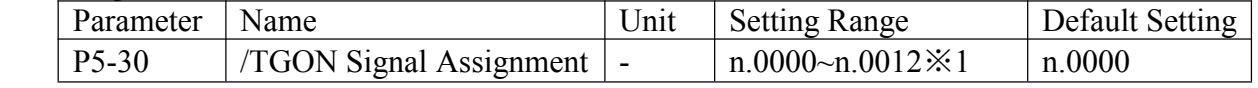

Default setting is n.0000 and is not output to terminal.

Please refer to 4-4-3(Output Signal Assignment) to know more about setting this parameter.

※1: Setting range of DS2-21P5 is "n.0000~n.0013".

The following parameter is used to set the number of error pulses and to adjust the output width of the rotation detection signal.

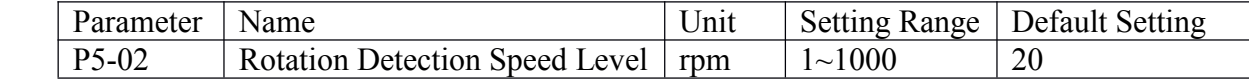

If speed exeeds the level indicated by P5-02, /TGON signal is turned to ON, which means the motor is rotating.

# **4-6-6**.**Servo Ready Output (/S-RDY)**

The basic use and wiring procedures for the Servo Ready (/S-RDY) output signal are described below

Servo Ready means there are no servo alarms and the main circuit power supply is turned ON.

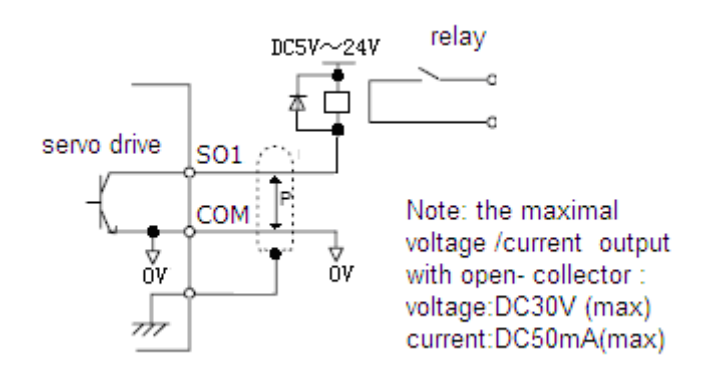

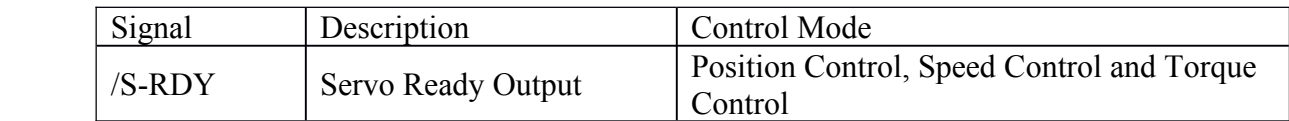

This signal indicates that the servo driver has completed all preparations and is ready to receive the Servo ON signal.

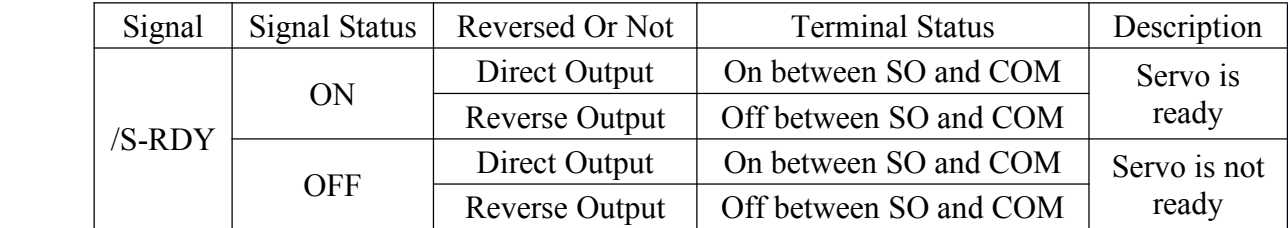

Set the following parameter so that the output signal /TGON can be used to output to any output terminal.

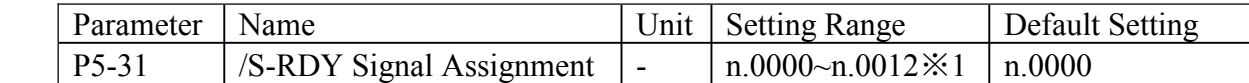

For DS2-20P4 and DS2-20P7, default setting is n.0000 and is not output to terminal. For DS2-21P5, default setting is n.0003 and is output between SO3 and COM. Please refer to 4-4-3(Output Signal Assignment) to know more about setting this parameter.

※1: Setting range of DS2-21P5 is "n.0000~n.0013".

# **4-6-7**.**Near Output (/NEAR)**

The basic use and wiring procedures for the near (*NEAR*) output signal are described below. The signal is generally output together with the positioning completed signal (/COIN), and it is used to indicate the servomotor is close to completing positioning.

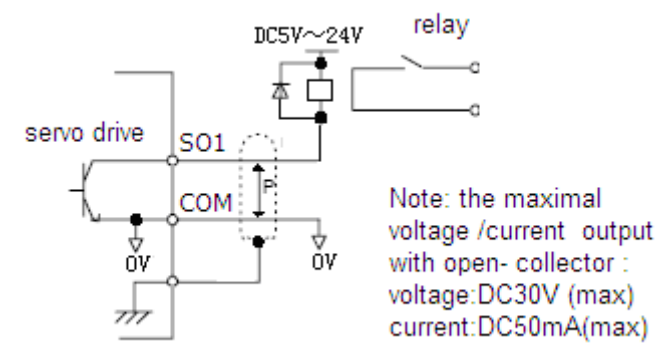

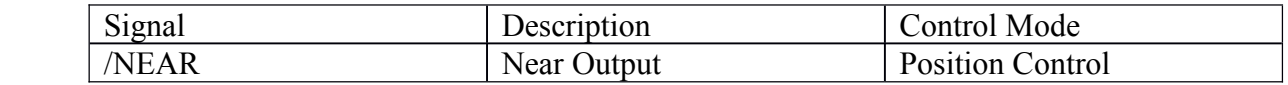

The host controller can use the /NEAR signal to prepare the next motion sequence before

receiving the positioning completed signal. This reduces the time required to complete the desired motion profile.

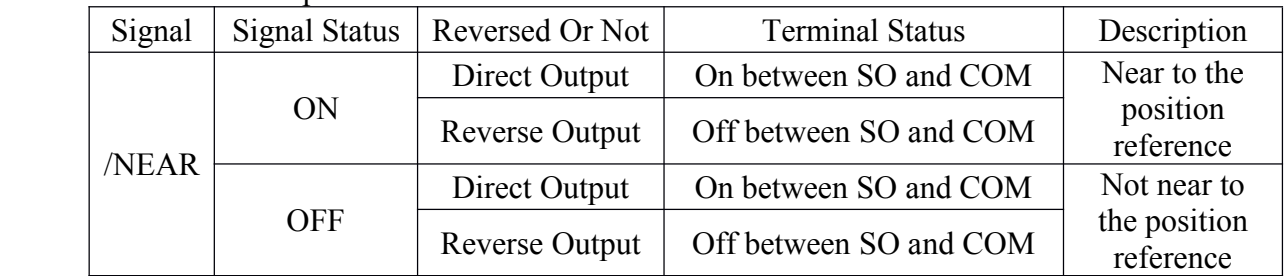

Set the following parameter so that the output signal /NEAR can be used to output to any output terminal.

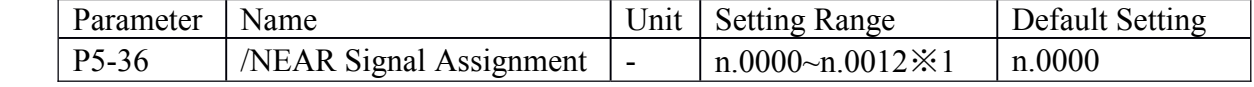

Default setting is n.0000 and is not output to terminal.

Please refer to 4-4-3(Output Signal Assignment) to know more about setting this parameter.

※1: Setting range of DS2-21P5 is "n.0000~n.0013".

The following parameter is used to set the number of error pulses and to adjust the output width of the positioning nearing signal.

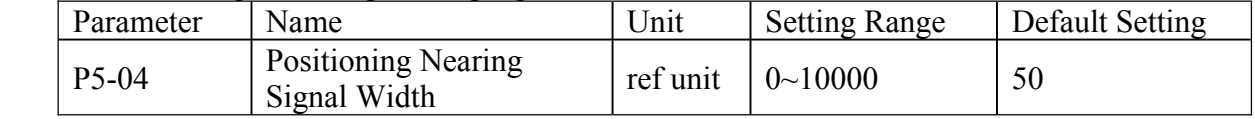

Generally set the near signal width higher than the positioning completed width. Please refer to 4-6-3 "Positioning Completed Output (/COIN)".

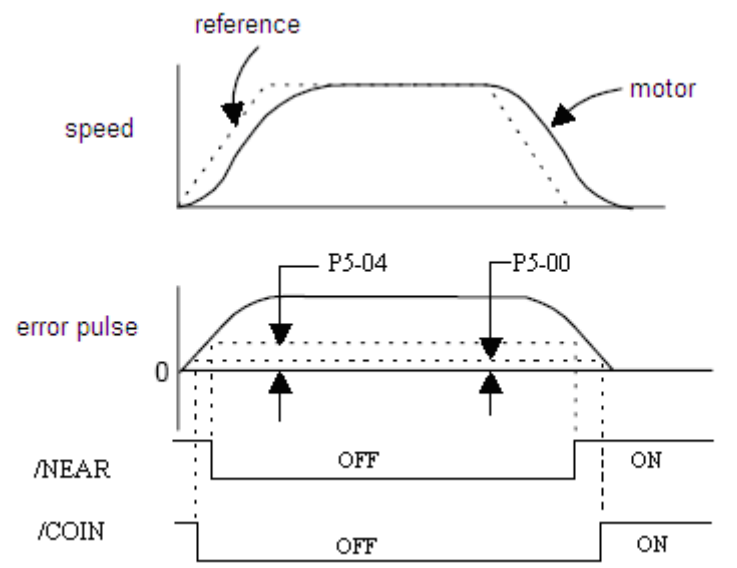

# **4-6-8**.**Warning Warning WarningOutput (WARN)**

The basic use and wiring procedure for the warning (/WARN) output signal aregiven below.

When the servomotor is overloading, /WARN signal is turned to ON. If it is still overloading for <sup>a</sup> definite time, alram is raised and /ALARM signal is turned to ON.

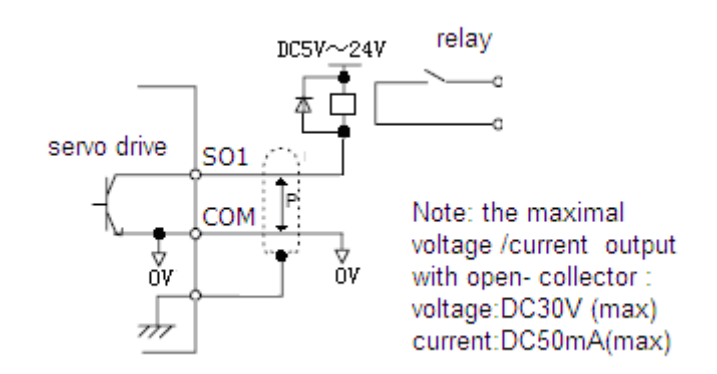

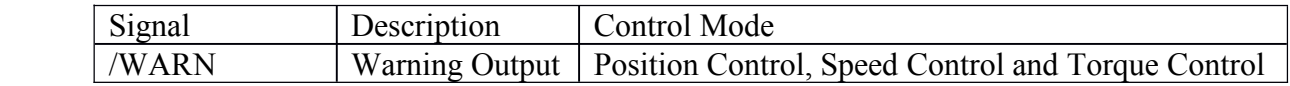

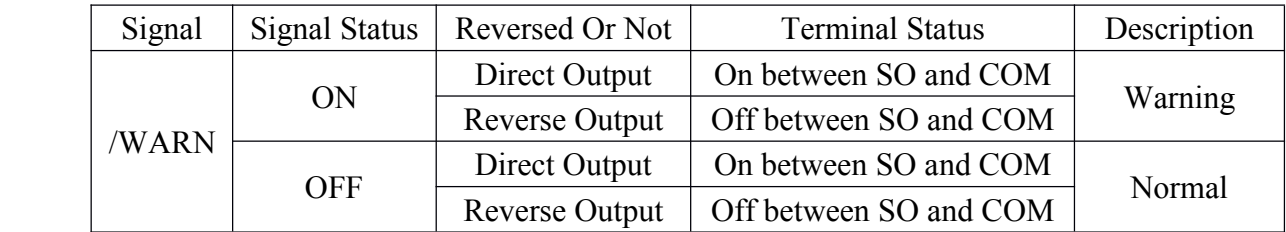

Set the following parameter so that the output signal /WARN can be used to output to any output terminal.

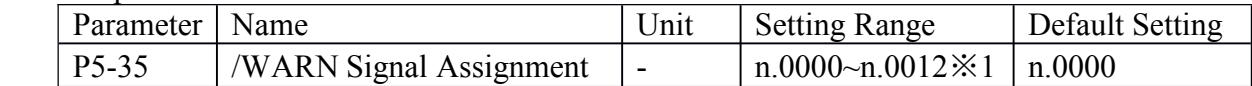

Default setting is n.0000 and is not output to terminal.

Please refer to 4-4-3(Output Signal Assignment) to know more about setting this parameter.

※1: Setting range of DS2-21P5 is "n.0000~n.0013".

# **4-7**.**Smooth Operation Operation**

This section provides technical information on the smooth operation of servomotors.

# **4-7-1.** Smoothing

The smoothing function applies <sup>a</sup> filter inside the servo driver to <sup>a</sup> constant-frequency reference input so that acceleration and deceleration can be as constant as possible. To use this function, set the following parameters.

Use the following parameter to set the type of filter to be applied.

| Parameter | Name                                     | Unit | <b>Setting Range</b> | Default Setting   Control Mode |                     |
|-----------|------------------------------------------|------|----------------------|--------------------------------|---------------------|
| $P2-01$   | <b>Position Reference</b><br>Filter Type | -    | $\mathbf{0}$         |                                | Position<br>Control |

Either an acceleration/deceleration or average movement filter can be selected.

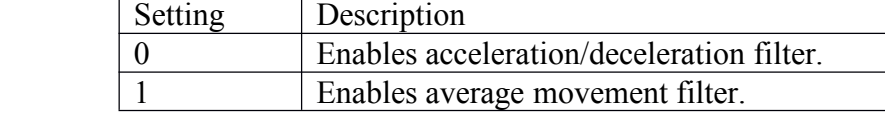

The time constant and time for these filters are set in the following parameters.

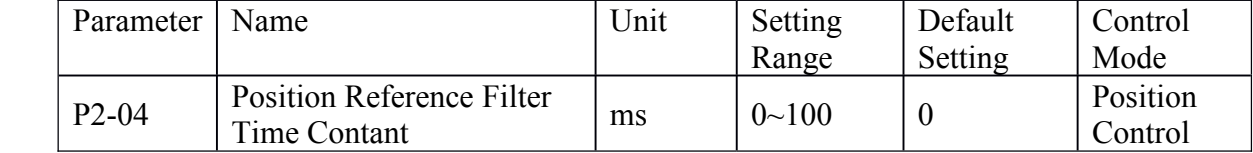

Position reference filter is effective to both position control(Pulse Reference) and speed control(Pulse Reference).

# **4-7-2.** Soft Start Function

The soft start function adjusts progressive speed reference input inside the servo driver so that acceleration and deceleration can be as constant as possible. To use this function, set the following parameters.

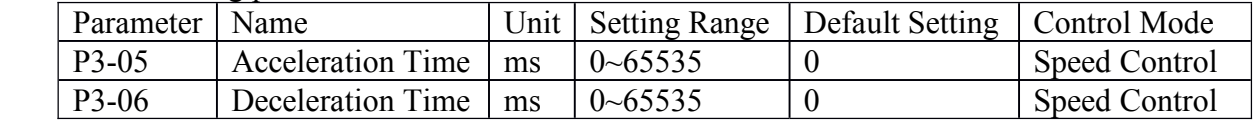

In the servo driver, <sup>a</sup> speed reference is re-calculated by the acceleration or deceleration value set in P3-05 or P3-06 to provide speed control.

The soft start function enables smooth speed control when progressive speed references are input or when Digital Reference Speed Control is used. Set both P3-05 and P3-06 to "0" for normal speed control.

Set these parameters as follows:

- P3-05: Time interval from when the servomotor accelerates from 0 to rated speed.
- P3-06: Time interval from when the servomotor decelerates from rated speed to 0.

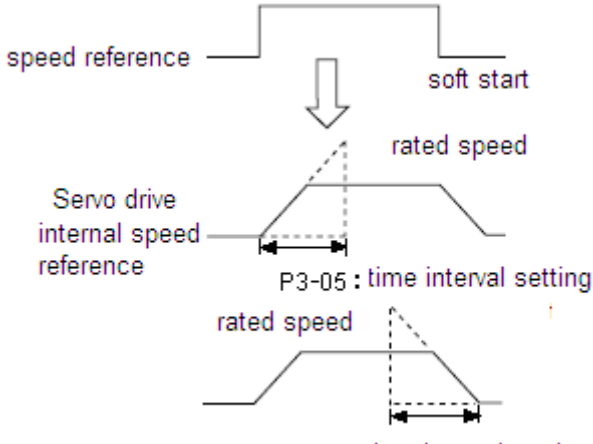

P3-06 : time interval setting

# **4-8. Gain Adjustments**

This section describes information on the basic rules of gain adjustments inthe servo driver, adjustment methods in a variety of cases, and reference set values.

# **4-8-1.** Servo Gain Parameters

## $\blacksquare$  Setting Speed Loop Gain

Set the following speed loop related parameters as required.

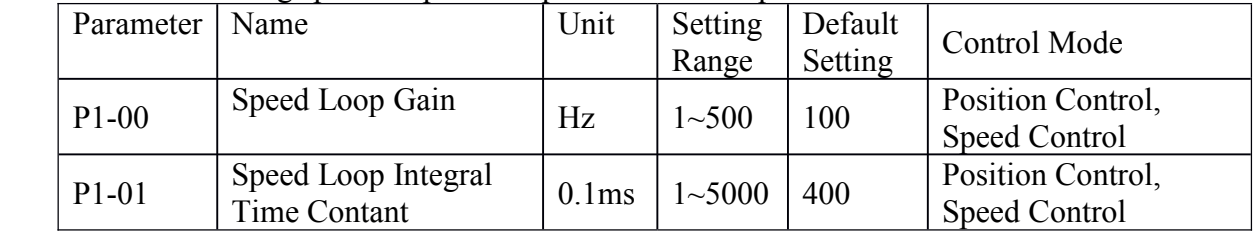

The higher the speed loop gain, or the smaller the speed loop integral time constant value, the faster the speed control response will be. There is, however, <sup>a</sup> certain limit depending on machine characteristics.

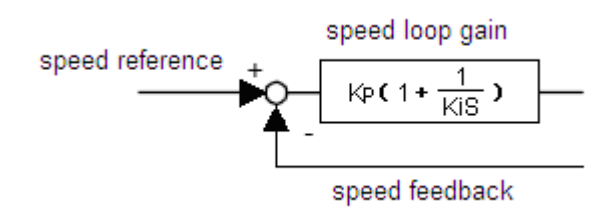

#### **�Setting Position Loop Gain**

Set the following position loop-related parameter as required.

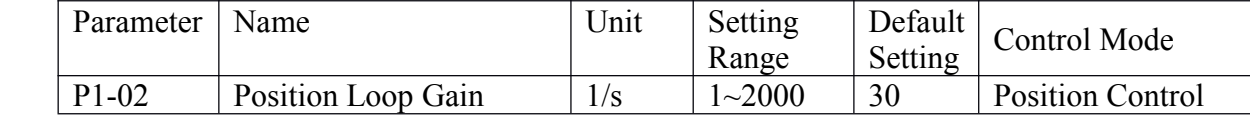

The higher the position loop gain, the smaller the position control error will be. There is, however, <sup>a</sup> certain limit depending on machine characteristics.

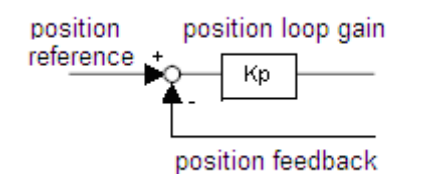

This gain setting is also valid for zero clamp operation.

Set in this parameter the error pulse level at which <sup>a</sup> position error pulse overflow alarm is raised.

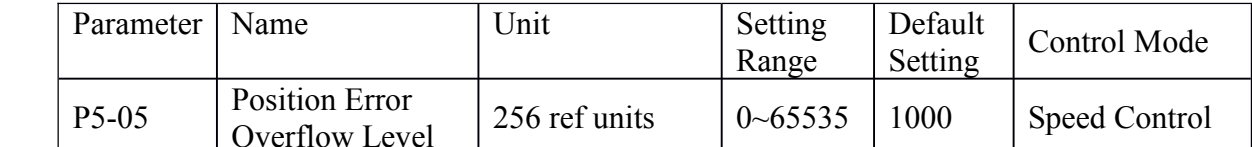

When Position Error Overflow Level is set to 0, the alarm is never raised.

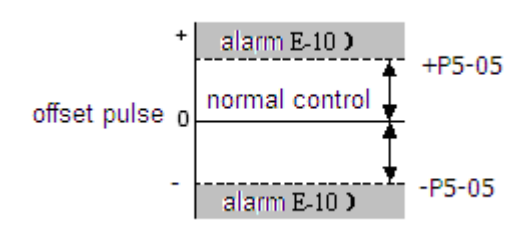

If the machine permits only <sup>a</sup> small position loop gain value to be set in P1-02, an overflow alarm may arise during high speed operation. In this case, increase the value set in this parameter to avoid unnecessary alarms.

# **4-8-2.** Using Proportional Control (/P-CON)

Input signal /P-CON serves as <sup>a</sup> PI/P control changeover switch. PI control: Proportional/integral control. P control: Proportional control.

## **Methods for Using Proportional Control**

Set the following parameter so that the input signal /P-CON can be used to proportional control.

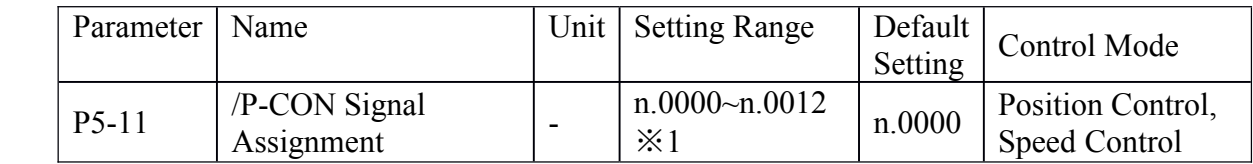

Default setting is n.0000 and is fixed to OFF.

Assign /P-CON to any of the input terminals to use proportional control. Please refer to 4-4-2(Input Signal Assignment) to know more about setting this parameter.

Proportional control can be used in the following two ways.

1, When operation is performed by sending speed references from the host controller to the servo driver, the host controller can selectively use P control mode for particular conditions only. This method can suppress overshooting and shorten setting time.

2, If PI control mode is used when the speed reference has <sup>a</sup> reference offset, the motor may rotate at <sup>a</sup> very slow speed and fail to stop even if 0 is specified as <sup>a</sup> speed reference. In this case, use P control mode to stop the motor.

# **4-8-3.** Gain Selection (/G-SEL)

Gain selection is <sup>a</sup> function that can switch gain during the motor is running. For example, if gain needs to be changed when motor is stopped, set different gain group and use <sup>a</sup> external signal to select the group of gain.

Set the following parameter so that the input signal /G-SEL can be used to select gain.

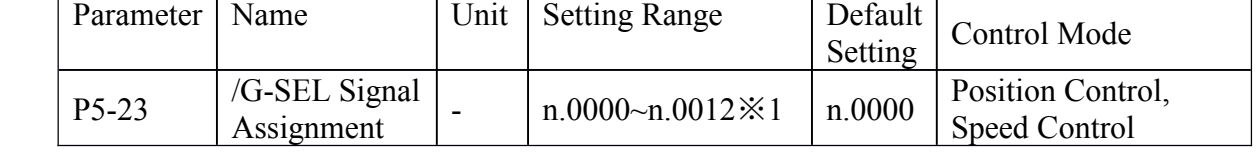

Default setting is n.0000 and is fixed to OFF.

Assign /G-SEL to any of the input terminals to select gain.

Please refer to 4-4-2(Input Signal Assignment) to know more about setting this parameter.

The first group of gain is selected when /G-SEL is OFF, and the second group of gain is selected when /G-SEL is ON.

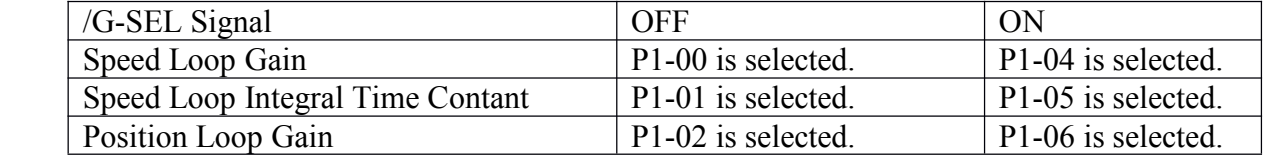

# **5 Using Digital Digital Digital DigitalPanel**

This chapter describes the basic operation of the digital panel and the features it offers. All parameter settings and motor operations can be executed by simple, convenient operations. Operate the digital panel asyou read through this chapter.

# **5-1.** Basic Operation

This section provides information on the basic operation of the digital panel for setting operating conditions.

# **5-1-1**.**Functions FunctionsFunctionsFunctionsOf Digital DigitalPanel**

The digital panel can be used for parameter settings, operating references, and status displays.

- �5 7Seg-LEDs: Displaying parameter settings, status or alarm.
- �Power LED POWER: The LED is on when the servo driver is powered on.
- � Charge LED CHARGE: The LED is on when the main circiut is powered on. When the power of main circiut is off, electric charge still remains inthe capacitors, and at this time DO NOT touch servo driver.

This section provides information on the keys and their functions available from the initial displays.

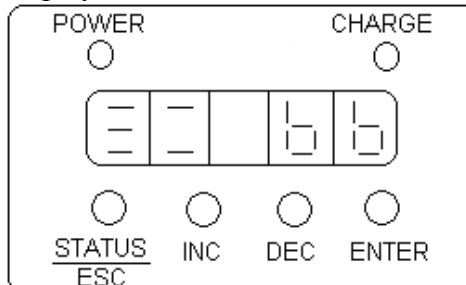

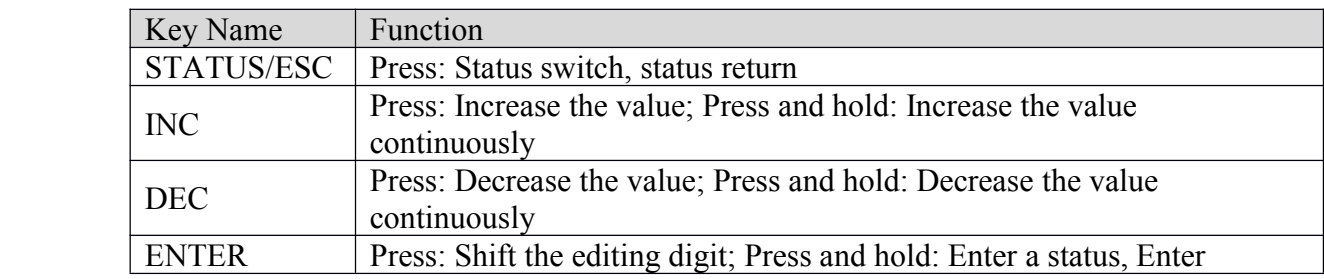

# **5-1-2**.**Basic Mode Selection Selection**

The basic mode selection of the digital panel is used for indicating the status of the servo driver in operation and setting <sup>a</sup> variety of parameters and operation references. The status display, auxiliary function, parameter setting, and monitor modes are the basic modes. As shown below, the mode is selected in the following order by pressing the key.

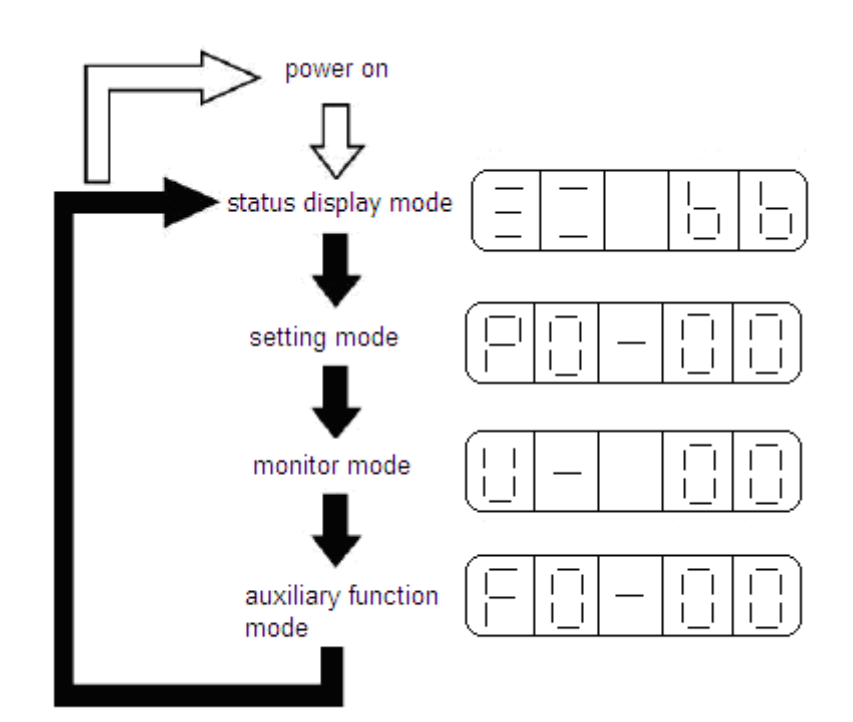

Display mode:

- $\bullet$ Monitor Function  $U - XX: XX$  means the number of the monitor function.
- $\bullet$ Auxiliary Function  $FX - XX$ : The first X means group No., the last two XX means the member No. in the group.
- $\bullet$ Parameter Setting  $PX-XX$ : The first X means group No., the last two XX means the member No. in the group.
- �Alarm  $E-XXX: XXX$  means the alarm code.

# **5-2**.**Status Display Display Mode**

In status display mode, bit data and codes are displayed to indicate the status of the servo driver.

 $\blacksquare$ Selecting Status Display Mode

The digital operator goes into status display mode when the digital operation is turned ON.

 $\blacksquare$ Data in Status Display Mode

The screen contents in status display are different for speed, torque, and position control modes.

� Speed and Torque Control Mode

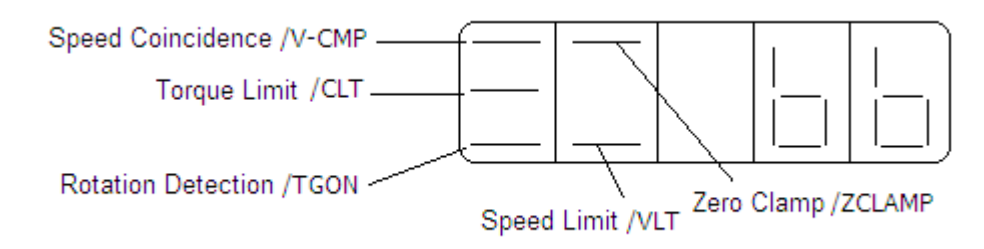

A. The following tables list and explain the meanings of bit data displays in Speed, and Torque Control Modes.

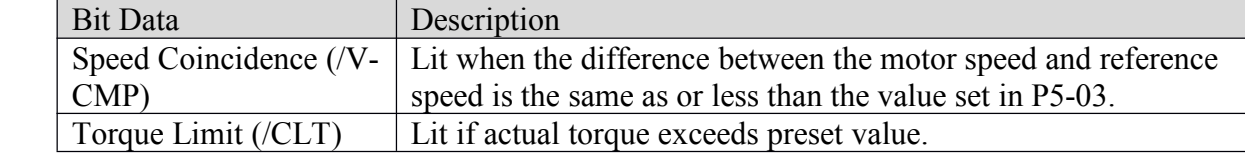

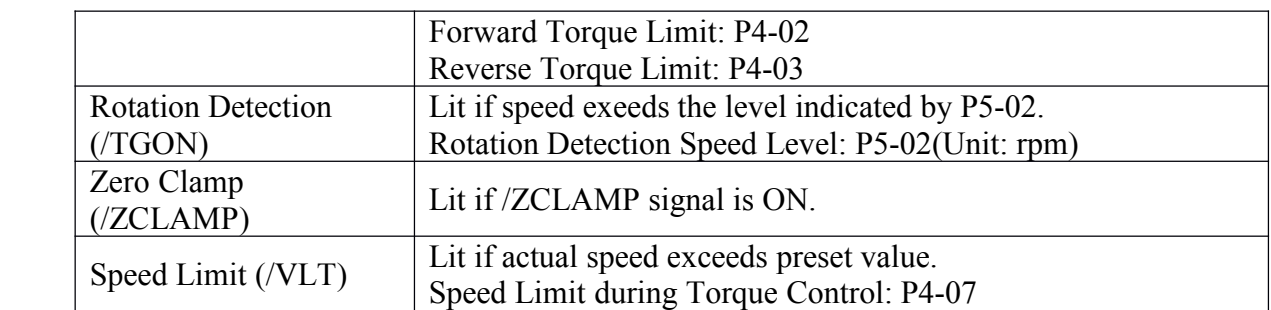

B. The following tables list and explain the meanings of code displays in Speed, and Torque Control Modes.

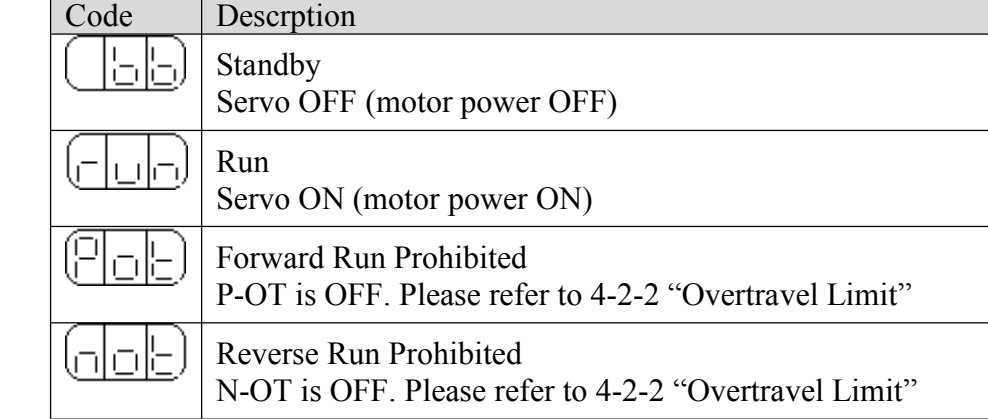

� Position Control Mode

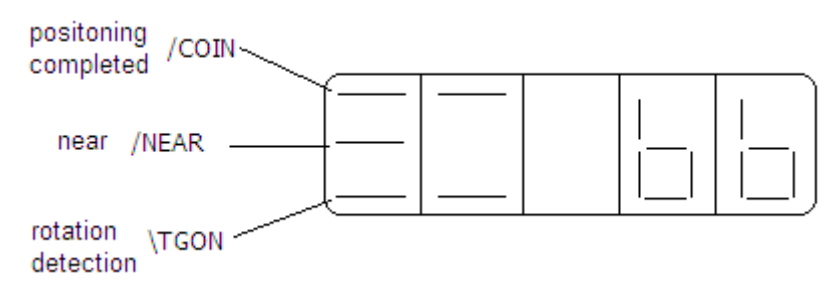

A. The following tables list and explain the meanings of bit data displays in Speed, and Torque Control Modes.

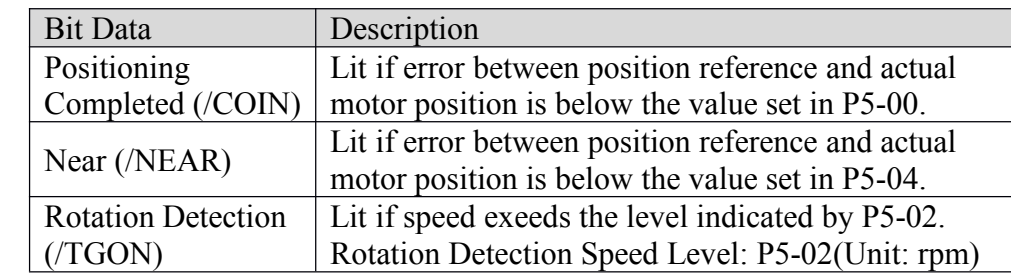

B. The following tables list and explain the meanings of code displays in Speed, and Torque Control Modes.

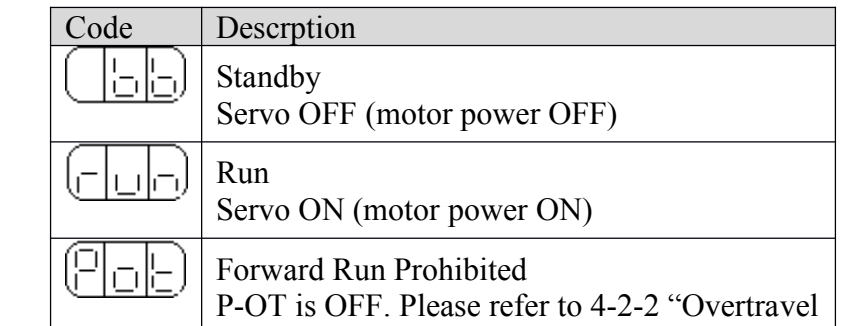

Limit" Reverse Run Prohibited  $\left(\begin{array}{c|c}\n\hline\n\end{array}\right)\begin{array}{c|c}\n\begin{array}{c}\n\hline\n\end{array}$  Keverse Kun Prohibited<br>
N-OT is OFF. Please refer to 4-2-2 "Overtravel Limit"

# **5-3. Monitor Mode**

The Monitor Mode can be used for monitoring the reference values, I/O signal status, and servo driver internal status.

The monitor mode can be set during motor operation.

#### **�Using the Monitor Mode**

The example below shows how to display 0, the contents of monitor number U-16. 1. Press the STATUS/ESC key to select the monitor mode.

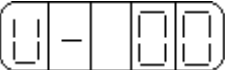

2. Press the INC or DEC key to select the monitor number U-16, and then press and hold ENTER to enter the monitor mode..

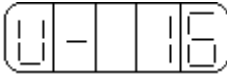

3. The value 0 is now displayed.

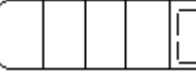

This completes the example procedure for displaying 0, the contents of monitor number U-16.

4. Press STATUS/ESC key to return to the monitor number display

#### **�Contents of Monitor Mode Display**

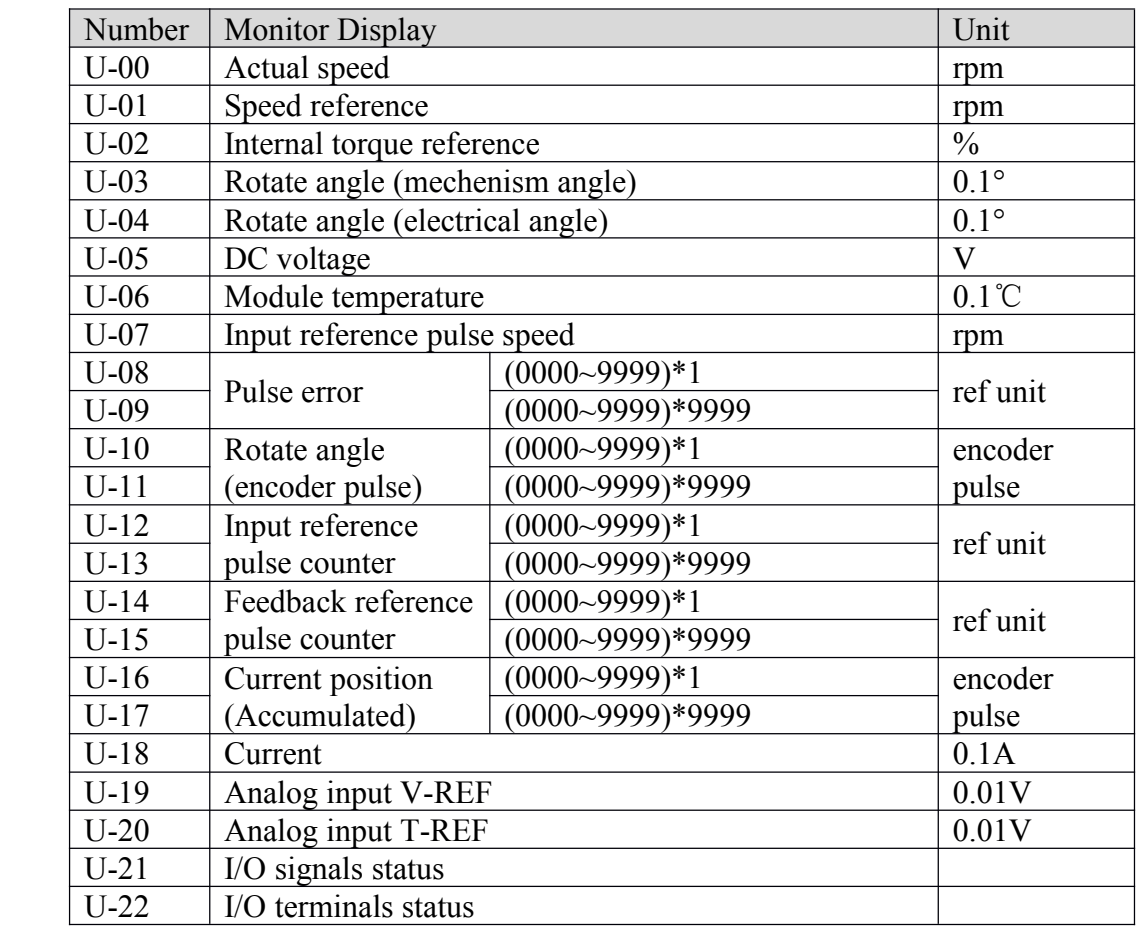

#### **�U-21 displays displaysI/O signals signalssignalsstatus**

The following diagram describes the input and output signals status displayed in U-21.

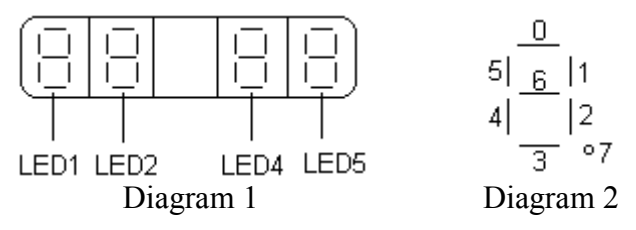

In diagram 1, LED4 and LED5 stand for input signals status, and LED1 and LED2 stand for output signals status. In diagram 2 there shows the segmen<sup>t</sup> No. of each LED.

 $\triangleright$  Input signals status

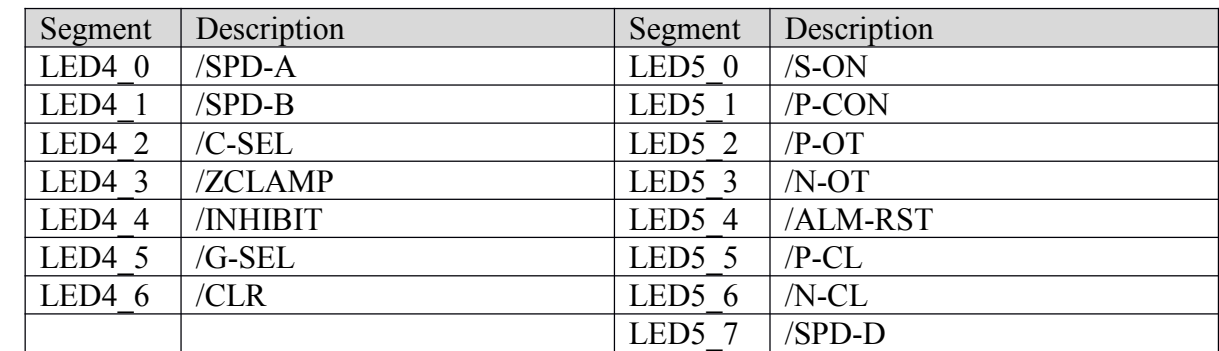

#### $\triangleright$  Output signals status

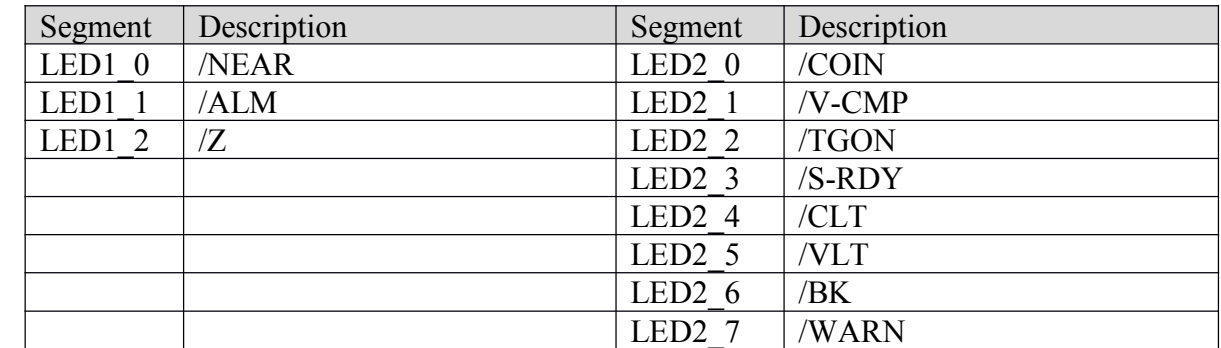

#### **�U-22 displays displays I/O terminals terminals status**。

The following diagram describes the input and output terminals status displayed in U-22.

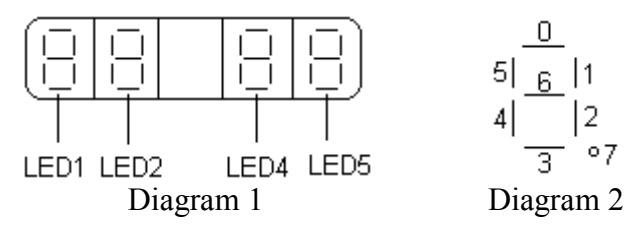

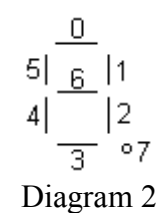

In diagram 1, LED5 stands for input signals status, and LED2 stands for output signals status. In diagram 2 there shows the segmen<sup>t</sup> No. of each LED.

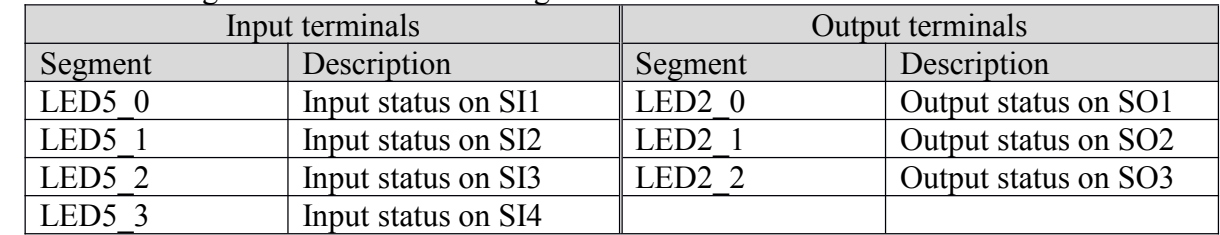

# **5-4**.**Auxiliary uxiliary Function unctionunction**

This section describes how to apply the basic operations using the digital panel to run and adjust the servo driver.

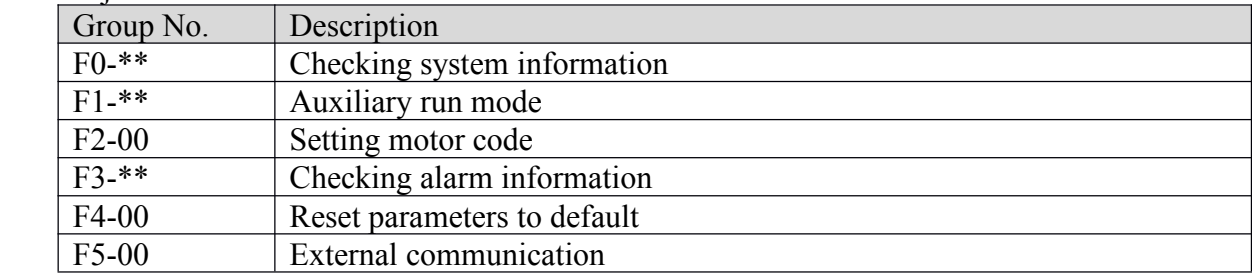

# **5-4-1.** Check System Infomation

Press the STATUS/ESC key to select the auxiliary function mode. Set the group No. to 0 to check system information. Press INC or DEC key to select different member No., and press and hold ENTER key to check current information. Press STATUS/ESC key to return.

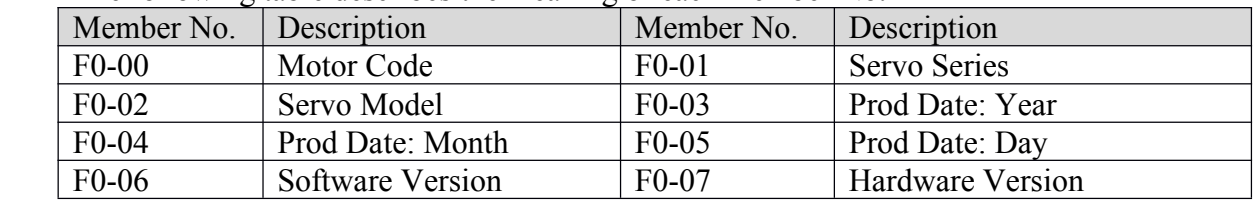

The following table describes the meaning of each member No.

# **5-4-2.** Auxiliary Run Mode

Press the STATUS/ESC key to select the auxiliary function mode. Set the group No. to 1 to auxiliary run mode. Press INC or DEC key to select different member No., and press and hold ENTER key to use current function. Press STATUS/ESC key to return.

## **1. Jog** (**F1-00**)

## **Make sure that the motor shaft is detached detached from machine machine before jogging! jogging!jogging!jogging!**

Press ENTER key to power on the motor (servo on). After doing this, press and hold INC key for forward jogging, or DEC key for reverse jogging. Press STATUS/ESC key to power off the motor (servo off), and press STATUS/ESC key again to return.

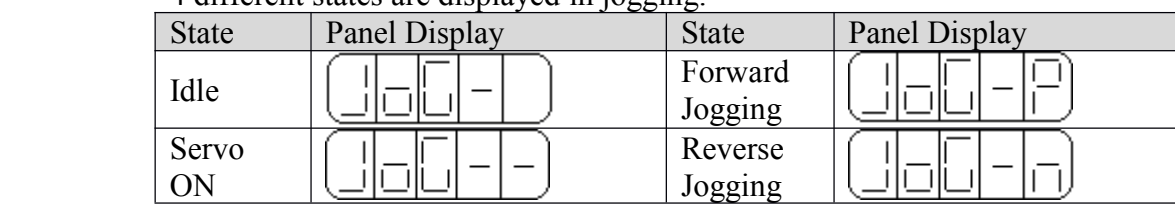

4 different states are displayed in jogging.

## **2. Trial Operation (F1-01)**

## Make sure that the motor shaft is detached from machine before trial operation!

When servo driver is connected with non-oriented encoder line or power line, trial operation must be run first to ensure that the encoder line or power line is connected exactly correct.

Set the display value to 1, and press and hold ENTER key to enter trial operation mode. There the panle displays:

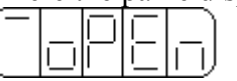

If correctly wired, the motor would rotate in 5 seconds in forward direction (fixed to counter-clockwise), otherwise the motor would shock or viberate, raising an alarm for worse. In this case the power must be switched off immedietely and check the wiring again.

Press STATUS/ESC key to return.

## **3. Current Offset Auto-Adjustment (F1-02)**

After the servo driver is updated to latest software version, or the motor does not revolve smoothly after <sup>a</sup> long time run, <sup>a</sup> current offset auto-adjustment is recommended. Select F1-02 and enter current offset auto-adjustment function, and the panel displays " $rEF$ ".

Press ENTER key to start current offset auto-adjustment, and the panel displays blinking " $rEF$ ".

About 5 seconds later auto-adjustment is finished, and the panel displays "donE" to inform that the function is already executed out.

Press STATUS/ESC key to return.

## **4. Speed Reference Auto-Adjustment** (**F1-03**)

Select F1-03 and enter speed reference auto-adjustment function, and the panel displays " $rEF$   $o$ " .

Press ENTER key to start speed reference auto-adjustment, and the panel displays blinking "rEF\_o".

About 1 second later auto-adjustment is finished, and the panel displays "donE" to inform that the function is already executed out.

Press STATUS/ESC key to return.

## **5. Torque Reference Auto-Adjustment (F1-04)**

Select F1-04 and enter torque reference auto-adjustment function, and the panel displays " $rEF$   $o$ " .

Press ENTER key to start torque reference auto-adjustment, and the panel displays blinking "rEF\_o".

About 1 second later auto-adjustment is finished, and the panel displays "donE" to inform that the function is already executed out.

Press STATUS/ESC key to return.

## **6. Force Servo On (F1-05) (F1-05)**

- 0: Force servo on function is disabled.
- 1: Force servo on function is enabled.

# **5-4-3. Set Motor Code**

Set group No. to 2 in auxiliary function and enter setting motor code function. One servo drive can be suitable to more than one servo motor with close power classes printed on the nameplate of each motor. When user need to change <sup>a</sup> motor, please refer to the Quick Guide to ensure the needed motor is supported by the driver.

The following steps show how to set motor code.

- 1. Press STATUS/ESC key to select Auxiliary Function.
- 2. Press INC or DEC key to set group No. to 2, and press ENTER key.

3. Press and hold ENTER key to display current motor code.

4. Press INC, DEC or ENTER key to modify the value displayed on the panel to select the needed motor code and press and hold ENTER key to confirm.

5. Restart servo driver to make this function effective.

# **5-4-4**.**Check Alarm Information**

Set group No. to 2 in auxiliary function and enter checking alarm information function. The following steps show how to check alarm information.

1. Press STATUS/ESC key to select Auxiliary Function.

2. Press INC or DEC key to set group No. to 3, and press ENTER key.

3. Press INC, DEC or ENTER key to modify the value displayed on the panel to select the member No..

4. Press and hold ENTER key to display corresponding alarm information..

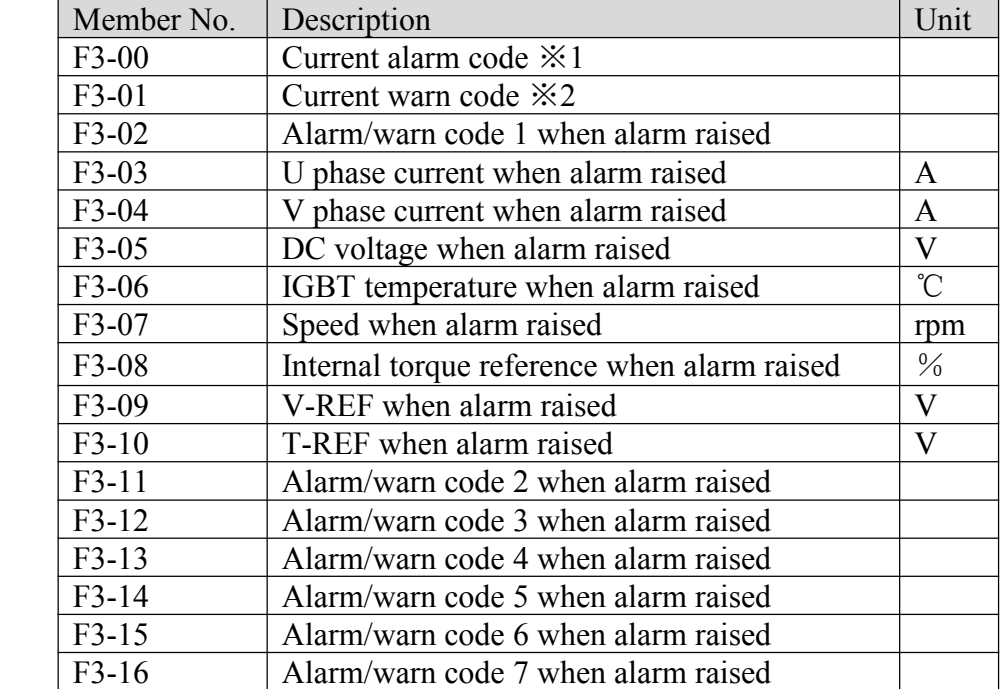

 $\frac{1}{2}$  S = 1: F3-00=0 indicates that there is no alarm.

 $\angle 2$ : F3-01=0 indicates that there is no warn.

# **5-4-5**.**Reset Parameters ParametersParametersParameters To Default**

The following steps show how to reset parameters to default.

- 1. Press STATUS/ESC key to select Auxiliary Function.
- 2. Press INC or DEC key to set group No. to 3, and press ENTER key.
- 3. Press and hold ENTER key, and the panel displays "0" and is blinking.
- 4. Set the value to 1. Press and hold ENTER key to confirm.

5. Restart the driver and the parameters are all reset to default.

# **5-4-6**.**External Communication Communication**

Select F5-00 to run External communication function in auxiliary function, and the panel displays "c-out" meaning the driver is ready to be controlled by host controller, and COM1 is selected communicating with host controller. At this time the panel is disabled and host controller(mostly <sup>a</sup> PC) is used to debugging the servo driver. Press STATUS/ESC key to return and panel recovers from "c-out" to monitoring.

# **5-5**.**Parameter arameter arameter arameterSetting**

The following steps show how to change <sup>a</sup> parameter.

The parameter settings can be used to change parameter data. Check the permitted range of the parameters in4-1 before changing the data.

The example below shows how to change parameter P3-09 from 2000 to 3000.

1. Press the STATUS/ESC key to select the parameter setting mode.

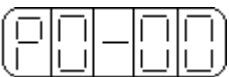

2. At this time the second LED is blinking, and press INC or DEC key to set the group No. to 3. Press ENTER key to confirm.

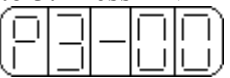

3. At this time the last LED is blinking, and press INC or DEC key to set the member No. to 9. Press and hold ENTER key to confirm.

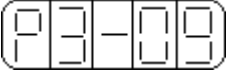

4. At this time the panel displays the value in P3-09, and the last decimal "0" is blinking. Press ENTER to left shift the blinking decimal. Press INC, DEC or ENTER key to modify the value to 3000, and press and hold ENTER to confirm.

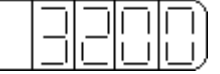

The parameter in P3-09 in changed from 2000 to 3000.

Repeat steps 2 to 4 to change the setting again.

5. Press STATUS/ESC key to return and change group No. or member No..

# **5-6**.**Alarm**

Alarm mode is switched automatically when an alarm is raised in servo driver, and an alarm code is displayed in form of "E-XXX". If there is no alarm in servo driver, the alarm mode is not available to display. If there is one or more alarms, press ENTER key to reset the alarm. The servo alarm will be reset if power supply is turned OFF Note: If an alarm is ON, reset the alarm after eliminating the cause of the alarm first.

# **6** Ratings and Characteristics

This chapter provides the ratings, torque-speed characteristics diagrams, and dimensional drawings of the DS2 series servo drives and MS series servomotors.

# **6-1.** Servomotors

This section describes ratings, specifications, and dimensional drawings of the servomotors. Refer to this section for selecting an appropriate servo drive.

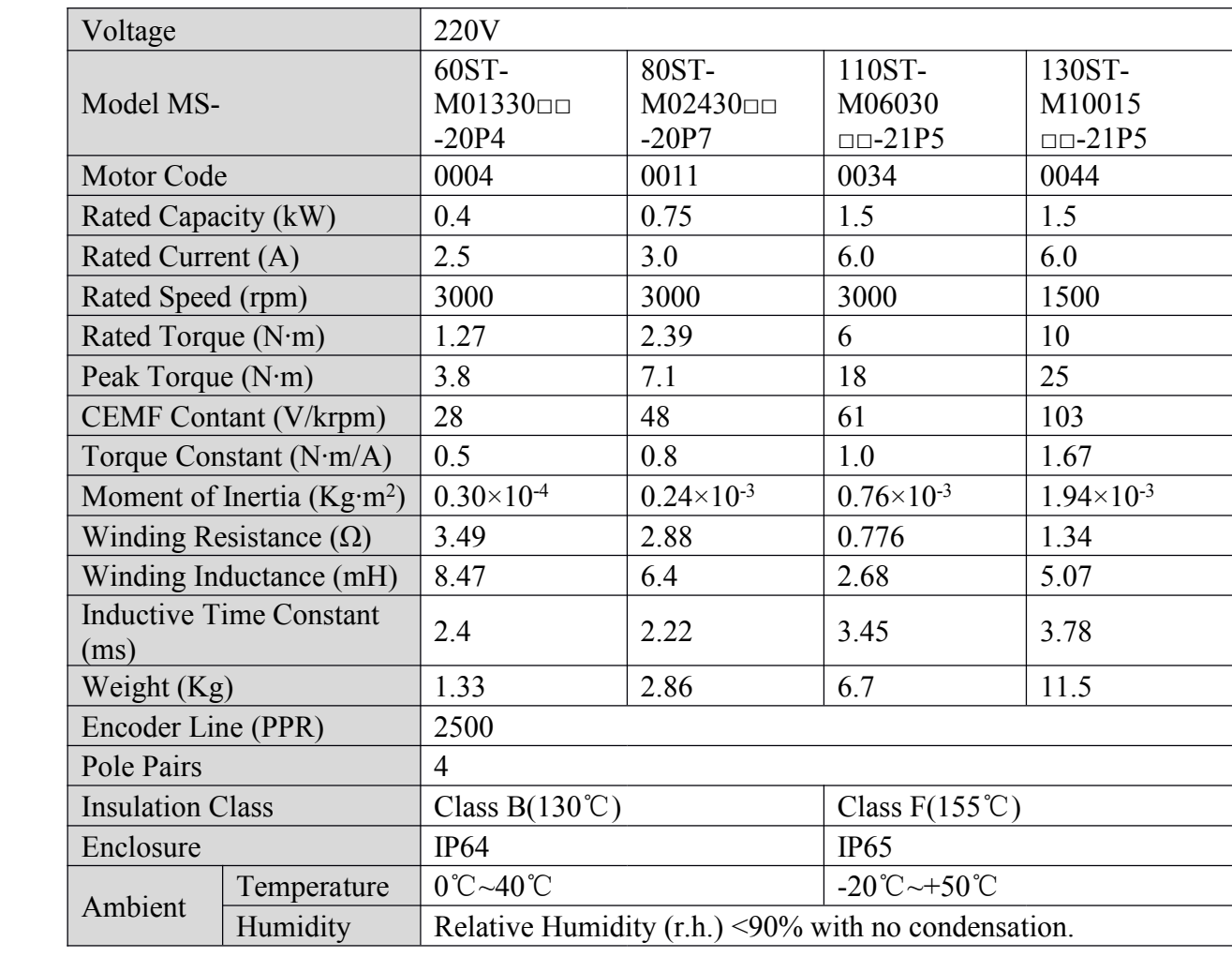

# **6-1-1.** Servomotor Ratings and Specifications

�60 and 80 Series Servomotors Winding Connector

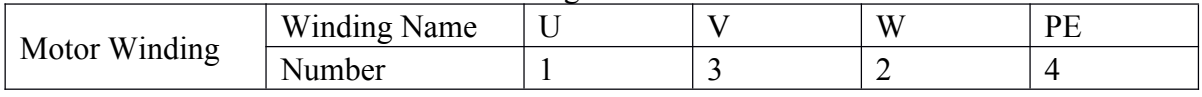

#### �60 and 80 Series Servomotors Encoder Connector

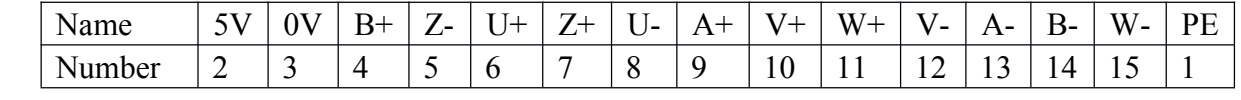

#### $\blacksquare$ 110 and 130 Series Servomotors Winding Connector

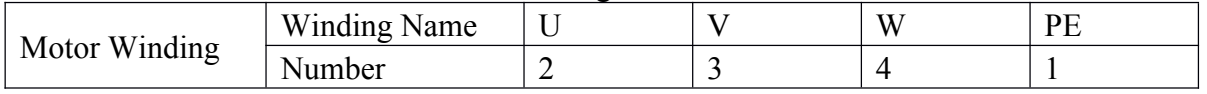

�110 and 130 Series Servomotors Encoder Connector
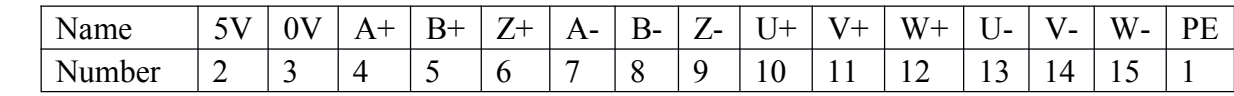

#### **6-1-2.** Torque-Speed Feature

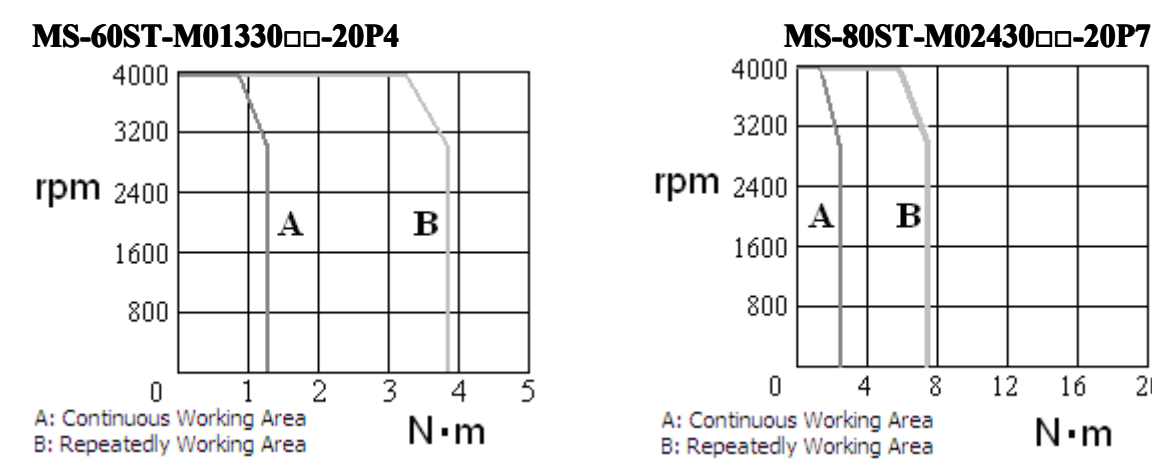

#### **MS-110ST-M06030□□-21P5 MS-130ST-M10015□□-21P5**

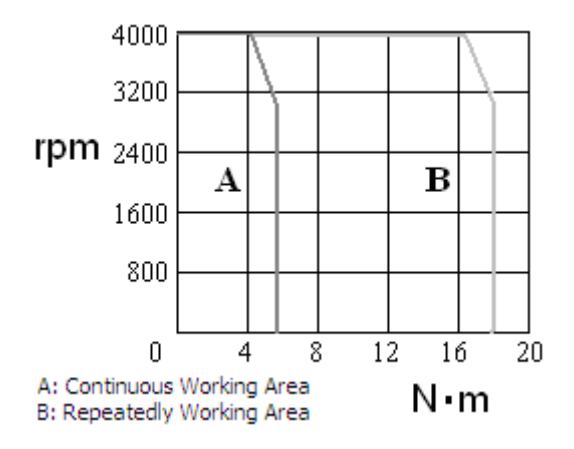

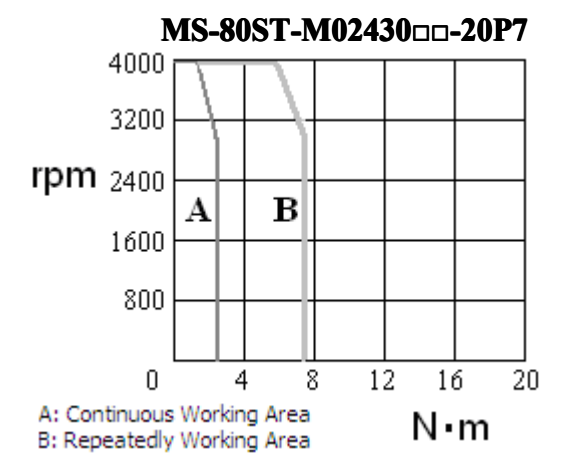

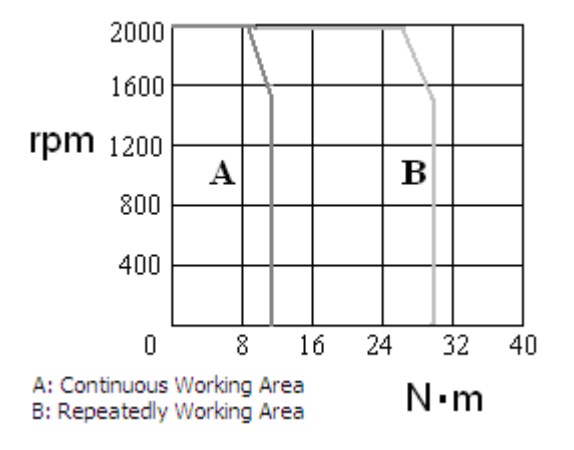

#### **6-1-3**.**Servomotors Servomotors Dimensions Dimensions**

**�Dimensions of 60 Series Servomotors (Unit: mm)** 

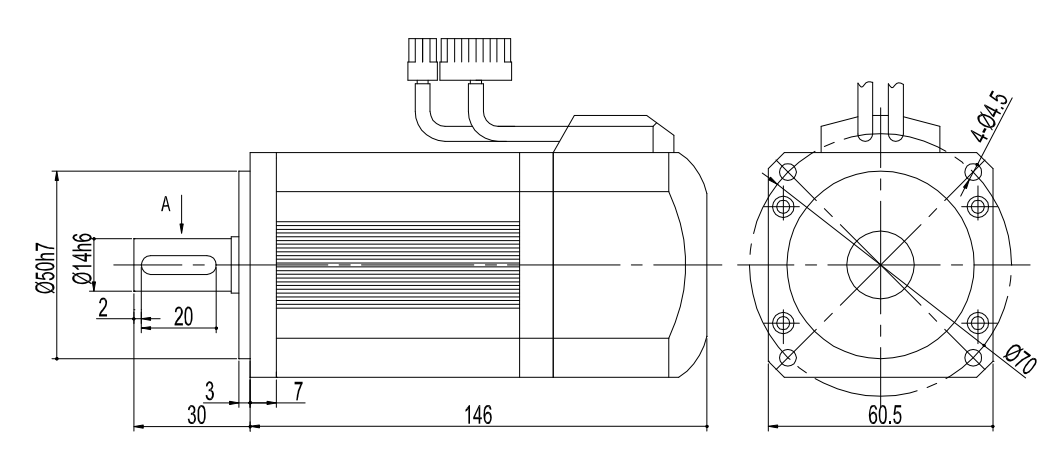

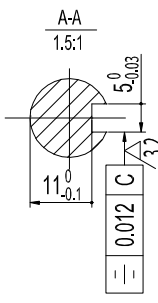

**�Dimensions of 60 Series Servomotors with Brake (Unit: mm)** 

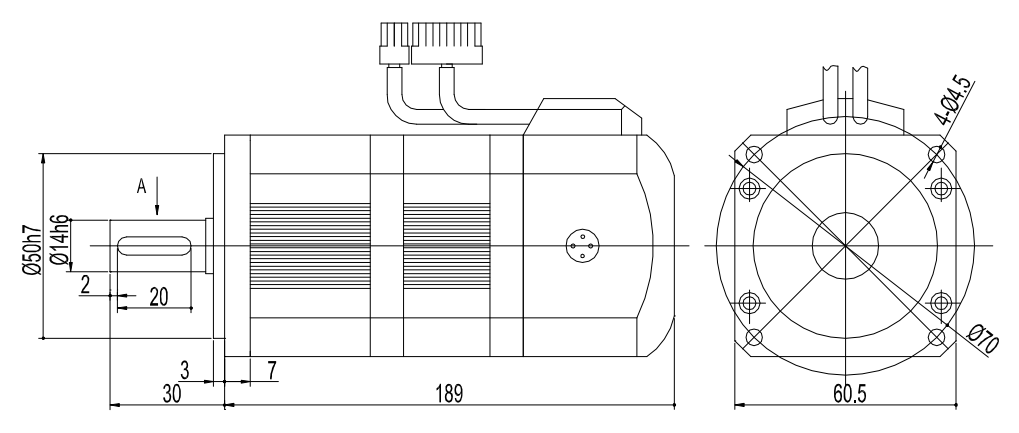

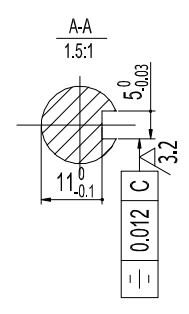

**�Dimensions Dimensions Dimensions of 80 Series Servomotors Servomotors (Unit: mm)**

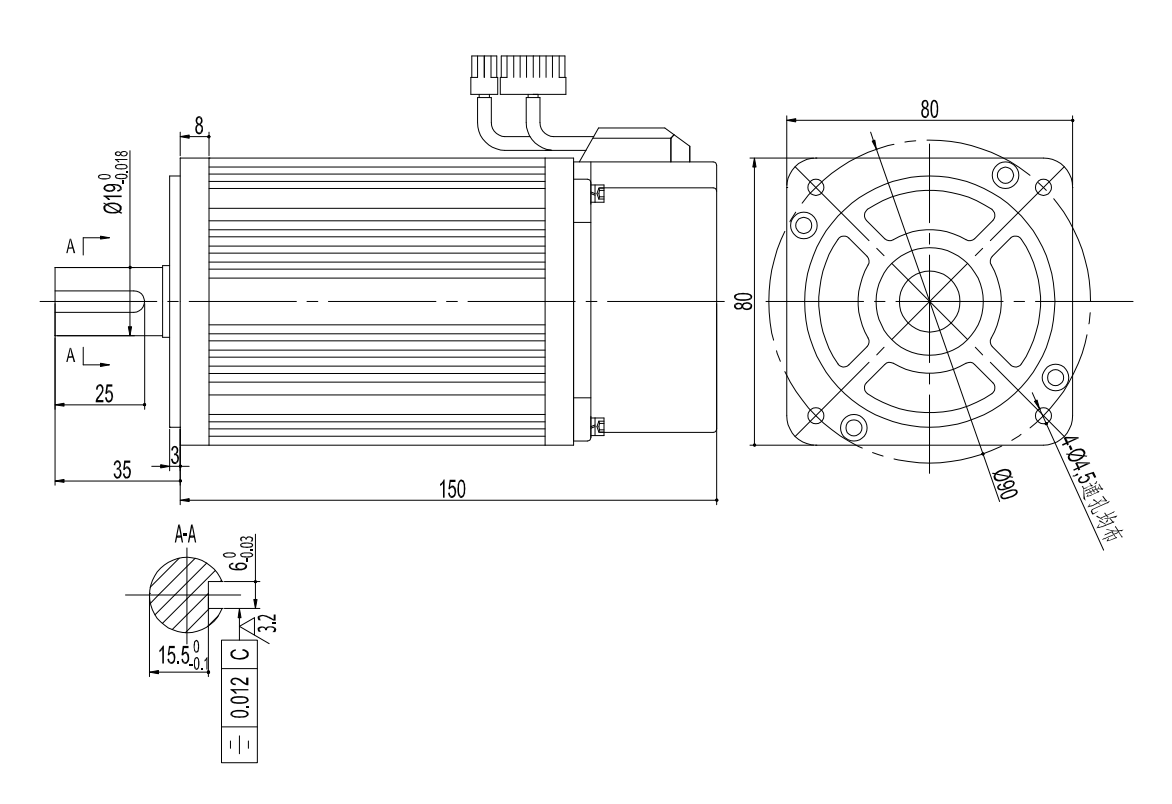

**�Dimensions** of 80 Series Servomotors with Brake (Unit: mm)

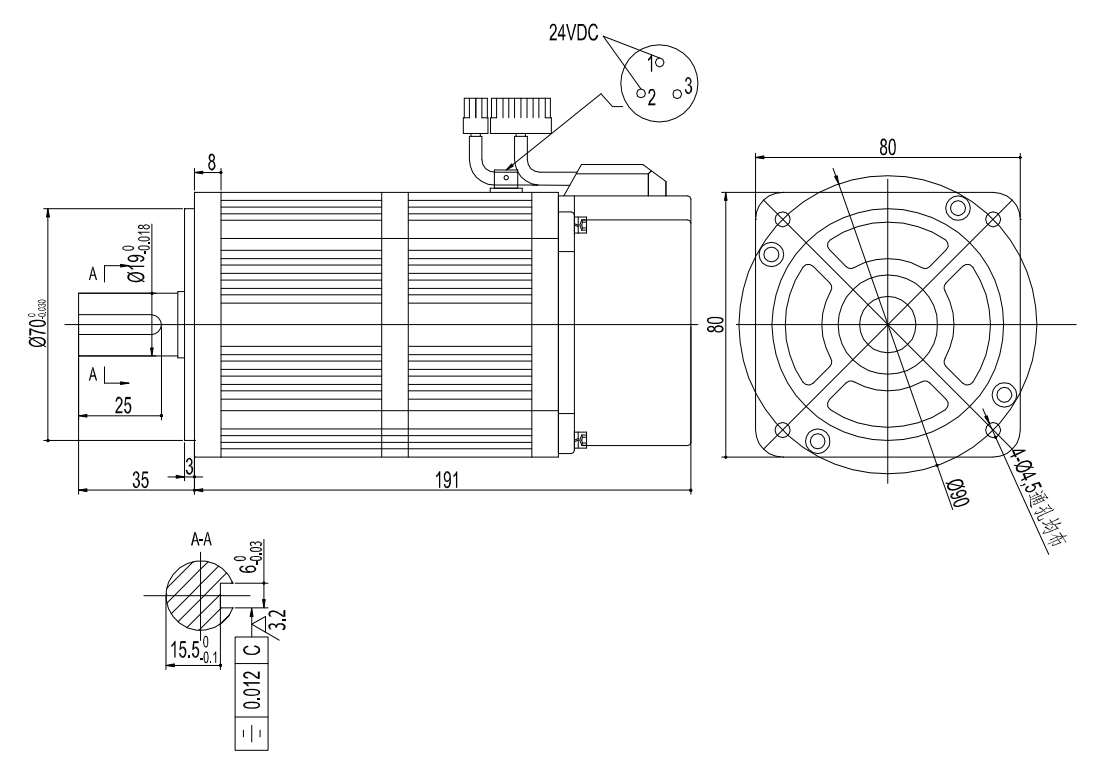

**�Dimensions Dimensions of 110 Series Servomotors (Unit: mm)**

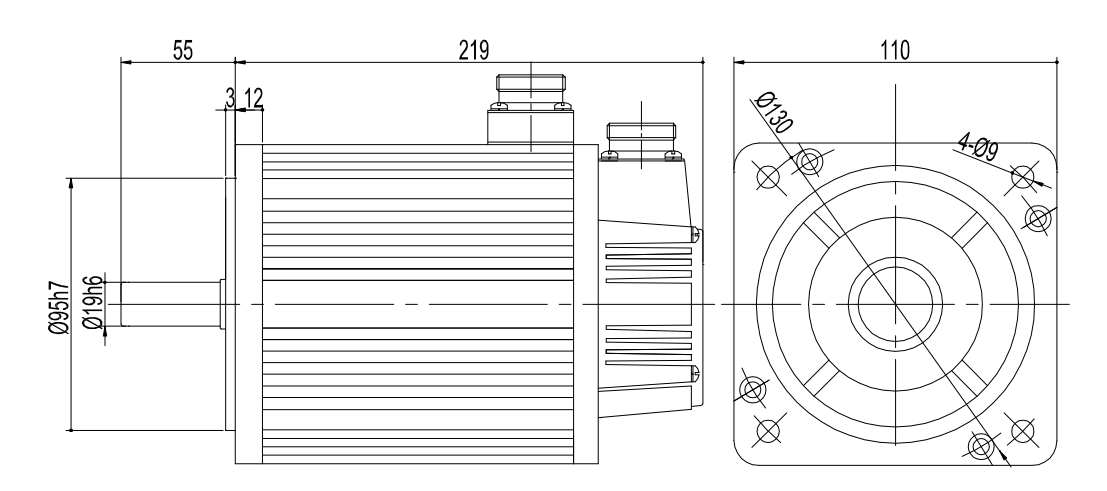

**�Dimensions of 110 Series Servomotors with Brake (Unit: mm)** 

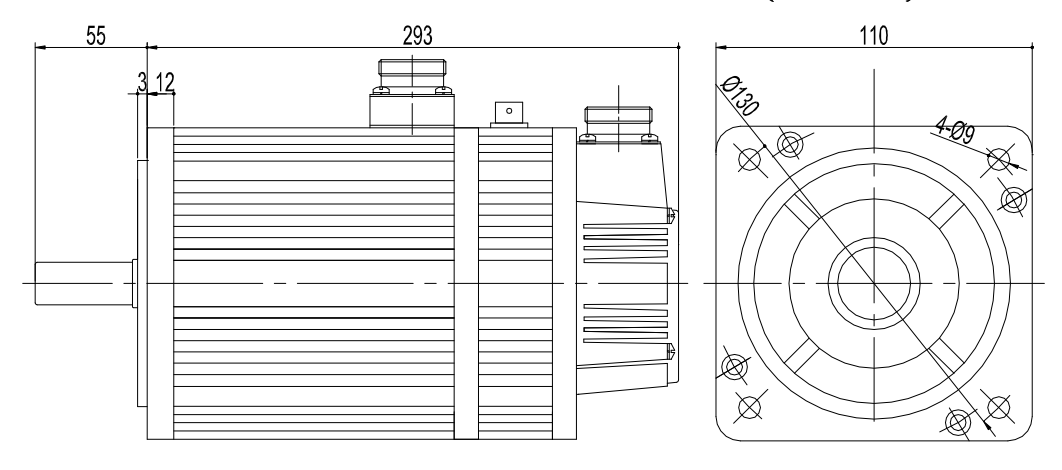

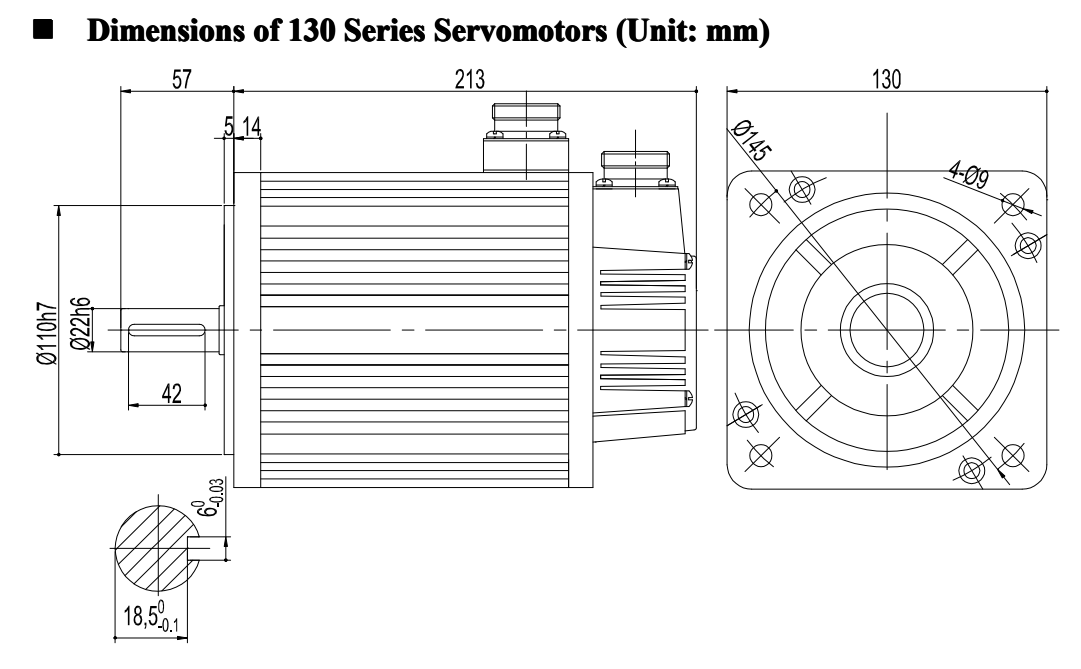

**�Dimensions Dimensions of 130 Series Servomotors with Brake (Unit: mm)**

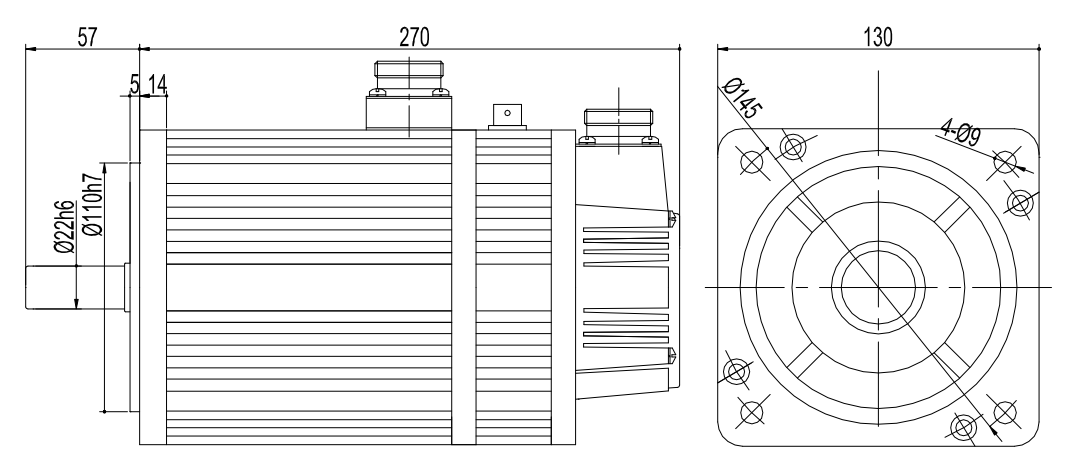

# **6-2**.**Servo Drivers Drivers**

This section describes ratings, specifications, and dimensional drawings of the servo drivers.

## **6-2-1**.**Ratings Ratings**

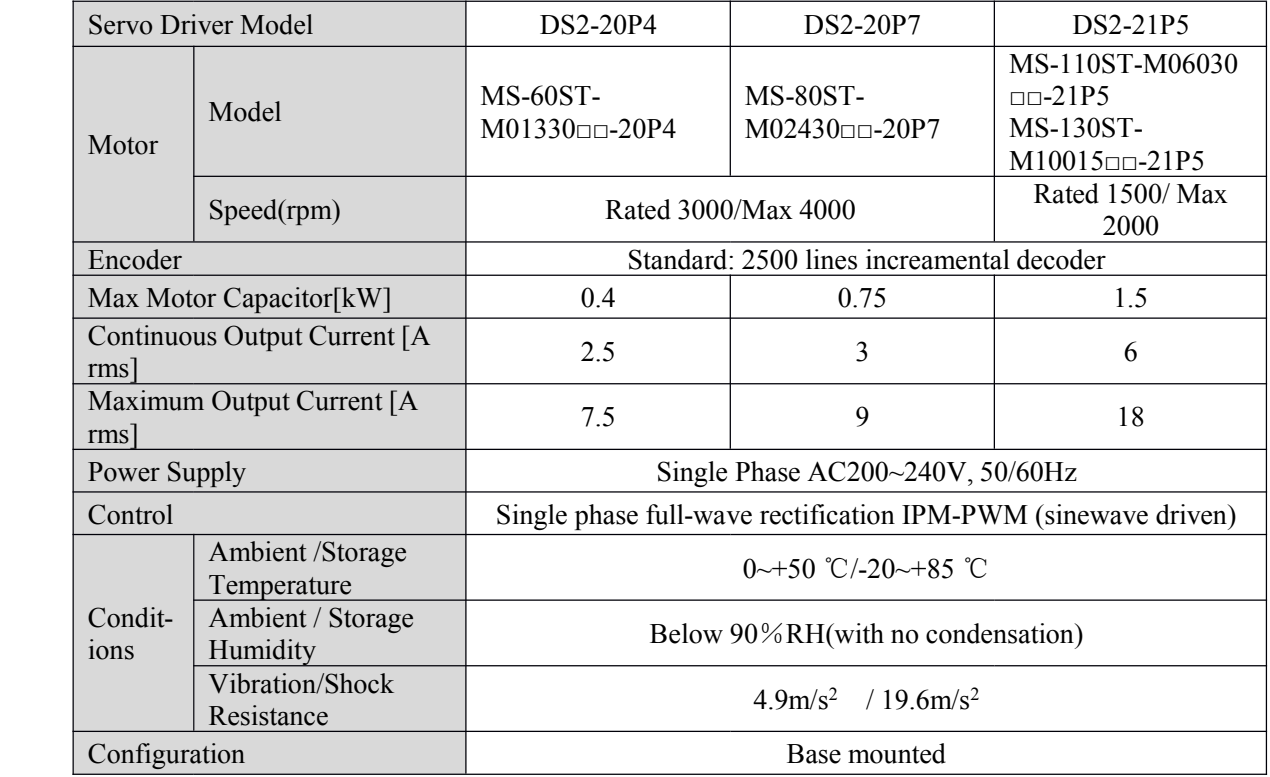

# **6-2-2**.**Specifications Specifications Specifications Specifications**

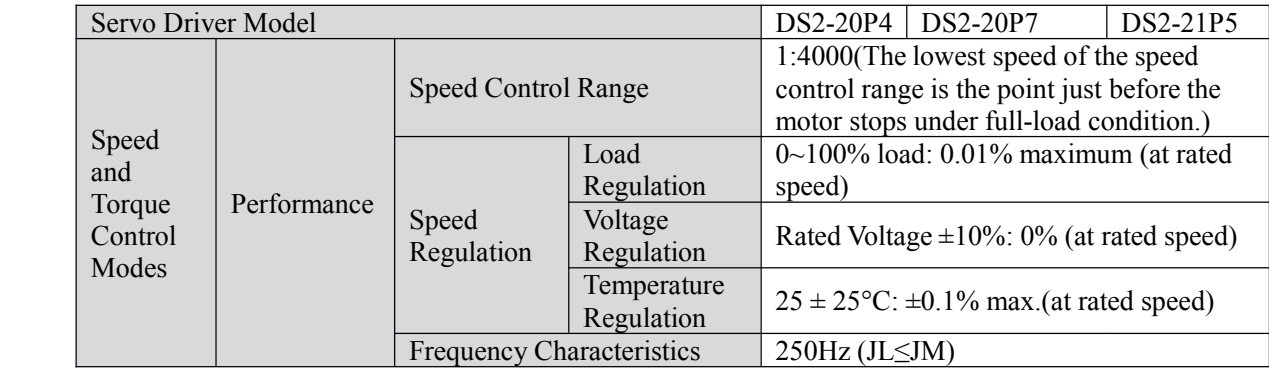

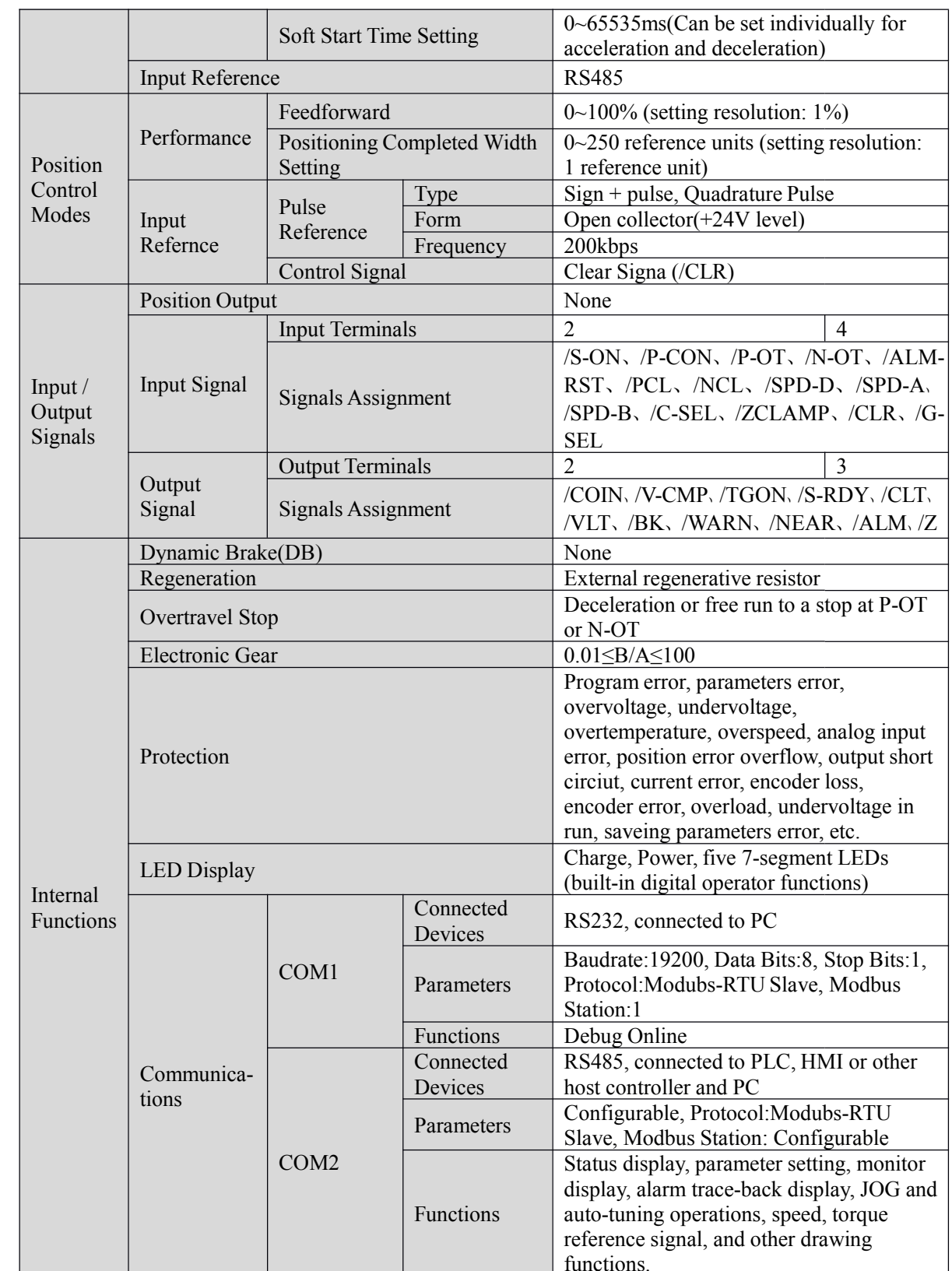

## **6-2-3.** Servo Drivers Dimensions

 $\blacksquare$  **DS2-20P4** and **DS2-20P7** (Unit: **mm**)

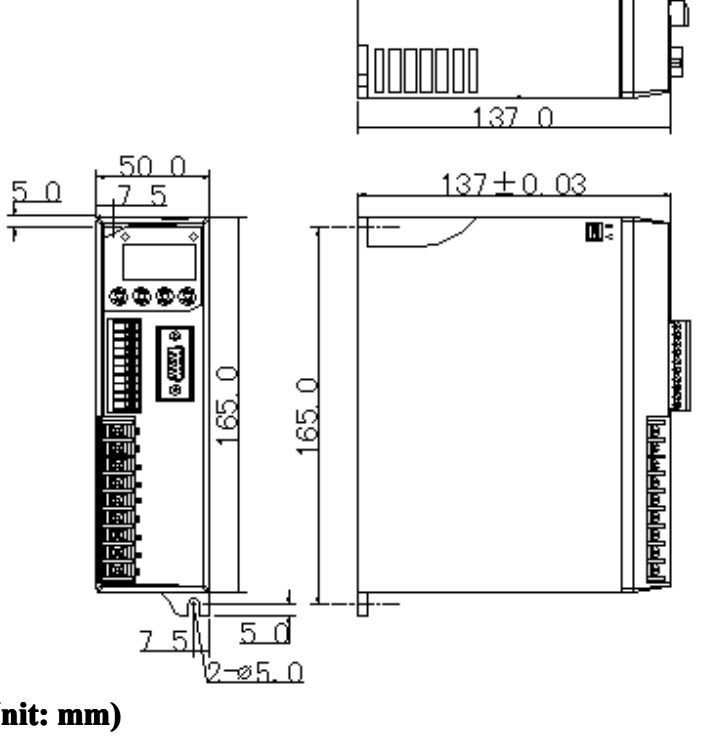

**�DS2-21P5** (Unit: **mm**)

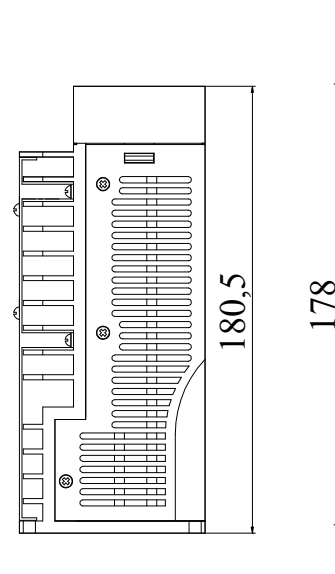

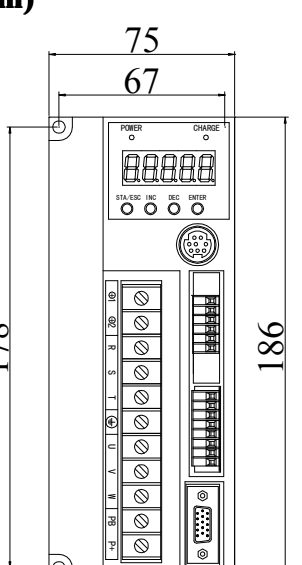

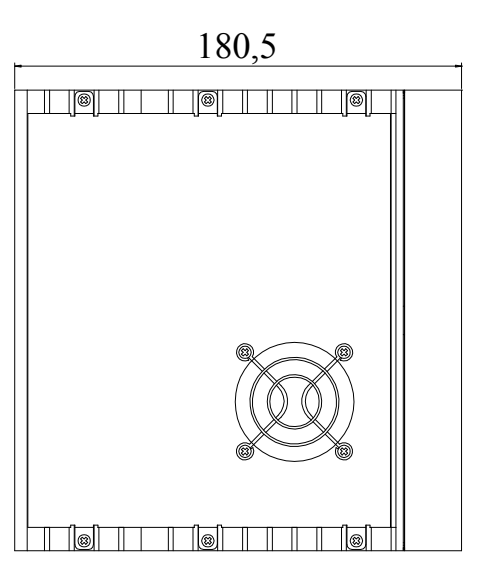

# **7Alarm Information Information InformationInformation**

This chapter describes the alarm information of DS2 series servo drivers.

# **Alarms**

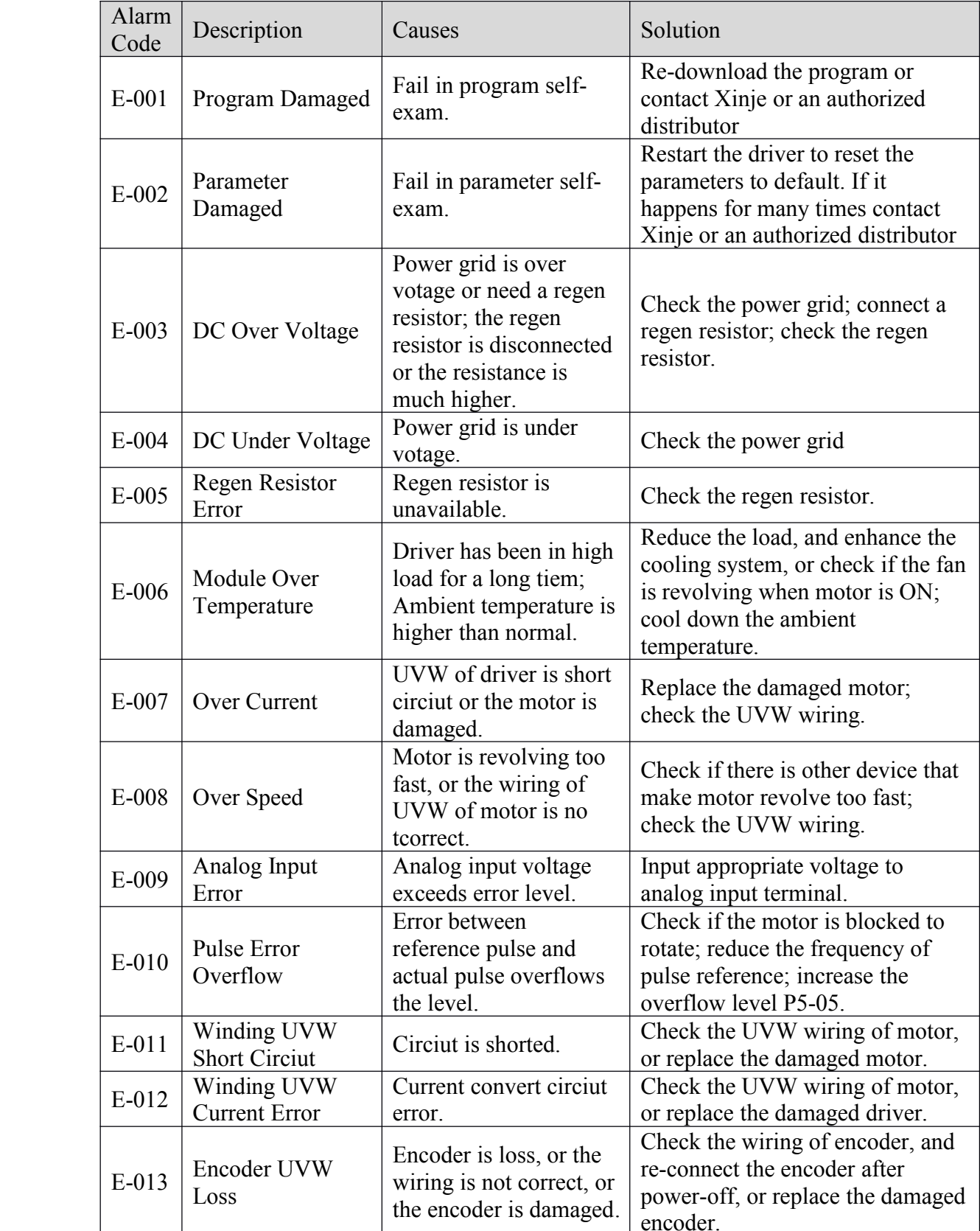

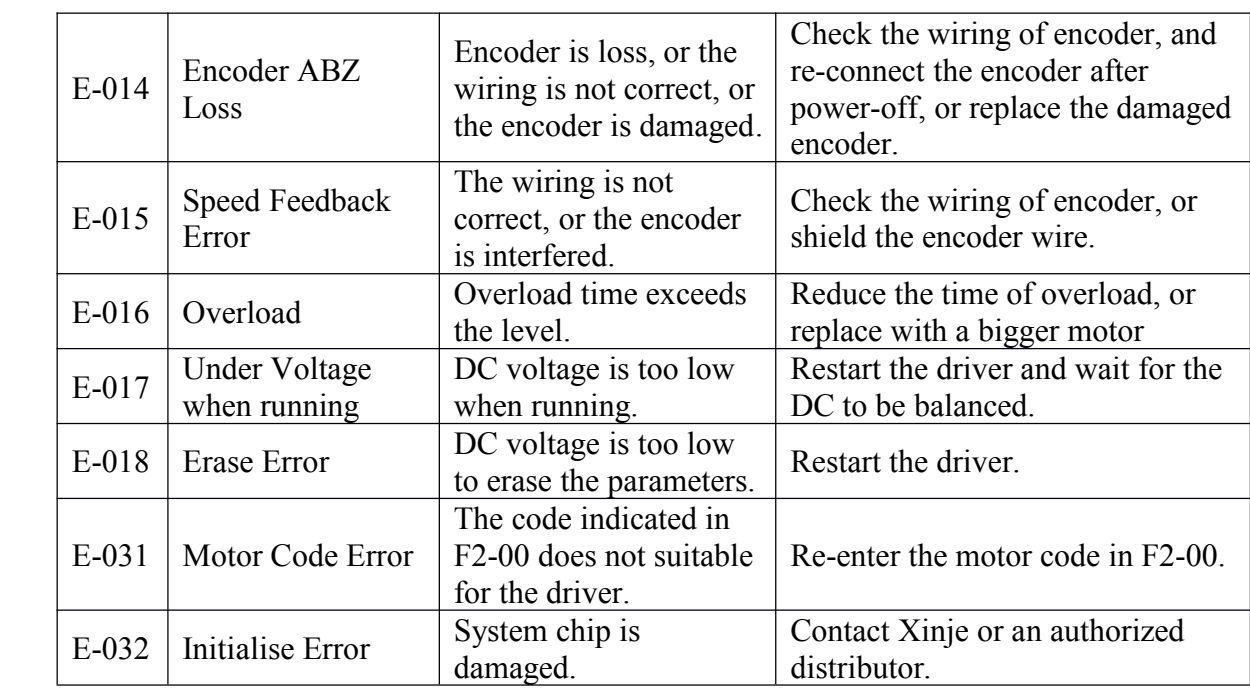

# **Note**

 $\frac{1}{\sqrt{2}}$ 

 $\frac{1}{\sqrt{2}}$ 

 $\frac{1}{\sqrt{2}}$